# VACCINE LOGISTICS MANAGEMENT INFORMATION SYSTEM

**Training of Trainers Manual** 

August 2015

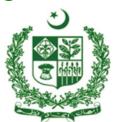

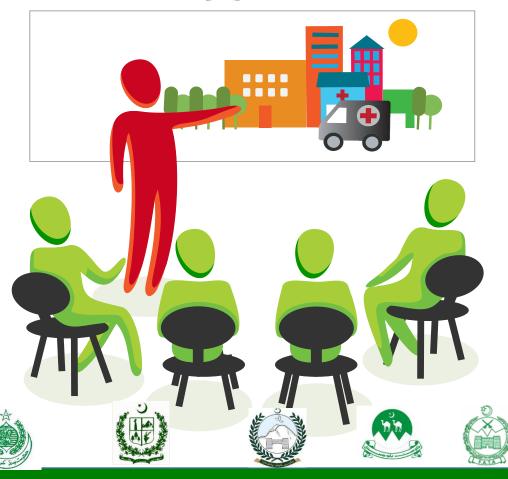

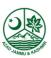

| TC | νт. |    | ۱ ـ . |    |    |
|----|-----|----|-------|----|----|
| 11 | "   | IV | ıaı   | nı | ıa |

This is a living document and changes will be made as per current or updated system.

# **Table of Contents**

| Background and Training Course Overview | 8  |
|-----------------------------------------|----|
| Session 1: Introduction and Objectives  | 11 |
| Session Objectives                      | 11 |
| Documents to Be Distributed             |    |
| Materials Required                      | 11 |
| Presentations Required                  | 12 |
| Trainer Preparation                     | 12 |
| Activities                              | 13 |
| Session 2: Basic Computer Skills        | 23 |
| Session Objectives                      | 23 |
| Documents to Be Distributed             |    |
| Materials Required                      | 23 |
| Presentations Required                  |    |
| Trainer Preparation                     | 24 |
| Activities                              | 24 |
| Session 3: Vaccine Supply Chain         | 32 |
| Session Objectives                      | 32 |
| Documents to Be Distributed             |    |
| Materials Required                      | 32 |
| Presentations Required                  |    |
| Trainer Preparation                     | 32 |
| Activities                              | 33 |
| Session 4: Basic Logistics Concepts     | 35 |
| Session Objectives                      | 35 |
| Documents to Be Distributed             | 35 |
| Materials Required                      | 35 |
| Presentations Required                  |    |
| Trainer Preparation                     |    |
| Activities                              | 36 |
| Session 5: Getting started with vLMIS   | 40 |
| Session Objectives                      |    |
| Documents to Be Distributed             | 40 |
| Materials Required                      |    |
| Presentations Required                  |    |
| Trainer Preparation                     |    |
| Activities                              | 41 |
| Session 6: Inventory Management         | 55 |
| Session Objectives                      | 55 |
| Documents to Be Distributed             | 55 |

| Materials Required                          | 55  |
|---------------------------------------------|-----|
| Presentations Required                      | 55  |
| Trainer Preparation                         | 56  |
| Activities                                  | 56  |
| Session 7: Monthly Reporting Forms          | 80  |
| Session Objectives                          | 80  |
| Documents to Be Distributed                 | 80  |
| Materials Required                          | 80  |
| Presentations Required                      | 80  |
| Trainer Preparation                         | 81  |
| Activities                                  |     |
| Handout 7.1 Monthly Reporting Forms         | 83  |
| Session 8: Monthly Consumption Reporting    | 87  |
| Session Objectives                          | 87  |
| Documents to Be Distributed                 | 87  |
| Materials Needed                            |     |
| Presentations Required                      |     |
| Trainer Preparation                         |     |
| Activities                                  |     |
| Session 9: Cold Chain Equipment Management  | 94  |
| Session Objectives                          |     |
| Documents to be distributed                 |     |
| Materials Required                          |     |
| Presentations Required                      |     |
| Trainer Preparation                         |     |
| Activities                                  |     |
| Session 10: Dashboards                      |     |
| Session Objectives                          |     |
| Documents to Be Distributed                 |     |
| Materials Required                          |     |
| Presentations Required                      |     |
| Trainer Preparation                         |     |
|                                             |     |
| Session 11: Reports and CCEM Reports        |     |
| Session Objectives                          |     |
| Documents to Be Distributed                 |     |
| Materials Required                          |     |
| Presentations Required                      |     |
| Trainer Preparation                         |     |
|                                             |     |
| Session 12: IM Graphs, CCEM Graphs and Maps |     |
| Session Objectives                          | 171 |

| Documents to Be Distributed                                                                              | 171 |
|----------------------------------------------------------------------------------------------------|-----|
| Materials Required                                                                                       | 171 |
| Presentations Required                                                                                   | 171 |
| Trainer Preparation                                                                                      | 171 |
| Activities                                                                                               | 172 |
| Session 13: vLMIS troubleshooting                                                                        | 189 |
| Session Objectives                                                                                       | 189 |
| Documents to Be Distributed                                                                              | 189 |
| Materials Required                                                                                       | 189 |
| Presentations Required                                                                                   | 189 |
| Trainer Preparation                                                                                      | 189 |
| Activities                                                                                               | 190 |
| Section 2 Training and Commnunication Skills Modules                                                     | 192 |
| Important Message to Trainers                                                                            | 192 |
| Module 1: Difference between TOT and The vLMIS Course                                                    | 194 |
| Learning Activities Summary                                                                              | 194 |
| Module 2: Introduction to "can talks"                                                                    | 198 |
| Activity 1: How to Give "can" Talks Demonstration                                                        | 200 |
| Activity 2: Feedback after the First "Can" Talk – Large Group Discussion                                 | 204 |
| Activity 3: Presenting "Can" Talks – Large Group Activity                                                | 205 |
| Activity 4: "Can" Talks, Continued – Large Group Activity                                                | 207 |
| Module 3: Experiential Learning Cycle                                                                    | 210 |
| Session Objectives                                                                                       | 210 |
| Learning Activities                                                                                      | 212 |
| Module 4: Traditional Teaching Style versus Adult Learning Theory (ALT)                                  | 218 |
| Session Objectives                                                                                       | 218 |
| Prepared Flipcharts                                                                                      | 218 |
| Learning Activity Summary                                                                                |     |
| Activity 1: What is Adult Learning Theory?                                                               |     |
| Activity 2: Comparison with Traditional Style Teaching                                                   | 221 |
| Module 5: Following a Prepared Curriculum                                                                | 226 |
| Session Objectives                                                                                       | 226 |
| Materials Required                                                                                       |     |
| Handouts                                                                                                 |     |
| Prepared Flipcharts                                                                                      |     |
| Activity 1: What is a Prepared Curriculum?                                                               |     |
| Activity 2: Ten Steps for Using a Prepared Curriculum Individual Study                                   |     |
| Activity 3: Large Group Activity - Selecting Sessions of the vLMIS Web-based First Practice Presentation | •   |
| Module 6: ZAPP! As Applied to Training                                                                   | 239 |
| ullet                                                                                                    |     |

|    | Session Objectives                                                                | 239 |
|----|-----------------------------------------------------------------------------------|-----|
|    | Activity 1: Brainstorming on Best and Worst Experiences with Bosses or Teachers – |     |
|    | Brainstorming                                                                     |     |
|    | Activity 2: The Principles of ZAPP!                                               | 244 |
| Mo | odule 7: Quality/Effective Feedback for Practice Presentations                    | 246 |
|    | Session Objectives                                                                | 246 |
|    | Materials Required                                                                | 246 |
|    | Flip Chart                                                                        | 246 |
|    | Learning Activities Summary                                                       |     |
|    | Activity 1: Giving and Receiving Feedback – True/False Exercise                   |     |
|    | Giving Feedback and Receiving Quality Feedback                                    | 250 |
| Mo | odule 8: Norms for Trainer Teams                                                  | 254 |
|    | Session Objectives                                                                | 254 |
|    | Materials Required                                                                |     |
|    | Prepared Flipcharts                                                               |     |
|    | Trainer Preparation                                                               |     |
|    | Learning Activities Summary                                                       |     |
|    | Activity 1: Study of Norms for Trainers – Small Groups by Region                  |     |
|    | Activity 2: Discussion of Norms with Trainers – Q&A in Large Group                |     |
| An | nexes                                                                             | 262 |
| An | nex – I: Training Techniques                                                      | 263 |
|    | Session Objectives                                                                | 263 |
|    | Materials Required                                                                | 263 |
|    | Handouts                                                                          | 263 |
|    | Trainer Preparation                                                               | 263 |
|    | Learning Activities Summary                                                       |     |
|    | Learning Activities                                                               | 265 |
| An | nex – II: Cards for Learning Activities Matching Card Exercise                    | 270 |
| An | nex – III: Training Techniques                                                    | 274 |
|    | Ice Breaker                                                                       | 275 |
|    | Expectations Exercise                                                             | 277 |
|    | Presentation                                                                      |     |
|    | Demonstration                                                                     |     |
|    | Role Play                                                                         |     |
|    | Brainstorming                                                                     |     |
|    | Games / Simulations / Structured Experiences                                      |     |
|    | Small Groups (Dyads, Triads, and More)<br>Fishbowl                                |     |
|    | Field Trips                                                                       |     |
|    | Interviews                                                                        |     |
|    | Panels                                                                            |     |
|    | Critical Incidents                                                                |     |
|    | Peer Training                                                                     |     |
|    |                                                                                   |     |

| Envelope Exercise                       | 304 |
|-----------------------------------------|-----|
| Annex – IV: Seven Ways to Say "NO"      | 305 |
| Annex – V: Using Energizers in Training | 308 |
| Session Objectives                      | 308 |
| Learning Summary                        | 308 |
| Learning Activities                     | 308 |

# **Background and Training Course Overview**

The Government of Pakistan launched first web based Logistics Management Information System (LMIS) of Pakistan in July 2011. It has been expanded to report contraceptive and TB logistics data from all 143 districts of Pakistan. The web-based application has been owned and implemented by the federal and provincial/regional governments.

In May 2013, the USAID | DELIVER PROJECT was tasked by USAID Pakistan to strengthen the Vaccine Logistics System in Pakistan. Based on preliminary discussions, meetings with stakeholders including Ministry of National Health Services, Regulations and Coordination (MoNHSR&C), UNICEF, WHO, World Bank, GAVI and the Provincial and Regional Governments, and Technical Assistance provided by Chris Wright (Senior Advisor) an appropriate understanding has been developed to design a comprehensive, sustainable and automated Vaccine Logistics Management Information System (vLMIS). The project is using the existing USAID Supply Chain Management Technical Assistance support model to strengthen Logistics and Inventory Management of Vaccines in a comprehensive manner including adaptation of existing LMIS to meet the needs of Logistics Information Management for the Vaccines and Cold Chain Equipment. The vLMIS will be implemented in two phases and the first phase of vLMIS will be implemented in 54 high risk districts across Pakistan.

This section introduces the trainees to the Vaccine Logistics Management Information System Software and its related Tasks and Activities. This Trainer manual contains the training sessions for the "Training on Pakistan Vaccine Logistics Management Information System (vLMIS)" The steps required to design, develop and deliver the "Training on Pakistan Vaccine Logistics Management Information System (vLMIS)" can be found in the "vLMIS Training Strategy". The Training Strategy outlines the objectives, needs, strategy, and curriculum to be addressed when training users on vLMIS.

For nationwide implementation of vLMIS, the Project needs to train the expected users of the system on its uses and functionality. The full course of training will provide skills and knowledge required to independently enter and upload data into web-based vLMIS. In addition, Managerial and Policy level staff needs to be oriented on basic aspects of vLMIS in order to buy-in their support in implementation.

The estimated number of staff to be trained or oriented at different levels of supply chain for phase-1 & 2 of vLMIS implementation is more than 4000. Approximately, more than 2500 users will receive training while 1495 managerial and policy staff will be orientated on vLMIS.

In Phase-1, a total of 926 individuals will receive training on data entry and analysis in vLMIS. In addition, a three to four hours training will be conducted for at least two vaccinators from 3,211 EPI centers included in phase-1. This training will be conducted by collaboration of LMIS operators and vLMIS Master trainers. The EPI center level training includes paper based reporting to districts on basic logistics indicators for all vaccines. The cost of EPI center level trainings (in both phase-1 & 2) will be exclusively funded through government resources.

Similarly, a total of 1,614 individuals will be trained on vLMIS in phase-2 when vLMIS will be scaled up to all 143 districts of Pakistan. Additional staff will be trained at federal and provincial level. The project will conduct training for newly included data entry sites in remaining 95 districts, while EPI center level trainings (7,500 additional EPI centers in scale-up) will be conducted by the government.

Timely and accurate data entry and submission of a monthly report at the district level is critical to the functioning of the vLMIS. The data collected from the vLMIS can then subsequently be used at each level of the supply chain to enhance informed decision making to meet vaccine demands. Utilization of the vLMIS will depend heavily on the level of understanding of those trained on its various functionalities. The project aims to identify the right individuals from the government departments and build their capacity in order to ensure sustainability and accuracy of vLMIS up to districts and sub-district levels.

Facilitators Manual

# **Session 1: Introduction and Objectives**

**Time: 85 Minutes** 

# **Session Objectives**

- Know the overall Goal and Objectives of the Course.
- Know the fellow participants.
- Cite personal and group expectations from the course.
- Identify and explain the six Rights and purpose of Logistics Management.
- Individual are able to explain self-roles and responsibilities in implementing the objectives of Vaccine Logistics Management Information System at District level.

## **Documents to Be Distributed**

- User Guide
- Handout 1.1: Self-introduction
- Handout 1.2: Training Goals and Objectives
- Handout 1.3: Six rights of logistics system

# **Materials Required**

- Colored Cards to express expectation.
- Name Badge tags for both for participants and trainers
- Multimedia projector with Screen
- Flip Charts with Stand
- Marker Pen of different colors

# **Presentations Required**

Introduction and Objectives

# **Trainer Preparation**

- Prior to starting the session, the trainer(s) must be sure that all materials and equipment's needed for the session are ready at hand.
- If the session is planned to be co-facilitated, the co-facilitators should decide, before the session, who will facilitate which part of the session and take preparation accordingly.

## **Activities**

# **Activity 1.1: Welcome the Participants (Lecture)**

**Time: 05 Minutes** 

WELCOME the participants to the training and CONGRATULATE them for playing a key role in implementing the vLMIS. TELL them that the training team aims to impart skills and capacities to each of them so they can successfully implement web-based vLMIS at district level. TELL them that the automated reporting of logistics data, including inventory management of vaccines and cold chain equipment and vaccine consumption reporting, will improve vaccine logistics management drastically and will avert stock-outs of vaccines and cold chain equipment's at district and facility level. MENTION that this is the main focus of this course.

# **Activity 1.2: Self Introduction - Get to Know Each Other (Game)**

#### **Time 15 Minutes**

MENTION that participants, coming from the same Province/District, know each other very well and that is quite natural. But others in this room may not be well known to each other accordingly. Other thing is that the participants and the training team members are not also known to each other. In order to make the course a success, both participants and trainers need to know each other well. Tell them that the training team thinks that prior to starting the course; everybody in this room should know each other well. Explain that this will help us work together better. ASK the participants what do they think? Tell that both the participants and trainers can be known to each other through a simple game.

# **Option - 1**

Ask participants to write three things about themselves on a piece of paper. Two of these items must be true and third must be a lie. The participants then introduce themselves one by one and tell their

three characteristics in any order they wish. The group then has to identify which statement or characteristic is lie by voting.

#### Option - 2

EXPLAIN the ground rules of the game.

ASK the participants and the trainers to stand in a circle with pen and paper. TELL that you will ask some questions and they will find the participants who fit into the answers. TELL that they will get 10 minutes time to identify the people and after 10 minutes they will tell the names of their identified people. ASK if the instructions of the game clear to them or not? If not, repeat the instructions.

Question-1: Whose name starts with A, S, M, N, B, K, J, K. L, R, P, S or H?

Question-2: Who are working in District Health Department for five or more years?

Question-3: Who has worked as a LMIS trainer before?

Question-4: Who has worked as a trainer for three or more years?

Question-5: Whose youngest kid is three or less than 3 years?

Question-6: Who travelled the most to attend this training?

Question-7: Who's Father / Guardian is still worried for his/her marriage?

Question-8: Who like singing?

Question-9: Who is good at playing cricket?

Question-10: Who knows how to swim?

Training team member will also participate in this game.

Training team may distribute these questions to the participants in the form of **Handout-1.1** (*Self Introduction*) if they like.

TELL that by participating in this game, I hope that we have known each other in respect of our personal liking, disliking, hobby, family condition, professional life, etc. We believe we shall pass our time here very nicely if we value and respect all these sort of things.

# **Activity 1.3: Course Goal and Objectives (Lecture)**

**Time: 10 Minutes** 

TELL that now we shall discuss Goal and Objectives of the course.

**Training Goal** 

ASK one of the participants to read the text: To get participants acquainted with the features of the vLMIS application as well as build institutional capacity towards independent and sustainable data entry, importing, exporting of data and data and report analysis through vLMIS for decision making.

ASK participants what they understand about the statement. TELL participants that each of the vLMIS user has a critical role in enabling their department to independently enter, import and export data. TELL participants that vLMIS has valuable data the use of which depends on vLMIS user's ability to generate reports and graphs. The meaningful analysis can be of great help in preventing stock outs and formulating policy changes responsive to supply chain challenges pertaining to vaccines and cold chain equipment inventory management and vaccine consumption reporting.

#### **Training Objectives**

TELL participants that by the end of the training they will be able to:

- 1. Enter and upload vLMIS data with almost 100% accuracy.
- 2. Generate required reports and graphs.
- **3.** Analyze and interpret reports and graphs.
- **4.** Understand vLMIS problem solving approaches and how to contact helpdesk if needed.

## **Activity 1.4: Participants and Trainers Expectation**

(Lecture, Game, Q&A)

**Time: 20 Minutes** 

TELL the participants that they have more practical experience of doing Logistics Management than the training team. But the training team has long experience of designing training, developing training curriculum and facilitating training courses. TELL that the course has been designed to implement putting together the practical experiences of participants and long training experience of trainers.

The training team expects that the course will be enjoyable and fruitful with the spontaneous participation of the participants. Everybody should take care so that the discussion does not become one sided. TELL that this course has been arranged in order to train participants in Vaccine Logistics Management Information System operation. The course will impart all required skills to successfully enter, upload and analyze logistics data through vLMIS. The success of web-based system depends highly on their data collection and compilation skills gained in the existing reporting mechanisms. The participants will take part in discussion in the light of their practical experiences, which will benefit them in their practical works later on.

TELL that participants might have some expectations out of this course. Similarly, the training team has also some expectations from the participants. The participants' expectation may be to know the unknown things of vLMIS or to know the things which they do not know well. The participants will work in small groups, to identify their expectations from this course. They will have five minutes time to list the expectations. DISTRIBUTE cards and marker pen to each group. Prior to starting work, TELL the groups that they will identify their expectations only related to vLMIS, and not any administrative or financial aspects, because the training team does not have anything to do in this respect.

At the end of allotted time, ASK each of the groups to tell their expectations. WRITE the key points of their expectations on the chart and paste in a suitable place in the training room so that everybody can see. The training team will do its best to fulfill all the expectations.

TELL that like participants, the training team has also some expectations. DISPLAY the expectations on Multimedia and ASK the participants if they agree to these.

CONCLUDE the discussion by saying that both the participants and training team will sincerely try to fulfill the expectations of each other.

## **Trainers Expectations**

Course norms (Copy on the FLIPCHART and post in training room):

- Punctuality, both of trainers and trainees
- Respect each other's opinion and no side talking
- Speak one at a time
- Draw attention of trainer, by raising hand, if there is any question.
- Active participations from all
- Help each other, cooperative learning
- Equal participation and no domination
- Keep mobiles off or on silent mode. Only attend essential calls and that too after permission from trainers
- Friendly behavior with each other and have fun

After the participants have met in small groups and thought about their expectations, review the lists of expectations with the whole group. Record the main ideas coming from the participants. When this is finished, call attention to some of the specific sessions that will be presented during the course, during which the specific expectation will be covered. Also mention any expectations that were mentioned by several participants. Finally, be sure to note (using a red circle or checkmark) any expectations that are <u>not planned</u> to be covered during the course.

# **How to Handle Topics not Specifically Covered**

Comment that while some of the topics mentioned in the expectations may not be covered through specific sessions, they may be discussed throughout the course in other topics (site one or two specific examples as appropriate).

Comment that from the self-introductions it was obvious that a lot of different expertise exists among the participants as well as the facilitators. Therefore, they should feel free to tap the expertise of others in the group. For example, if there are topics that will not be covered in depth during the course, it is possible that expertise exists among other participants. Comment that in any course such as this learning can take place between participants as from the facilitator to the participant, and participants should take advantage of this opportunity.

Mention also that due to time and other constraints, some topics simply will not be covered, but participants are free to discuss among themselves during breaks, lunches, or in the evenings.

## **Activity 1.5: Training Schedule**

Distribute handout 1.3 Rollout Training Schedules to all participants.

Tell participants that different types of trainings have different schedules. Explain types of training, contents, participants and number of days for each type of training. Encourage participants to ask any question that comes to their mind after looking at the different schedules.

# **Activity 1.6: The Six Rights of a Logistics System**

## **Time: 20 Minutes**

- Explain to Participants that you will explain what a logistics system is. They may be surprised to learn that there are logistics systems of different sorts all around them. We are involved in logistics or the services from logistics virtually every day of our lives.
- Ask them to think about these products and where they see these products: soft drinks, pencils, vegetables, clothing, vehicles, and paper. Ask them how these products got to the place where they saw them. Where were the products before that, and where were they before that, and how did they change places, etc.?
- The discussion should lead to the conclusion that transportation and storage were always involved. In the example of pencils, the pencils went from the pencil factory –wherever it was –

to a warehouse in some city, to some other city, to a store, etc.) Note that virtually all products need transportation and storage if people are going to have them where they need them.

- Something else that is needed too, and that is numbers or data. Without some type of numbers or data, the wrong quantities too large or too small or the wrong goods will end up being transported, and they might go to the wrong place. When this happens, there are losses, or there are stock outs, and people do not get what they want or need.
- People who work in logistics, including the vLMIS, say that for a logistics system to succeed it must have the "Six Rights."
- Trainer displays the pre-printed flip chart with the Six Rights, reminding Participants that there is a copy of this flip chart in the PG. Give them the page number.

#### THE SIX RIGHTS

The Right Goods

In the Right Quantities

In the Right Condition

To the Right Place

At the Right Time

At the Right Cost

- Trainer reviews each of the Six Rights and gives some examples. For example, if you have the wrong goods, it doesn't matter if you have the right quantities or anything else. If you have petrol where people want diesel fuel, you do not have a successful logistics system, even if you have large quantities of petrol. If the petrol has dirt in it, it is not in the right condition. If it is at a town many kilometers away, it is not in the right place. If you have it only on Sunday, that is a serious problem.
- Note that "at the right cost" applies even when drugs and treatment are given free to clients or sold at very low prices. The cost of running the program and the logistics system must be "right."
   The costs have to be low enough to be covered by the program budget.

• It is not enough to have only one or two of the Six Rights. You must have all six to have an effective program. When you have all Six Rights, you can have a successful logistics system and Commodity Security. People can get what they want every time they want it.

## **Activity 1.7: The Six Rights and the Restaurant Diagram**

#### **Time: 15 Minutes**

- Explain that the Six Rights will become clearer when you look at the diagram of a restaurant. A restaurant is in fact a small logistics system. If it does not have the Six Rights, it will not make money. It might not stay in business.
- Trainer asks participants to open their Participant Guides and look at the picture of restaurant.
   Trainer asks participants to study the picture for a few minutes, and then points out ways in which a good restaurant has the Six Rights. As needed, mention that yes, this is a condom restaurant, and the people are drawn like condoms.

**RESTAURANT** 

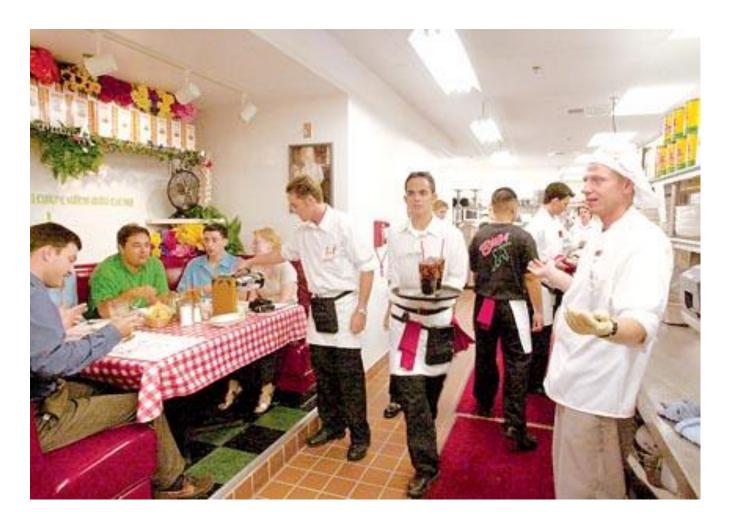

- The trainer comments on the diagram, adapting the comments to the needs and background of the group:
  - 1. If the restaurant has soap and matches on its menu, does it have the right products for a restaurant?
  - 2. If it offers bowls of rice and beans with 10 grams each, will it make money?
  - 3. If the rice was cooked four days ago, is it in the right condition?
  - 4. If the waiter takes your food to a different table and gives you an order from another table, will you be happy?
  - 5. If the restaurant is in the middle of a swamp, will it do good business?
  - 6. If the restaurant opens in the middle of the night and closes at dawn, are these good hours?
- All of these are simple examples, but they help make the point. Ask Participants if they have ever
  experienced restaurants that were missing one or more of the Six Rights. Process their replies.
   See if you can get at least one restaurant example where one of the Six Rights was missing.

- Conclude that you don't want clients to have problems like that when they want to be treated at a clinic.
- Ask them to apply the Six Rights to vaccines. The responses should be like these: You need to
  have the right drugs or supplies in the right quantities in the right condition, to the right place at
  the right time and at the right cost. Have they ever had problems with the Six Rights at their site?
- Even when treatment is free, the Right Cost is involved, because it means the Right Cost to run the Programme, such as shipping and storing drugs and the cost of the staff who manages and dispenses the products.
- Conclude this session by explaining that in the next session they will look at how the Six Rights and a diagram like the Restaurant Diagram applies to the flow of commodities to their site.

# **Session 2: Basic Computer Skills**

**Time: 120 Minutes** 

# **Session Objectives**

By the end of this session participants will be able to:

- Use a mouse to point, click and double-click
- Learn basic Keyboard usage
- Learn to open a web site
- Log into vLMIS
- Know about the basic input tools in vLMIS

## **Documents to Be Distributed**

- User Guide
- Handout 2.1: Basic Computer Skills

# **Materials Required**

- Laptops / Desktop Computers
- Multimedia projector with Screen
- Flip Charts with Stand
- Markers and Pen of different colors

# **Presentations Required**

o Basic Computer Skills

**Trainer Preparation** 

Prior to starting the session, the trainer(s) must be sure that all materials and equipment's

needed for the session are ready at hand.

If the session is planned to be co-facilitated, the co-facilitators should decide, before the session,

who will facilitate which part of the session and take preparation accordingly.

**Activities** 

**Activity 2.1: Interactive Presentation** 

**Time: 10 Minutes** 

Welcome the participants to a short, easy-to-master course on basic computer skills. Tell them that

in today's world, knowing how to use a computer is one of the most needed skills required to

succeed in the workplace. In order to use the computer it is necessary to understand how the

computer works.

Explain to them that once they have understood these basics, you will have a clear understanding on

which to build your future knowledge of and skill with computers.

TELL participants that to understand vLMIS properly they need to have some basic understanding of

computers. We need to be fluent in the use of computers and its devices in order to be able to work

on vLMIS.

# Activity 2.2: Basic Difference between a Desktop and a Laptop

## **Time: 20 Minutes**

Explain to the participants the difference between a desktop computer and a laptop computer, as shown in the image below:

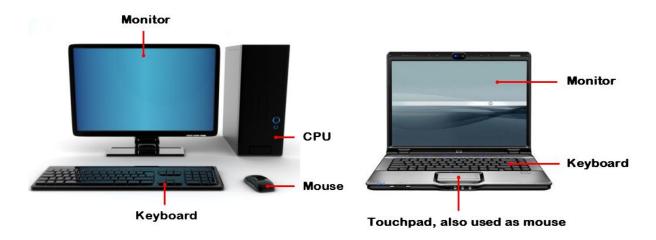

## **Starting your Computer**

Explain the process of Starting the computer. Tell them that they need to click the button or their laptops in order to start the computer.

Alternatively for a desktop computer, they need to click the button on the CPU to start the computer.

# **Checking Internet Connectivity**

Explain the process checking internet connectivity. Tell them to look at the right side of the taskbar

and look for icon for Wi-Fi connectivity or icon for LAN connection

**Activity 2.3: Using the Mouse** 

**Time: 20 Minutes** 

Tell participants that mouse is a device that allows them to control the movement of the insertion

point on the screen. Explain that the operator places the palm of the hand over the mouse and

moves it across a mouse pad, which provides traction for the rolling ball inside the device. When the

operator clicks the mouse the insertion point which indicates the area you are working on the

screen. They can also click the mouse and activate icons or drag to move objects and select text.

'Clicking Using the Mouse – Left Click

Explain the features of click using the mouse with help of the image in the presentation. Tell them

that pressing down on the left-mouse twice in rapid succession produces a double click. Explain that

generally they double-click to open an onscreen object. Show them the image and explain how "My

Computer" object to the right is dimmed, indicating a single click has activated it. Tell them that if

they click on the dimmed object, their action will open the file represented by that object.

'Right Click'

Tell users that a **Right-click** is used to open the menu for exploring options related to that on-screen

object.

**Mouse Pointers** 

Tell them that the **Basic Pointer** is a standard computer pointer. It normally appears on your desktop

once your computer is done loading itself completely. This pointer is what you use to select and

execute files, programs, etc.

Conduct Exercise 2.1 "Using the Mouse".

26

## **Activity 2.4: Using the Keyboard**

**Time: 20 Minutes** 

Introduce users to the keyboard. Tell them that it takes time to become fluent in typing and that it comes after a bit of practice and study to take advantage of what the keyboard gives you. Tell them that mostly those advantages will be learned through practice and additional instruction.

Distribute Handout 2.1 "Keyboard and Typing Tips".

#### Using the Keyboard

Tell them to look at the keyboard. Tell them that the basic QWERTY keyboard is displayed in the diagram below:

Explain to them that the main keys are the letter keys. Tell them that when they type just using these, you get lower-case print. However, if they hold down a 'shift key' (there are two to choose from) at the same time as they type, they'll get UPPER-CASE letters.

#### **Typing Basics**

Tell them that they can type lower case letters by pressing any letter key on the keyboard. For example, tell them to type the word, 'hello'.

Tell them that to type numbers, they should press a number key.

#### **Backspace and Delete**

Tell them that if they make a mistake in your typing, they can use these keys to fix that. First position the cursor to the right of a letter or number and then press the backspace key to delete letters to the left of the cursor, or place your cursor just before the letter, click and press **Delete**.

#### Spacebar

Tell them to use the **space bar** to type single spaces between words.

Conduct Exercise 2.2 "Using the Keyboard".

## **Activity 2.5: Working with the World Wide Web**

**Time: 20 Minutes** 

Introduce the participants to the web browser. Tell them that the web browser used to be seen as a tool whose primary use is to view web pages over the Internet.

Distribute Handout 2.2: "Working with the World Wide Web".

#### **Basic Browsers**

Tell them the names of basic web browsers and demonstrate clicking on an icon.

#### Navigating To a Web Page

Tell them that to navigate to a web page, they need to open the web browser.

Tell them that that browsers have an **address bar** that shows the web address (also called a URL) of the page you are on. To go to a different page, you can type an address in the address bar and then press **Enter** (or **Return**).

Visiting Links inside a web Page and briefly talk about how to visit links in a web page.

#### **Navigation Buttons**

Tell participants that sometimes, after you click on a link, you might want to go back to the previous page. Tell them that they can do this using your browser's **Back** button. Once you've pressed the Back button, you can press the **Forward** button to follow the link again.

Conduct Exercise 2.3 "Working with the World Wide Web".

## **Activity 2.6: Data Entry for Beginners**

**Time: 30 Minutes** 

#### Logging into vLMIS

Tell participants that vLMIS is a web-based reporting and inventory management application that makes it simple for beginners and experienced users to report inventory data, view performance and graphical reports and cold-chain information.

Instruct them to follow the following steps:

- 1. Open the LMIS Landing page by entering the URL: <a href="http://lmis.gov.pk">http://lmis.gov.pk</a>.
- 2. In the Login section, click the Vaccines tab
- 3. Specify the **Username** and **Password** provided to you by the Administrator.
- 4. Click Login.

The Vaccine Logistics Management Information System Welcome Screen displays.

Distribute Handout 2.3: "Data Entry for Beginners".

#### Forms and Input Definitions

Tell participants that when using vLMIS, they will come across many different type of input or display fields that will enable you to enter or read your required information.

The basic input definitions used in vLMIS form is explained below:

- **Text box**: Text box defines a one-line input field that a user can enter text into. Below the first name and last name are example for such fields. Another text field that accepts text input is the Ref No. Field in vLMIS forms.
- Password Field: A password field is used to specify the password. Note that the characters in a password field are masked (shown as asterisks or circles).
- **Drop-down**: Drop-down displays a list of choices that you can select from. Each choice is called an **Option**.

Facilitators Manual

#### Forms and Input Definitions

Explain the following:

• Date Fields: The date fields are used for date selection in vLMIS. You can select the month and

year using the drop-downs on top, and specify the date in a drop-down menu.

• Radio Buttons: Radio buttons let a user select ONLY ONE of a limited number of choices.

Show Slide 21: Forms and Input Definitions and explain the following:

• Search box: This type of text entry box enables the user to enter a keyword that it will search for

in the database.

• Data List: A data list displays list of entries in form of a table.

#### Forms and Input Definitions

Explain the following:

• Legends: Legends display color coded values for options. The options can be identified using

color codes.

• Submit Button: A submit button is used to send form data to a server. The data is sent to the

page specified in the form's action attribute. The file defined in the action attribute usually does

something with the received input.

Conduct Exercise 2.4: "Data Entry for Beginners".

# **Session 3: Vaccine Supply Chain**

**Time: 30 Minutes** 

# **Session Objectives**

By the end of this session participants will be able to:

- Describe Pakistan's Vaccine Supply Chain System
- Describe the flow of information for Vaccines in Pakistan

## **Documents to Be Distributed**

User Guide

# **Materials Required**

- Multimedia projector with Screen
- Flip Charts with Stand
- Markers and Pen of different colors

# **Presentations Required**

Vaccine Supply Chain

# **Trainer Preparation**

 Prior to starting the session, the trainer(s) must be sure that all materials and equipment's needed for the session are ready at hand. • If the session is planned to be co-facilitated, the co-facilitators should decide, before the session, who will facilitate which part of the session and take preparation accordingly.

# **Activities**

**Activity 3.1: Vaccine Supply Chain** 

**Time: 15 Minutes** 

TELL participants that to understand vLMIS properly they need to have some basic understanding of the system it serves. Studying Pakistan's vaccine supply chain system enables us to understand the logistics environment we are working. They can relate the learning to the role vLMIS is playing in strengthening this system.

Vaccine Supply Chain

Ask participants to identify their own roles in the pipeline. Write the different roles in the supply chain on a flipchart. Ask participants to identify how these various supply roles are linked to each other. The participants should be able to share their role in the supply chain based on their experience.

Tell participants that the flowchart describes supply flow for vaccines and cold chain equipment for different stakeholders. The flowchart shows flow of vaccines from central or provincial to district and sub-district level.

EXPLAIN that the straight black arrows (pointed downwards) in flowchart indicate the flow of vaccines stock issue and receive while semi-rounded /circular arrows (pointed upwards) show the flow of stock return. The district reports are received by Provincial Store and vaccines are re-supplied to districts based on population based targets without considering the consumption data and stock balance.

Vaccine Supply Chain (Summary)

The supply of vaccines is summarized. Ask participants if they have any role in receiving vaccines from central or provincial EPI stores. Tell participants that in addition to supply of vaccines the roles and responsibilities are also connected through this flowchart and any break or hurdle in this supply chain will ultimately affect the availability to recipient.

Activity 3.2: How Vaccines Are Supplied / Demanded?

**Time: 15 Minutes** 

Tell participants that the Central or Provincial Store supplies vaccines based on push system. In push system, the vaccines are supplied based on population targets. For a pull system to work, the consumption data from all EPI Centers has to be recorded. The reports of the EPI Centers of health department are called Monthly EPI reports. These reports are consolidated at tehsil level by Assistant Superintendent Vaccination (ASV).

EDO Health compiles the monthly reports of all tehsils at district level. The consolidated EPI report of EDO is then shared with Provincial EPI Directorate.

vLMIS Users

Tell participants that flow charts gives an overview of various geographical level logistics related positions and their responsibilities pertaining to vLMIS in public sector. List all these categories on flip charts. Ask participants to list responsibilities under each category for all users. Ask participants to categorize various responsibilities each staff has. They may say:

Stock Receive

Stock Issue

Consumption Reporting

Reporting

or Others

# **Session 4: Basic Logistics Concepts**

**Time: 45 Minutes** 

# **Session Objectives**

- To make participants understand basic and key logistics concepts including consumption, average monthly consumption and months of stock.
- To enable to calculate the aforementioned indicators for their own district.
- To make supply decisions based on these indicators.

## **Documents to Be Distributed**

- User Guide
- Handout 4.1: Basic and Key Logistics Concepts
- Handout 4.2: Logistics Concept Exercises (1, 2, 3)
- Exercise 1, 2 & 3
- Answer key for exercises

# **Materials Required**

- Flip Charts and Stands
- Multimedia Projector with Screen
- Markers and Tape
- Calculators

# **Presentations Required**

Basic Logistic Concepts

# **Trainer Preparation**

 Prior to starting the session, the trainer(s) must be sure that all materials and equipment's needed for the session are ready at hand.

• If the session is planned to be co-facilitated, the co-facilitators should decide, before the session, who will facilitate which part of the session and take preparation accordingly.

#### **Activities**

# **Activity 4.1: Introduction to Basic Logistics Concepts**

#### **Time: 30 Minutes**

TELL participants that once the data is uploaded it is visible worldwide and can be used for logistics decision and policy formulation. Stress the importance of utilizing data from district to national level. Emphasize that their role is not just limited to data entry and uploading, but they should be proactive in using this data for district based logistics management. Each vLMIS user MUST understand his/her role in analyzing and interpreting vLMIS data. TELL participants that in order to understand reports they must grasp some basic logistics concepts. The participants may already be aware of some concepts and the exercises contained in this session will refine them further. PRESENT and elaborate basic logistics concepts.

#### **Activity 4.1.1: Basic Logistics Concepts**

- Opening Balance: Balance of Vaccines/products in doses/numbers at the start of the month.
- Received: Vaccines/products received in doses/numbers during the month.
- **Dispensed**: Vaccines/products in doses/numbers dispensed to end user during the month.
- Vials Used: No. of vials used during the month for dispensing of the vaccines.
- Unusable Vials: No. of vials expired/damage due to any reason.
- Closing Balance: Balance of Vaccines/products at the end of month.
- Closing Balance: Opening Balance + Received (Vials used + Unusable Vials) x doses per vial.

• Nearest Expiry Date: Nearest Expiry date of vaccines/product s in existing stock.

### **Activity 4.1.2: Key Logistics Concepts**

ASK participants what they understand by consumption of vaccines. They may possibly reply that it is dispensing of vaccines at the facility level or issuance of vaccines to facilities by district store. The consumption is computed by issuance / dispensing of vaccines at the facility level to the clients. In our vLMIS we are using the facility level issued / dispensed to end users data as consumption data.

TELL participants that it is important to compute the average monthly consumption for forecasting and other policy decisions as consumption may vary from month to month due to various reasons. ASK participants on how they calculate their flour or other home requirements and how frequently they replenish those items. They may respond that every month they buy a month's consumption based on what has been consumed previous month. The vaccines requirements can also be estimated keeping this principle in mind, however the estimation has to be more accurate. For a relatively accurate requirement of next month or so, Average Monthly Consumption is computed. TELL participants that AMC is computed by taking the average of previous three non-zero months, i.e.

#### Average Monthly Consumption (AMC) = Last Three Non-Zero Months / 3

Non-zero months are those in which the reported consumption was not zero.

ASK participants that how they will estimate that how much time their current stock will last. They may respond that it will depend on future consumption. TELL participants that in order to estimate how much time their current stock will last they will calculate 'months of stock' (MOS). MOS will inform us the number of months' time before all stock is consumed. The MOS is calculated by dividing the current Stock on Hand (SOH) by AMC

Months of Stock = SOH / AMC

**Activity 4.2: Exercise – Consumption** 

**Time: 05 Minutes** 

Give exercise one to all participants. ASK them to perform this exercise individually. TELL participants

that they can do their calculations on calculator or excel sheet. GO around the hall to check if

participants are having any difficulty in doing the exercise.

ASK participants to share their results. Compare the results with answer key and redo the calculation

to make everyone understand how consumption is computed.

**Activity 4.3 Exercise – Average Monthly Consumption** 

**Time: 05 Minutes** 

Give exercise two to all participants. ASK them to perform this exercise individually. TELL participants

that they can do their calculations on calculator or excel sheet. GO around the hall to check if

participants are having any difficulty in doing the exercise.

ASK participants to share their results. Compare the results with answer key and redo the calculation

to make everyone understand how average monthly consumption is computed.

**Activity 4.4: Exercise – Months of Stock** 

**Time: 05 Minutes** 

Give exercise three to all participants. ASK them to perform this exercise individually. TELL

participants that they can do their calculations on calculator or excel sheet. GO around the hall to

check if participants are having any difficulty in doing the exercise.

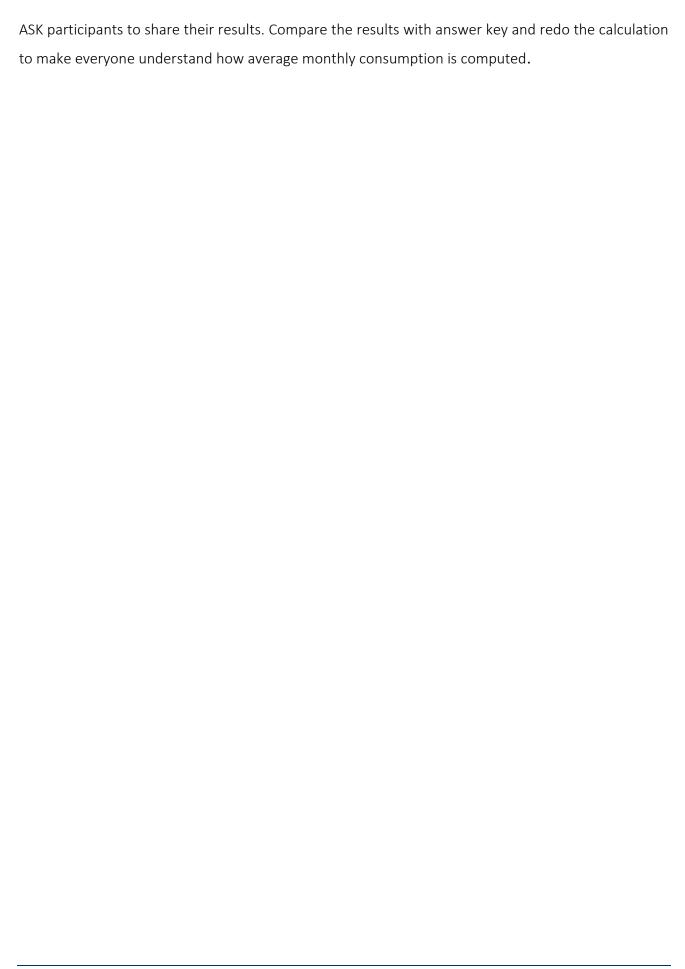

# Session 5: Getting started with vLMIS

**Time: 35 Minutes** 

# **Session Objectives**

At the end of the session participants will be able to:

- Tell purpose of vLMIS
- Identify various features / functions contained in vLMIS application
- Identify different Users, Geographical levels and their Roles

### **Documents to Be Distributed**

User Guide

# **Materials Required**

- Laptops for each participant (with external mouse, Microsoft Office 2007, Internet explorer 8.0 or Firefox, Wi-Fi)
- Flip Charts and Stands
- Multimedia Projector with Screen
- Markers and Tape

# **Presentations Required**

Getting Started with vLMIS

**Trainer Preparation** 

Prior to starting the session, the trainer(s) must be sure that all materials and equipment's

needed for the session are ready at hand.

If the session is planned to be co-facilitated, the co-facilitators should decide, before the session,

who will facilitate which part of the session and take preparation accordingly.

**Activities** 

Activity 5.1: Introduction To and Getting Started With vLMIS

**Time: 20 Minutes** 

Open vLMIS Introduction and Getting Started with vLMIS presentation and project it.

Why vLMIS

TELL participants that the web-based Vaccine Logistics Management Information System has been

designed to help plan and manage the immunization resources and ensure that vaccines are always

available to meet demand at the right time, to the right place, at the right cost, in the right condition

of the right product in the right amount – No matter where they live.

The web-based Vaccine Logistics Management Information System (vLMIS) is an extension of the

Logistics Management Information System (LMIS) and is designed to replace the current paper-

based logistics information system that is being used for managing the vaccine distribution and

logistics.

The Vaccine Logistics Management Information System introduces systematic vaccine product

management and create sustainable dependencies among different vaccine procurement

procedures and geographical level operations.

The web-based Vaccine Logistics Management Information System (vLMIS) is easy to use and

contextualized to fit local stakeholder's structure and the devolution of health and population

programs to provincial governments. The system brings in district and EPI-level reporting by aggregating facility-level data through paper-based reports. With a unified system for reporting and requisitioning, the vLMIS system is able to integrate information from all levels and sectors.

#### Accessing vLMIS

TELL participants that the web-based vLMIS can be accessed at <a href="http://lmis.gov.pk">http://lmis.gov.pk</a> and clicking the vaccine tab. The web-based Vaccine Logistics Management Information System (vLMIS) is easy to use and contextualized to fit local stakeholder's structure.

#### Functions / Features of vLMIS

EXPLAIN each feature / function of vLMIS to the participants.

Following is the list of features and functions of vLMIS:

- 1. Role-Based Access for Users: Users are authenticated based on their geographical levels and the roles that are associated with them.
- 2. Dashboards: Users can view dashboards at the national, provincial and district level to access analytical reports, graphs and maps directly from the dashboard. These dashboards include Routine Immunization, Inventory Management, Cold-chain Equipment Management and Campaign Management.
- 3. Consumption Reporting A module for Vaccine reporting in the centralized web-accessible data repository of LMIS to report data from data providers. Data Providers can perform monthly data entry. This also includes being able to generate reports for themselves. Service delivery point data will be collected and recorded daily and compiled and reported online monthly using vLMIS.
- 4. Inventory Management / Automated Stock Transactions: Stock transactions are updated in the system and calculated automatically for transfers and adjustments using vLMIS for better management of inventory. The data provided by different geographical levels tracks vaccines in different data entry forms. The National, Provincial, Divisional and District level users will enter vaccines logistics data with batch and expiry information, while Tehsil and UC users will report data without batch.
- 5. Cold-Chain Equipment Management: The details of Cold-chain assets, their location, status and capacity is tracked in vLMIS for maintaining the cold-chain of immunization vaccines. The cold-

- chain inventory and use is tracked in vLMIS. This module is capable of entering new cold chain assets as well as its current operational status. Each month, along with other logistics data, users will update the operational status of their cold chain assets.
- **6. Batch Management:** vLMIS offers batch management in order to maintain the First expiry first out process for vaccine during stock issue.
- 7. Wastages: are important indicators in managing and improving the transparency and accuracy of inventory management. Wastage will be calculated automatically with the help of consumed and unused vial information. The Administrator will manage vLMIS and create all of the necessary data in order to assist users to continue to provide and review logistics data.
- 8. Data Reports: Performance reports enable you to view the monthly reporting performance country-wide. Data Reviewers can access vLMIS using the 'guest' user account and get reports about the country's provinces and districts to help them in logistical decision-making regarding supply chain management in their assigned districts.
- **9. Graphs:** Graphs enable you to view and compare different Indicators and view performance and comparison reports over time.
- **10. Maps:** Maps enable you to view and compare different Indicators and view performance and comparison reports based on the geographical area.

### vLMIS Homepage

The Logistics Management Information System has a single landing page for its three modules for Contraceptives, TB, and Vaccines Management Information System. Enter the URL <a href="http://lmis.gov.pk">http://lmis.gov.pk</a> to access the application homepage.

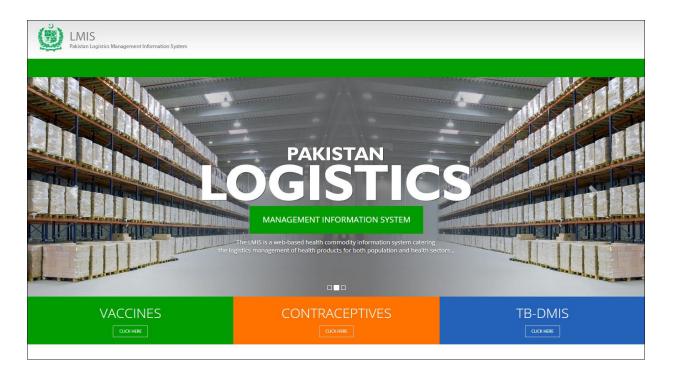

Click the button **Click Here** on the Vaccines tab. vLMIS login page will be displayed.

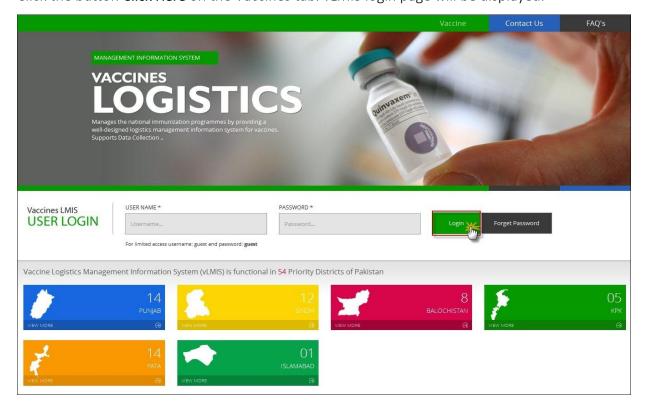

Enter the username and password and click **Login**. The Vaccine Logistics Management Information System Dashboard Screen displays. Once logged in, s/he will view the dashboard tabs as shown below:

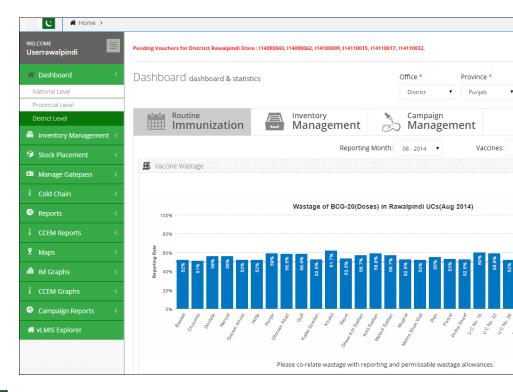

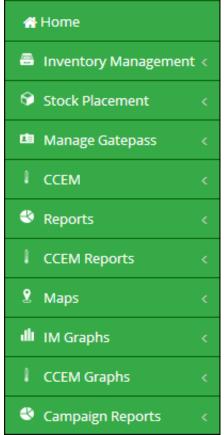

The top bar of the home page displays the main menu, as shown in the image.

### **Activity 5.2: Introduction To and Getting Started With vLMIS**

**Time: 15 Minutes** 

#### **Users and User Roles**

Ask participants who could be vLMIS users. The participants may say storekeepers. TELL participants that the Vaccine Logistics Management Information System Users are basically store operators that manage and record the inventory and stock transactions. Each geographical level entails different user roles associated with their warehouse/store operations.

Tell participants that we will now briefly discuss the different users and their roles.

#### **Role Based Users**

The Role Based Users can log in to vLMIS and perform assigned functions. Each user is assigned responsibilities based on the role and geographical level.

**Users Types** to display the list of users.

#### **Authenticated Users**

The Authenticated users can log in to vLMIS and perform assigned functions. Each user is assigned responsibilities based on the role and geographical level.

### EPI User – National

| Feature              | Responsibilities                                                                                                    |
|----------------------|----------------------------------------------------------------------------------------------------|
| Inventory Management | Receive stock from provincial warehouses. Receive stock from supplier and create placement vouchers. Search for received stock.             |
|                      | Issue stock to other warehouses (Province, District and Field stores) and create pick order forms. Search for issued stock. Manage Batches. |
|                      | Add placement locations for stock.  Transfer stock to other locations.                                                                      |
| Stock Adjustments    | Manage adjustments. Search for adjustments                                                                                                  |
| Manage Gate Pass     | Issue a new gate pass. View the list of issued gate passes.                                                                                 |
| Cold Chain           | Asset Working Status update                                                                                                    |
| Reports              | View geographical and periodic logistics information in tabular formats.                                                                    |
| CCEM Reports         | View geographical and periodic CCEM information in tabular formats.                                                                         |
| IM Graphs            | View geographical and periodic inventory management information in graphical formats.                                                       |
| CCEM Graphs          | View geographical and periodic cold-chain equipment management information in graphical formats.                                            |
| Maps                 | View geographical and periodic logistics information in map formats.                                                                        |
| Campaign Reports     | View geographical and periodic campaign information in tabular formats.                                                                     |
| Others               | Change account password.                                                                                                    |

### EPI User – Provincial

| Feature              | Responsibilities                                                                                             |
|----------------------|----------------------------------------------------------------------------------------------------|
| Inventory Management | Receive stock from National warehouse.                                                                       |
|                      | Receive stock from supplier and create placement vouchers.                                                   |
|                      | Search for received stock.                                                                                   |
|                      | Issue stock to other warehouses (National, Province, Division, District stores) and create pick order forms. |
|                      | Search for issued stock.                                                                                     |
|                      | Manage Batches.                                                                                              |
|                      | Add placement locations for stock.                                                                           |
|                      | Transfer stock to other locations.                                                                           |
|                      | Add adjustments.                                                                                             |
| Stock Adjustments    | Search for adjustments                                                                                       |
|                      | Issue a new gate pass.                                                                                       |
| Manage Gate Pass     | View the list of issued gate passes.                                                                         |
| Cold Chain           | Asset Working Status update                                                                                  |
| Reports              | View geographical and periodic logistics information in tabular formats.                                     |
| Maps                 | View geographical and periodic logistics information in map formats.                                         |
| CCEM Reports         | View geographical and periodic CCEM information in tabular formats.                                          |
| IM Graphs            | View geographical and periodic inventory management information in graphical formats.                        |
| CCEM Graphs          | View geographical and periodic cold-chain equipment management information in graphical formats.             |
| Campaign Reports     | View geographical and periodic campaign information in tabular formats.                                      |
| Others               | Change account password.                                                                                     |

### EPI User – District

| Feature              | Responsibilities                                                                                             |
|----------------------|----------------------------------------------------------------------------------------------------|
| Inventory Management | Receive stock from National / Provincial warehouse.                                                          |
|                      | Search for received stock.                                                                                   |
|                      | Issue stock to other warehouses (National, Province, Division, District stores) and create pick order forms. |
|                      | Search for issued stock.                                                                                     |
|                      | Manage Batches.                                                                                              |
|                      | Add placement locations for stock.                                                                           |
|                      | Transfer stock to other locations.                                                                           |
| Charle Adirector and | Add adjustments.                                                                                             |
| Stock Adjustments    | Search for adjustments                                                                                       |
|                      | Issue a new gate pass.                                                                                       |
| Manage Gate Pass     | View the list of issued gate passes.                                                                         |
| Cold Chain           | Asset Working Status update                                                                                  |
| Reports              | View geographical and periodic logistics information in tabular formats.                                     |
| Maps                 | View geographical and periodic logistics information in map formats.                                         |
| CCEM Reports         | View geographical and periodic CCEM information in tabular formats.                                          |
| IM Graphs            | View geographical and periodic inventory management information in graphical formats.                        |
| CCEM Graphs          | View geographical and periodic cold-chain equipment management information in graphical formats.             |
| Campaign Reports     | View geographical and periodic campaign information in tabular formats.                                      |
| vLMIS Explorer       | View previously submitted Monthly Report data for the selected warehouse and the specified month and year.   |
| Others               | Change account password.                                                                                     |

### EPI User - Tehsil

| Feature                   | Responsibilities                                                                                                   |
|---------------------------|----------------------------------------------------------------------------------------------------|
| Inventory Management      | Receive stock from Provincial / District warehouse.                                                                |
|                           | Search for received stock.                                                                                         |
|                           | Issue stock to other warehouses<br>(National, Province, Division, District stores) and<br>create pick order forms. |
|                           | Search for issued stock.                                                                                           |
|                           | Manage Batches.                                                                                                    |
|                           | Add placement locations for stock.                                                                                 |
|                           | Transfer stock to other locations.                                                                                 |
| Charle Adhardan and       | Add adjustments.                                                                                                   |
| Stock Adjustments         | Search for adjustments                                                                                             |
| Managa Cata Dava          | Issue a new gate pass.                                                                                             |
| Manage Gate Pass          | View the list of issued gate passes.                                                                               |
| Cold Chain                | Asset Working Status update                                                                                        |
| Reports                   | View geographical and periodic logistics information in tabular formats.                                           |
| Maps                      | View geographical and periodic logistics information in map formats.                                               |
| CCEM Reports              | View geographical and periodic CCEM information in tabular formats.                                                |
| IM Graphs                 | View geographical and periodic inventory management information in graphical formats.                              |
| CCEM Graphs               | View geographical and periodic cold-chain equipment management information in graphical formats.                   |
| Monthly Stock Consumption | Enter/View monthly reported data of products for the assigned Warehouse/Store.                                     |
| Others                    | Change account password.                                                                                           |

### EPI User - UC

| Feature                   | Responsibilities                                                                                 |
|---------------------------|--------------------------------------------------------------------------------------------------|
| Monthly Stock Consumption | Enter/View monthly reported data of products for the assigned Warehouse/Store.                   |
| Cold Chain                | Cold Chain Status Update.                                                                        |
| Reports                   | View geographical and periodic logistics information in tabular formats.                         |
| CCEM Reports              | View geographical and periodic CCEM information in tabular formats.                              |
| CCEM Graphs               | View geographical and periodic cold-chain equipment management information in graphical formats. |
| Campaign Reports          | View geographical and periodic campaign information in tabular formats.                          |
| Others                    | Change account password.                                                                         |

### Policy User (National, Provincial and District)

| Feature          | Responsibilities                                                                                 |
|------------------|--------------------------------------------------------------------------------------------------|
| Reports          | View geographical and periodic logistics information in tabular formats.                         |
| CCEM Reports     | View geographical and periodic CCEM information in tabular formats.                              |
| CCEM Graphs      | View geographical and periodic cold-chain equipment management information in graphical formats. |
| IM Graphs        | View geographical and periodic inventory management information in graphical formats.            |
| Campaign Reports | View geographical and periodic campaign information in tabular formats.                          |
| Others           | Change account password.                                                                         |

### Campaign User (National)

| Feature          | Responsibilities                                                        |
|------------------|-------------------------------------------------------------------------|
|                  | Add Campaign                                                            |
|                  | Search Campaigns                                                        |
| Campaigns        | Data Entry History                                                      |
|                  | Campaigns Target                                                        |
|                  | LQAS Data Entry                                                         |
| Campaign Reports | View geographical and periodic campaign information in tabular formats. |
| Others           | Change account password.                                                |

# Campaign User (Provincial)

| Feature          | Responsibilities                                                        |
|------------------|-------------------------------------------------------------------------|
|                  | Add Campaign                                                            |
|                  | Search Campaigns                                                        |
| Campaigns        | Data Entry History                                                      |
|                  | Campaigns Target                                                        |
|                  | LQAS Data Entry                                                         |
| Campaign Reports | View geographical and periodic campaign information in tabular formats. |
| Others           | Change account password.                                                |

# Campaign User (District)

| Feature          | Responsibilities                                                        |
|------------------|-------------------------------------------------------------------------|
|                  | New Data Entry                                                          |
|                  | Data Entry History                                                      |
| Campaigns        | Reported UCs                                                            |
|                  | Campaign Readiness                                                      |
|                  | Campaign Readiness UCs                                                  |
| Campaign Reports | View geographical and periodic campaign information in tabular formats. |
| Others           | Change account password.                                                |

# CCEM Manager (National, Provincial, District)

| Feature      | Responsibilities                                                                                 |
|--------------|--------------------------------------------------------------------------------------------------|
|              | Search Refrigerator                                                                              |
|              | Add Refrigerator                                                                                 |
|              | Search Vaccine Carriers                                                                          |
|              | Add Vaccine Carriers                                                                             |
|              | Search Ice Pack                                                                                  |
|              | Add Ice Pack                                                                                     |
|              | Search Cold Room                                                                                 |
| Cold Chain   | Add Cold Room                                                                                    |
| Cold Chain   | Search Voltage Regulator                                                                         |
|              | Add Voltage Regulator                                                                            |
|              | Search Generator                                                                                 |
|              | Add Generator                                                                                    |
|              | Search Transport                                                                                 |
|              | Add Transport                                                                                    |
|              | Transfer Asset                                                                                   |
|              | Asset Status Update                                                                              |
| CCEM Reports | View geographical and periodic CCEM information in tabular formats.                              |
| CCEM Graphs  | View geographical and periodic cold-chain equipment management information in graphical formats. |
| Others       | Change account password.                                                                         |

# **Session 6: Inventory Management**

**Time: 205 Minutes** 

# **Session Objectives**

By the end of the session participants should know how to perform following vLMIS functions at District EPI Store level:-

- 1. Stock Receive from Store, Searching Receive History and Placement
- 2. Batch Management, Stacking and Stock Expiry
- 3. Stock Issue, Searching Issue History and Picking
- 4. Stock Adjustment and History

### **Documents to Be Distributed**

- User Guide
- Inventory Management Exercises
- Inventory Management Job-Aids

# **Materials Required**

- Laptops for each participant (with external mouse, Microsoft Office 2007 or above, Firefox, Wi-Fi)
- Calculators for each participant
- Front two Screens, one each side with Multimedia
- Markers and Tape
- Flip Charts with stand

# **Presentations Required**

Inventory Management

# **Trainer Preparation**

- Prior to starting the session, the trainer(s) must be sure that all materials and equipment's needed for the session are ready at hand.
- If the session is planned to be co-facilitated, the co-facilitators should decide, before the session, who will facilitate which part of the session and take preparation accordingly.

# **Activities**

### **Activity 6.1: Login**

### **Time: 05 Minutes**

The objective of this activity is to give user an idea, how supply chain starts from federal or provincial level and stock is distributed to the district and tehsil/taluka level.

User Overview: The diagram shows how National user receives stock from suppliers and then distributes the stock to the Provincial, Divisional and District stores. Normally provinces transfers stock to division and districts but few areas like AJK and GB districts receive stock directly from Federal user.

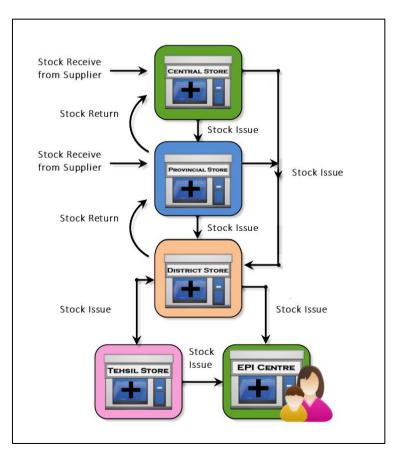

### National User Login:

When national level user logs in, user will view the dashboard tabs as shown below:

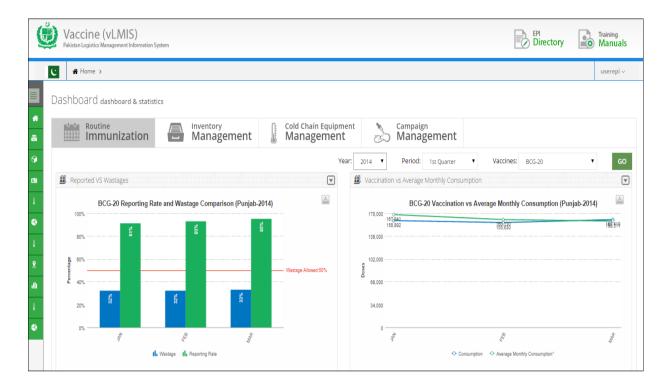

### Provincial User Login:

Logging in to the EPI User - Provincial account displays the account's Home page screen by default, as shown in the image below:

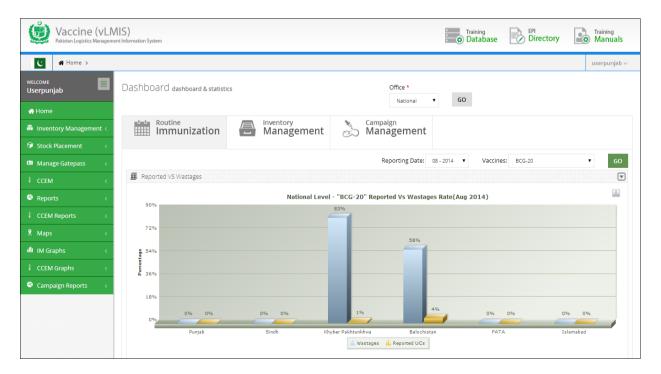

#### District User Login:

Logging in to the District User account displays the account's Home page screen by default, as shown in the image below:

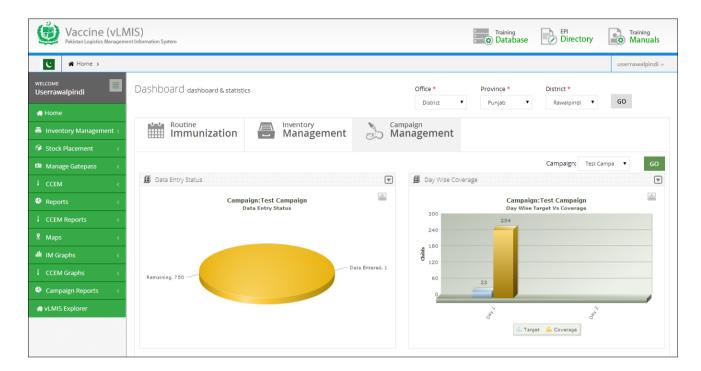

### Tehsil User Login:

Logging in to the Tehsil User account displays the account's Home page screen as shown below:

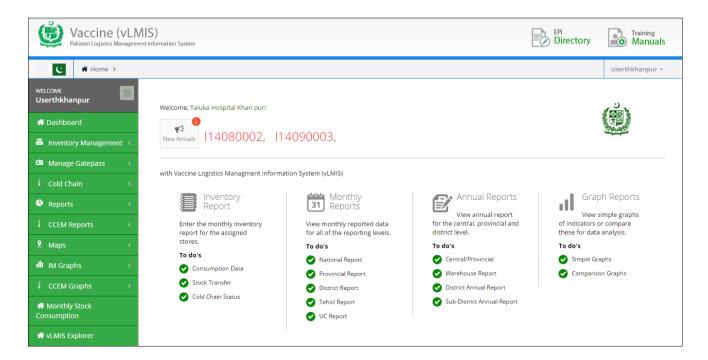

### Union Council User Login:

Logging in to the UC User account displays the account's Home page screen by default.

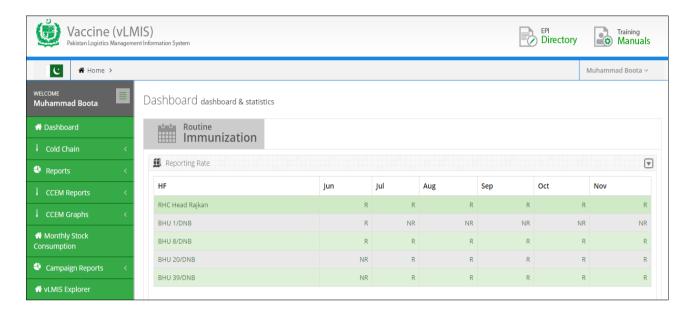

**Exercise # 6.1:** Ask user to login with given user login from *login sheet* and view the corresponding user Homepage.

### **Activity 6.2: Stock Receive From Store**

### **Time: 05 Minutes**

The objective of this activity is to train user about data entry of receiving stock from store.

**Stock Receive from Store - Menu**: shows user how to reach the data entry screen of stock receives from warehouse by clicking menu item

**Stock Receive from Store – Screen Introduction**: shows data entry screen of stock receives from store.

Inform user about each elements of screen as following:

- **Product**: displays the product name.
- Batch: displays the batch number for the product.
- Quantity: displays the issued quantity.
- VVM Stage: displays the VVM stage.
- Adjusted Quantity: if the received quantity is different than the issued quantity, you
  can enter the adjusted quantity in this text box.
- Adjustment: specify the adjustment type:
- Receive Reference: specify the receive reference.
- Receive Date: Click on Receive date to expand the date picker tool and specify the received date.

Demonstrate how many batches of a product or different products with different batches can be received as one receive.

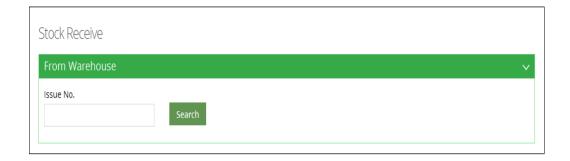

Show print out on clicking Save Entry.

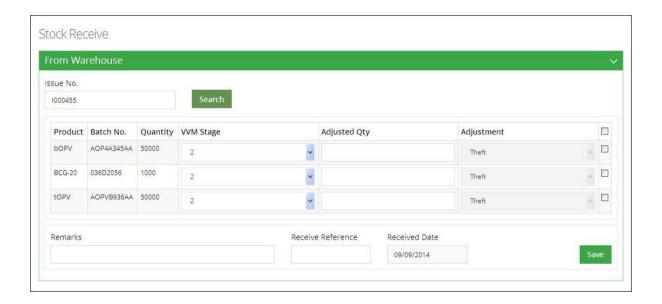

**Exercise # 6.2:** Ask user to open exercise sheet and enter receive data with the login provided.

### **Activity 6.3: Stock Receive Search**

### **Time: 05 Minutes**

The objective of this activity is to train user about searching received stock entries either from supplier or another warehouse.

**Stock Receive Search - Menu**: shows user how to reach the data entry screen of stock receive from supplier

Stock Receive Search - Screen: shows user how to search for a receive stock entry

**Stock Receive Search - Filters**: shows user how to apply filter to search for receive stock entries. These filters are as follows:-

### Search By:

The options include:

- o **Receipt No**: if you know the receipt number, select this option and specify the Issue No in the adjacent text box.
- Reference No: To search using the receipt Reference, select this option and then specify the receive Reference in the adjacent text box.
- o **Batch No**: To search using the Batch No., select this option and then specify the Batch No in the adjacent text box.
- **Supplier:** Select the supplier. This is optional field.
- **Product:** Select the required vaccine from the list.
- **Period:** Date From, Date To: Click on date to expand the date picker tool and select **date from** till **date to**.

**Stock Receive Search - Results**: shows how results will appear.

Stock Receive Search – Results' Print out: shows how results will appear in print out.

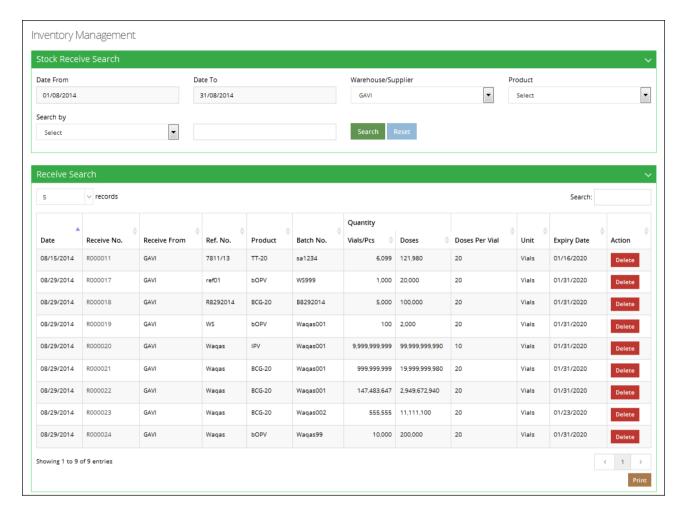

Exercise # 6.3: Ask user to open search screen and find data entered in previous exercise.

## **Activity 6.4: Batch Management**

#### **Time: 15 Minutes**

The objective of this activity is to inform user about "First Expiry First Out" and Stacking of Stock.

**Batch Management- Menu**: to show user how to reach Batch Management Screen. Tell basic concepts of Batch Management.

Show Batch Management -Screen to user and explain each search field element.

#### Search By:

- Vaccine: select the required vaccine from the list.
- Status: specify the status of the batch that you are searching for.
  - o **Running:** Only the batches with the status "Running" can be issued.

- Stacked: Stacked batches represent that they are stacked in the warehouse and cannot be issued.
- o **Finished**: batches have finished.
- **Batch No:** Optionally, specify the Batch No of the required batch.
- Ref. No: Optionally, specify the Reference No. of the required batch.

Show **Batch Management – Screen** to user and explain how changing of products appears as a Batch summary, where user can see how many batches are present in **Stacked / Running** and **Finished** state.

Show Batch Management – Search Result to user and explain how user can change the status of a batch by clicking button present in Batch Row of Search result list This button is toggle button, it change state of batches from Stacked to Running and Vice Versa. Also mention when stock is finished the batch status automatically turned into finished state.

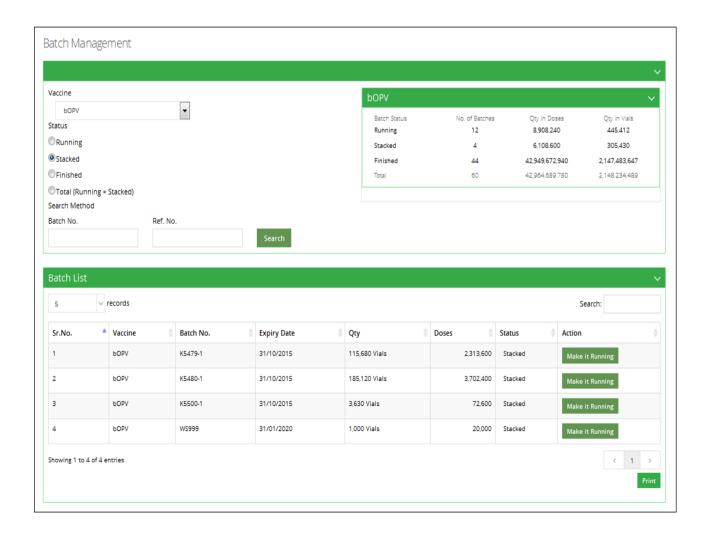

Remember that in order to issue batches, tell your user to first set their batch status to Running.

Show Batch Management Search Result's Print format

**Exercise # 6.4**: Ask user to open Batch management screen and search the batch received in previous exercise and change its status.

### **Activity 6.5: Stock Issue**

### **Time: 05 Minutes**

The objective of this activity is to train user about data entry of issuing stock to other warehouses/stores.

Stock Issue - Menu: shows user how to reach the data entry screen of stock issue.

Stock Issue – Screen Introduction: shows data entry screen of stock issue.

Inform user about each elements of screen as following: -

- Issue No: Explain it is an automatically generated number for identifying the Issue transaction. It starts from I with leading 6 number serial number. Every year this number starts from 1.
- Issue Reference: Explain issue reference.
- Issue Date: Click on Issue date to expand the date picker tool.
- Office (Issue To)
  - o Usage of selecting different office level store, where user wants to send stock.
- Product: Select the product from the list.
- Batch No: Explain how only running batches appears with the change of products.
  - o **Expiry Date:** Explain how only Expiry date appears on the selection of batch.
- VVM Stage: Explain VVM and stage.
- Available: Explain it is a read only quantity displays the available quantity of the selected batch.
- Quantity: specify the Issued quantity.

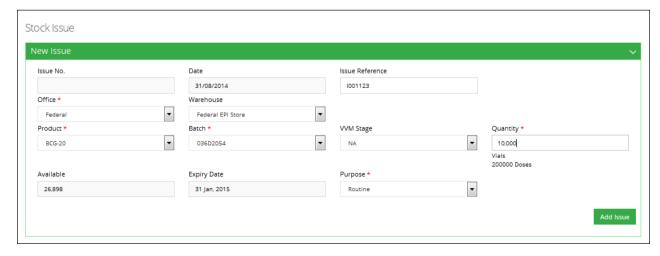

Demonstrate a product or different products with different batches can be issued by clicking add entry to an issue invoice. Also show them how to delete an already entered product batch.

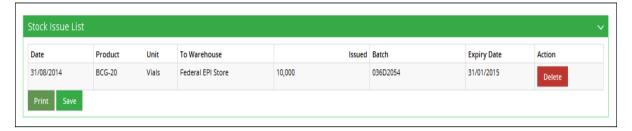

Show print out on clicking Print.

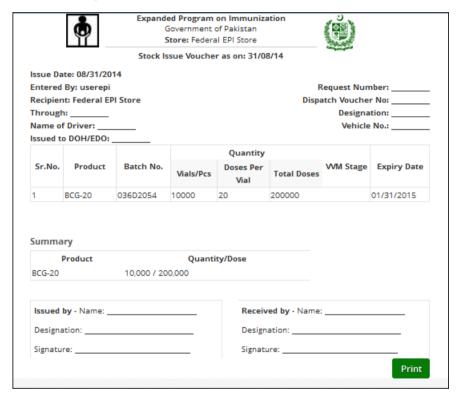

Exercise # 6.5: Ask user to use open exercise and issue stock with the login provided.

### **Activity 6.6: Stock Issue Search**

### **Time: 05 Minutes**

The objective of this activity is to train user about searching Issue stock to another warehouse.

Show **Stock Issue Search - Menu**: to user on how to reach the data entry screen of stock issue to other store/warehouses.

Show Stock Issue Search - Screen: to user on how to search for an Issue stock entry.

Show **Stock Issue Search – Filters** to user on how to apply filter to search for receive stock entries. These filters are following:

#### Search By:

The options include:

- o **Issue No:** if you know the issue number, select this option and specify the Issue No in the adjacent text box.
- o **Issue Ref.:** To search using the Issue Ref, select this option and then specify the Issue Ref in the adjacent text box.
- O Batch No.: To search using the Batch No., select this option and then specify the Batch No in the adjacent text box.
- **Supplier:** Select the supplier. This is optional field.
- **Product:** Select the required vaccine from the list.
- **Period:** Date From, Date To: Click on date to expand the date picker tool and select date from till date to.

Detail: None Location wise Product wise Print

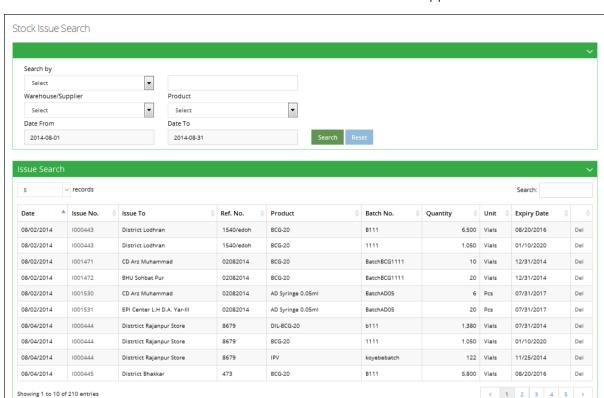

Show Stock Issue Search - Results: to describe how results will be appeared.

Show Stock Issue Search – Results' Print out: to describe how results will be appeared in print.

Exercise # 6.6: Ask user open search screen and find data issued in previous exercise.

Summary: 
Product Wise Cocation wise Print

### **Activity 6.7: Add Adjustment**

#### **Time: 10 Minutes**

The objective of this activity is to train user about data entry of issuing stock to other warehouses/stores.

Add Adjustment - Menu: shows user how to reach the data entry screen of stock adjustment.

**Add Adjustment – Screen Introduction**: shows Stock adjustment screen. Explain user about each elements of screen as following:

- Adjustment No.: is an automatically generated unique identifier for the adjustment.
- Adjustment Date: Click on date to expand the date picker tool.
- Ref No.: Enter the Ref. No. of the adjustment.
- **Product:** Select the required vaccine from the list.
- Batch: Specify the batch number for the selected product.
- Available: It is read only filled and appears on batch selection and shows the available quantity.
- Adjustment Type: Specify the adjustment type. Show user different options present in the list.
- Quantity: specify the quantity to be adjusted.
- Comment: Add comments, if any.

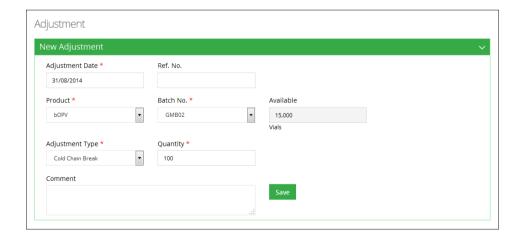

**Exercise # 6.7:** Ask user to open exercise and add an Adjustment.

# **Activity 6.8: Search Adjustment**

#### **Time: 05 Minutes**

The objective of this activity is to train user about searching adjusted stock in his/her warehouse/store.

Show **Search Adjustment - Menu**: to user on how to reach the data entry screen of search adjustment.

Show **Search Adjustment - Screen**: to user on how to search for an adjustment stock entry and how to apply filter to search for adjusted stock entries.

These filters are following:

Search By: The options include:

- Adjustment No: if you know the adjustment number, select this option and specify the adjustment No in the adjacent text box.
- Adjustment Type: Specify the adjustment type. Show user different options present in the list.
- **Product:** Select the required vaccine from the list.
- **Period:** Date From, Date To: Click on date to expand the date picker tool and select **date from** till **date to**.

Show **Search Adjustment - Results**: to describe how results will be appeared on the screen.

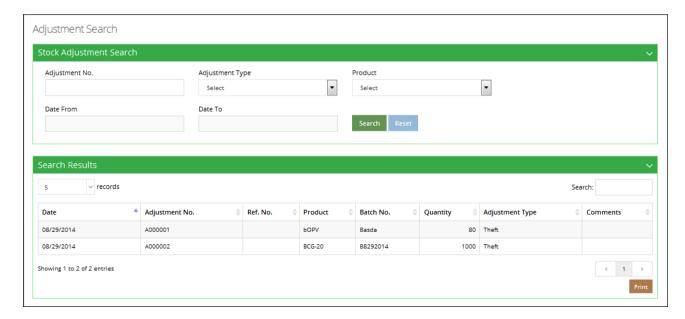

Show **Search Adjustment - Results' Print out**: to describe how results will be appeared in printout.

Exercise # 6.8: Ask user to open search screen and find adjustment made previous exercise.

### **Activity 6.9: Manage Location**

### **Time: 05 Minutes**

The objective of this activity is to train user about managing locations within the stock warehouse.

Click the Manage Location link under the stock placement tab.

To manage locations for the stock within the warehouse, select the following filters:

- Area: Select the area for the location.
- Row: Select the row for the location of stock.
- Rack: Select the rack for the stock location.
- Rack Type: Select the rack type as Single or Double.
- Pallet: Select the pallet for stock location.
- Level: Select the level for the location for the list.

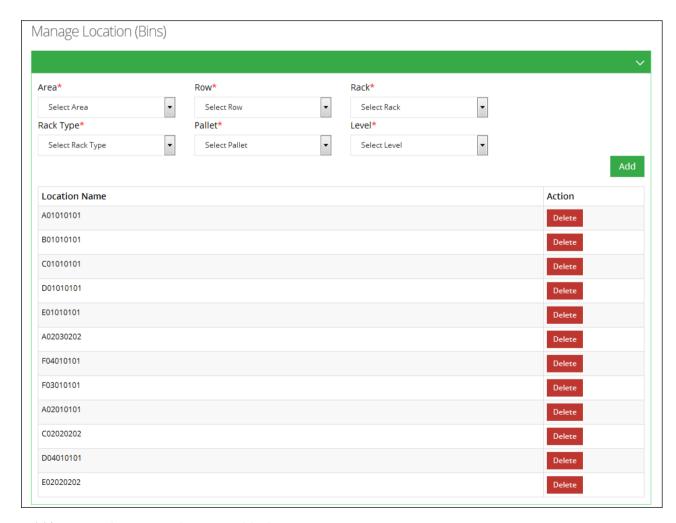

**Add location** shows user how to *add* a location.

Picker Order becomes Picked: This shows Pick order link changed into Picked

Exercise # 6.9: Ask user to open Manage Location screen and add locations.

## **Activity 6.10: Location Status**

#### **Time: 10 Minutes**

The objective of this activity is to train user about location status within the stock warehouse. Show **Location Status** link under the stock placement tab.

To manage locations for the stock within the warehouse, use Vaccine Location and Non-Vaccine Location to show a particular location for allocating the stock.

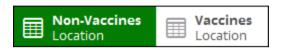

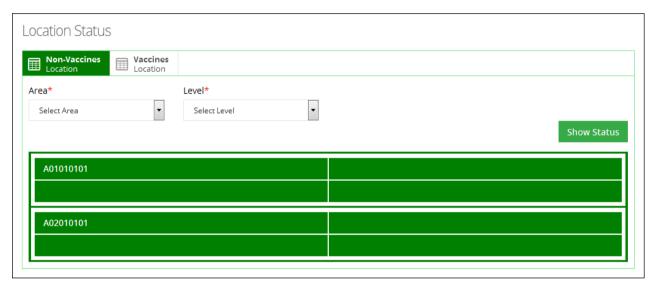

View status of a location and the details of the product present at that location.

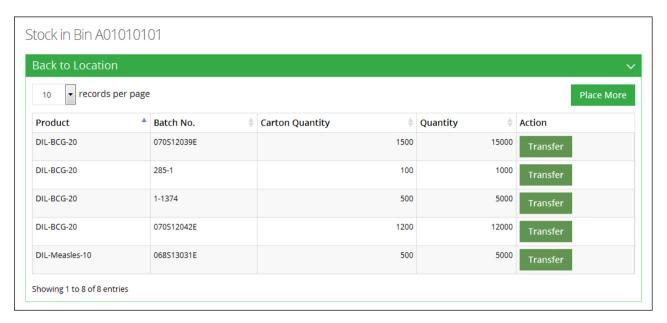

Transfer the stock available at a location using **Transfer**. A new window will pop-up.

- Select the location to transfer stock.
- Add quantity of boxes. (The quantity of boxes to transfer should be less than or equal to the available number of boxes.)
- Click Transfer.

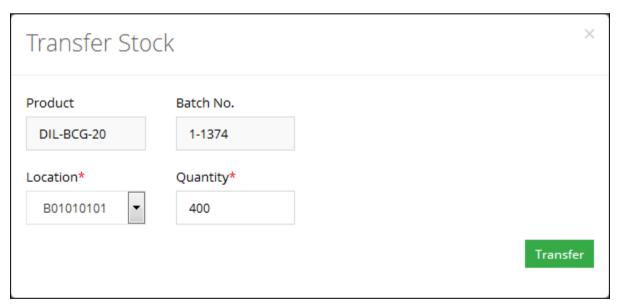

Add more stock to a location using **Place More.** A complete list of received stock will be displayed.

Tell users to add Place Quantity and click Save.

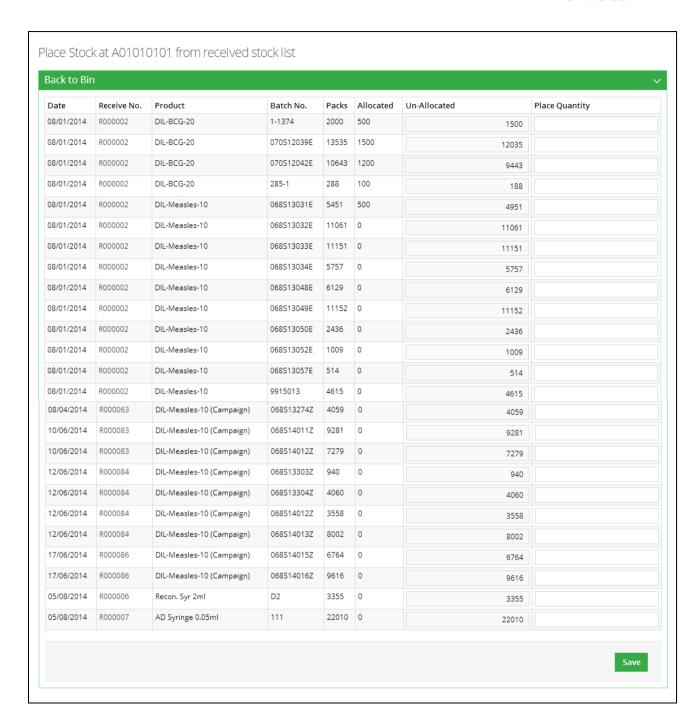

**Exercise # 6.10:** Ask user to open Location Status screen and transfer and place stock as per exercise.

## **Activity 6.11: Stock Pick**

**Time: 05 Minutes** 

The objective of this activity is to train user about stock picking.

Show Stock Pick link under the stock placement tab.

To pick stock within the warehouse, tell users to select **Issue No.** to pick a stock of any particular product from the Issue Voucher List.

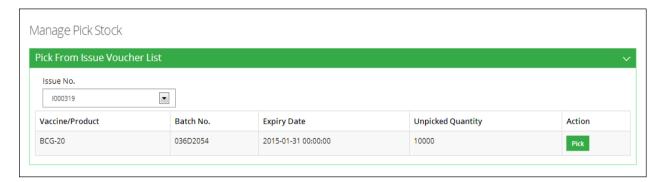

Pick: Tell users to add the stock quantity to pick and click Pick.

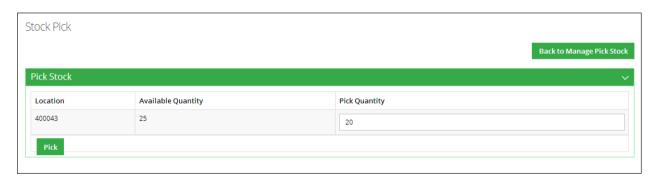

Exercise # 6.11: Ask user to open Stock Pick screen and pick stock as per exercise.

## **Activity 6.12: New Gate pass**

#### **Time: 05 Minutes**

The objective of this activity is to train user about issuing a gate pass from the vLMIS application.

Show New Gate pass link under the Manage gate pass tab.

To issue a new gate pass, specify the following:

- Date From, Date To: Click on date to expand the date picker tool and select dates.
- Vehicle Type: select a vehicle type.
- **Vehicle:** select a vehicle from the list or check other.
- Issue No.: select one or multiple issue numbers from the shown list.
- Date: Click on date to expand the date picker tool and select date.

Tell users that issued gate passes will be displayed by clicking **Search**.

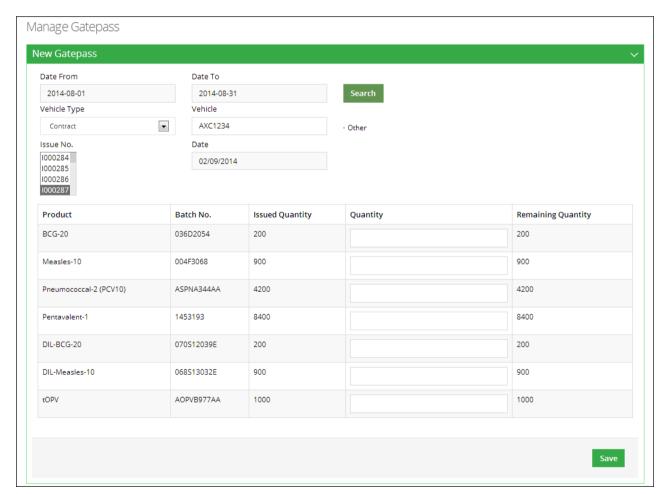

Add the quantity to create gate pass from the issued quantity and click Save.

Exercise # 6.12: Ask user to open New Gate pass screen and create a gate pass.

## **Activity 6.13: Gate pass List**

#### **Time: 05 Minutes**

The objective of this activity is to train user about searching the issued gate pass from the vLMIS application.

Show Gate pass List link under the Manage gate pass tab.

To view the list of issued gate pass, specify the following:

- Date From, Date To: Click on date to expand the date picker tool and select dates.
- Vehicle Type: select a vehicle type.
- Item: select an item for which you want to view gate pass.
- Batch: select the batch associated with the selected item.

Tell users that issued gate passes will be displayed in the list by clicking Search.

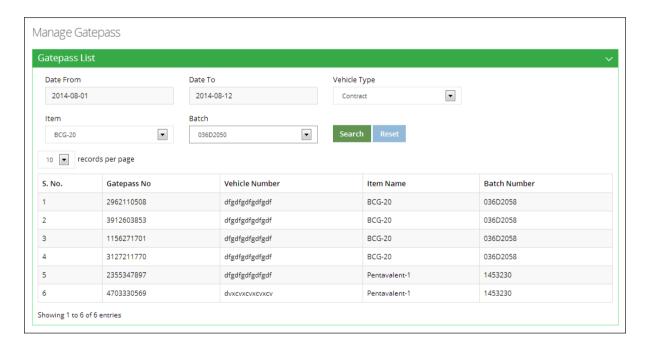

**Exercise # 6.13:** Ask user to open Gate pass List screen and pick stock as per exercise sheet 8.14.

## **Session 7: Monthly Reporting Forms**

**Time: 35 Minutes** 

## **Session Objectives**

By the end of this session participants will be able to:

- Describe main features of the Reporting Forms
- Describe the indicator utilized in the Reporting Forms

## **Documents to Be Distributed**

- User Guide
- Handout 5.1 Monthly Reporting Form

## **Materials Required**

- Flip Charts and Stands
- Multimedia Projector with Screen
- Markers and Tape
- Calculators

## **Presentations Required**

Monthly Reporting Forms

**Trainer Preparation** 

• Prior to starting the session, the trainer(s) must be sure that all materials and

equipment's needed for the session are ready at hand.

• If the session is planned to be co-facilitated, the co-facilitators should decide, before the

session, who will facilitate which part of the session and take preparation accordingly.

**Activities** 

**Activity 7.1: Monthly Reporting Forms** 

**Time: 35 Minutes** 

TELL the participants that for this next activity they will have the opportunity to look at newly

introduced Monthly Consumption Reporting Forms for paper based reporting from Health

Facility/ EPI Center.

Ask participants to recall what they learned from the earlier session on vaccine supply chain.

The LMIS is depicted as the engine of supply chain management system. Pakistan does not

have proper and adequate paper based LMIS systems for the Expanded Program on

Immunization (EPI) of the Department of Health.

Monthly Reporting Forms

Tell participants that the monthly report forms are prepared by vaccinator of EPI Centre or

union Council. The vaccinator collects and consolidates data of routine immunization of static

and mobile and/or outreach vaccination teams and enters it in the monthly reporting form.

The forms have the provision of reporting data on childhood routine immunization,

childbearing age (CBA) women routine Tetanus Toxoid (TT) immunization and stock position

of vaccines and other logistics.

Ask participants to have a look at the newly introduced consumption reporting forms and identify what data is required in this sheet. Ask participants what feedback they might have of going through this sheet. Encourage participants to point out deficiencies if any.

#### **Indicators**

Ask the participants about their concepts of indicator utilized in Consumption reporting format and describe these indicators briefly for their clarity.

#### **Handout 7.1 Monthly Reporting Forms**

#### Routine Immunization Monthly Vaccination Reporting Form (Side - 1)

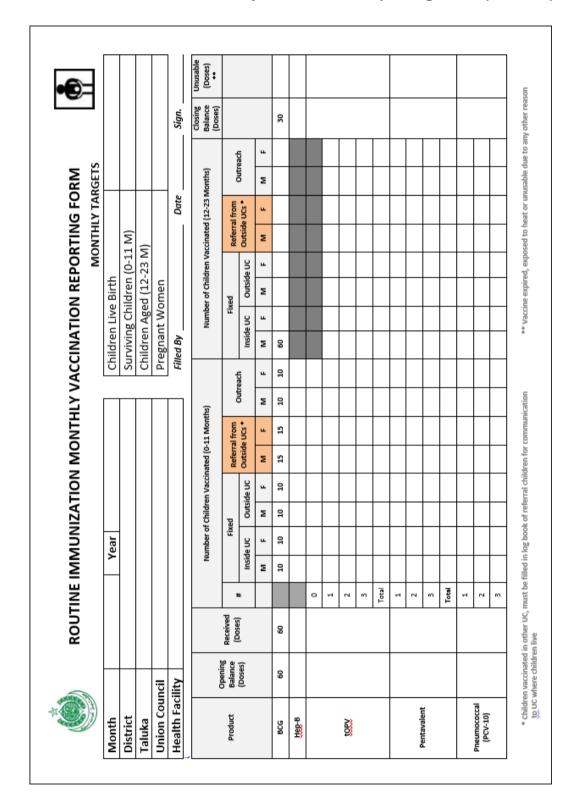

Routine Immunization Monthly Vaccination Reporting Form (Side – 2)

| Product   Product   Prod   |                    | i             |                  |            | Z            | umber o     | of Childre  | Number of Children Vaccinated (0-11 Months) | sted (0-11 | 1 Month | (51        |            | Z        | umber o   | of Children | Vaccinat                | Number of Children Vaccinated (12-23 Months) | Months) | Closing<br>Balance<br>(Doses) |                | Unusable<br>(Doses)<br>** |
|----------------------------------------------------------------------------------------------------|--------------------|---------------|------------------|------------|--------------|-------------|-------------|---------------------------------------------|------------|---------|------------|------------|----------|-----------|-------------|-------------------------|----------------------------------------------|---------|-------------------------------|----------------|---------------------------|
| Contact   Contact   Cont   | Product            | Balance       | Received         | 1          |              | Fix         | pa          |                                             | Referral t | from    |            | 1          |          | Fixed     |             | Refe                    | rral from                                    | -       |                               |                |                           |
| 1                                                                                                    |                    | (Doses)       |                  | ŧ          | Insid        | Je UC       | Outsi       |                                             | Outside L  | UCs #   |            | HOR        | Inside L |           | Outside U   |                         | ide UCs *                                    |         | i decil                       |                |                           |
| Total   Total   Tota   |                    |               |                  |            | М            | F           | M           | F                                           | M          | F       | M          | F          | M        |           |             |                         | F                                            | M       | F                             |                |                           |
| t Opening Balance (Doses)    Total   Total   T |                    |               |                  | Total      |              |             |             |                                             |            |         |            |            |          |           |             |                         |                                              |         |                               |                |                           |
| Total   Peceived (Doses)   S. No Pregnant Women   Non-bregnant (IS-45 Years age)   Closing Balance (Nos)   Received (Nos)   Received (Nos)     |                    |               |                  | 1          |              |             |             |                                             |            |         |            |            |          |           |             |                         |                                              |         |                               |                |                           |
| Total   Total   Received (Doses)   S. No   Pregnant Women   Non-Pregnant   Closing Balance (Doses)   S. No   Pregnant Women   (15-45 Years age)   Closing Balance (Doses)   S. No   Pregnant Women   (15-45 Years age)   Closing Balance (Doses)   S. No   Pregnant Women   (15-45 Years age)   Closing Balance (Doses)   S. No   Pregnant Women   (15-45 Years age)   Closing Balance (Doses)   S. No   Pregnant Women   (15-45 Years age)   Closing Balance (Doses)   S. No   Pregnant Women   (15-45 Years age)   Closing Balance (Doses)   S. No   Pregnant Women   (15-45 Years age)   Closing Balance (Doses)   S. No   Pregnant Women   (15-45 Years age)   Closing Balance (Doses)   Closing Balance (No)   (No)   (No)   Balance (No)   (No)   Balance (No)   (No)   Balance (No)   (No)   Balance (No)   (No)   Closing Balance (No)   (No)   Closing Balance (No)   (No)   Closing Balance (No)   (No)   Closing Balance (No)   (No)   Closing Balance (No)   (No)   Closing Balance (No)   (No)   Closing Balance (No)   (No)   Closing Balance (No)   (No)   Closing Balance (No)   (No)   Closing Balance (No)   (No)    | Measles            |               |                  | 2          |              |             |             |                                             |            |         |            |            |          |           |             |                         |                                              |         |                               |                |                           |
| t         Opening Balance (Doses)         Received (Doses)         S. No         Pregnant Women         (15-45 Years age)         Closing Balance (Doses)           1         1         1         A         4         A         A                                                                                                    |                    |               |                  | Total      |              |             |             |                                             |            |         |            |            |          |           |             |                         |                                              |         |                               |                |                           |
| Opening Balance (Doses)                                                                                                    | f- Coverage        |               |                  |            |              |             |             |                                             |            |         |            |            |          |           |             |                         |                                              |         |                               |                |                           |
| 1   2   2   2   2   2   2   2   2   2                                                                                                    | Produc             |               | Openin           | g Balan    | ce (Doses    |             | Rece        | ived (Do                                    | ses)       | - v     | . No       | Pregr      | hant Wo  | men       | Nc<br>(15-  | n-Pregnar<br>45 Years a | ge)                                          | Closing | Balance (Doses                |                | usabl<br>Joses]           |
| 2   2   2   2   2   2   2   2   2   2                                                                                                    |                    |               |                  |            |              |             |             |                                             |            |         | 1          |            |          |           |             |                         |                                              |         |                               |                |                           |
| 3   2   2   2   2   2   2   2   2   2                                                                                                    |                    |               |                  |            |              |             |             |                                             |            |         | 2          |            |          |           |             |                         |                                              |         |                               |                |                           |
| Total   Total   Tota   | ı                  |               |                  |            |              |             |             |                                             |            |         | m          |            |          |           |             |                         |                                              |         |                               |                |                           |
| Total   Total   Tota   | =                  |               |                  |            |              |             |             |                                             |            |         | 4          |            |          |           |             |                         |                                              |         |                               |                |                           |
| Total   Total   Tota   |                    |               |                  |            |              |             |             |                                             |            |         | 2          |            |          |           |             |                         |                                              |         |                               |                |                           |
| Opening         Received (No)         Dispensed (No)         Closing Balance (No)         Product         Product         Dispensed Balance (No)         Received (No) (No)         Dispensed (No)           ml         Reconstitution Syringes (BCG-2 ml)         Reconstitution Syringes (Measles 5 ml)         Reconstitution Syringes (Measles 5 ml)         Received (No)         (No)           ml         Safety Boxes         Safety Boxes         Safety Boxes         Safety Boxes                                                                                                    |                    |               |                  |            |              |             |             |                                             |            | _       | otal       |            |          |           |             |                         |                                              |         |                               |                |                           |
| Opening   Received   Dispensed   Closing   Balance (No)   (No)   Balance (No)   (No)   Balance (No)   (No)   Balance (No)   (No)   (N   | ther Items         |               |                  |            |              |             |             |                                             |            |         |            |            |          |           |             |                         |                                              |         |                               |                |                           |
| sles<br>0.5 ml                                                                                                    | roduct             | Oper<br>Balar | ning<br>nce (No) | Rect<br>(N | eived<br>lo) | Dispe<br>(N | ensed<br>o) | Closi<br>Balance                            | ng<br>(No) | Pro     | duct       |            |          |           | Oper        | ing<br>ice (No)         | Receive                                      | (ON) p  | Dispensed<br>(No)             | Clos<br>Balanc | ing<br>e (No              |
|                                                                                                    | iluent BCG         |               |                  |            |              |             |             |                                             |            | Rec     | onstitutio | on Syring  | es (BCG- | 2 ml)     |             |                         |                                              |         |                               |                |                           |
|                                                                                                    | iluent Measles     |               |                  |            |              |             |             |                                             |            | Rec     | onstitutio | on Syringe | es (Meas | les 5 ml} | _           |                         |                                              |         |                               |                |                           |
| D Syringes 0.05 ml                                                                                                    | .D Syringes 0.5 ml | _             |                  |            |              |             |             |                                             |            | Safe    | ety Boxes  | ,-         |          |           |             |                         |                                              |         |                               |                |                           |
|                                                                                                    | .D Syringes 0.05 n | -             |                  |            |              |             |             |                                             |            |         |            |            |          |           |             |                         |                                              |         |                               |                |                           |
|                                                                                                    |                    |               |                  |            |              |             |             |                                             |            |         |            |            |          |           |             |                         |                                              |         |                               |                |                           |

## Form B Routine Immunization Monthly Vaccination Reporting Form (Sindh)

Note: This form shall replace the old forms

D – Monthly consumption reporting form (EPI center)

From / User Health Facility / Union Council / Tehsil

To / For District / Divisional / Provincial EPI centers

Timeline Monthly

#### Step by step procedure

- A. This form is to be filled by health facility / UC EPI centers as monthly consumption report.
- B. Form contains 3 carbonized copies of white, yellow and blue colors.
- C. EPI center will send the report to the respective tehsil.
- D. Tehsil EPI Center will compile the reports of all its EPI centers in to one Form B and send the consumption report by 10<sup>th</sup> of every month to the respective district EPI center.
- E. Provincial EPI centers will compile all the reports of respective districts/divisions into one form and send the monthly consumption report to federal EPI cell.

#### **Routine Immunization**

- 1) Write health facility / store name, UC, Tehsil/Taluka and District names.
- 2) Write month and year of the consumption report.
- 3) Write the monthly targets for Children Live Birth, Surviving Children (0-11 M), Children Aged (12-23 M) and Pregnant Women.
- 4) Write name of person completing the form, sign and enter the date.
- 5) Enter number of doses available at the center on 1st of the month in Opening Balance column.
- 6) Enter number of doses received during the month in Received column.
- 7) Enter number of doses administered to **FIXED** male and female children (inside and outside UC) from 0 to 11 months during the month.
- 8) Enter number of doses administered to **REFERRAL** male and female children in outside UCs from 0 to 11 months during the month.
- 9) Enter number of doses administered to **OUTREACH** male and female children from 0 to 11 months during the month.
- 10) Enter number of doses administered to **FIXED** male and female children (inside and outside UC) from 12 to 23 months during the month.
- 11) Enter number of doses administered to **REFERRAL** male and female children in outside UCs from 12 to 23 months during the month.
- 12) Enter number of doses administered to **OUTREACH** male and female children from 12 to 23 months during the month.
- 13) Enter actual balance of vaccine in doses at the end of reporting month in Closing Balance column.
- 14) Enter number of unusable doses (expired, damaged due to any reason) during the month in the Unusable Doses column.

#### TT-Coverage

- 15) Enter number of doses available at the center on 1st of the month in Opening Balance column.
- 16) Enter number of doses received during the month in Received column.
- 17) Enter number of doses administered to **PREGNANT WOMEN** during the month.
- 18) Enter number of doses administered to NON-PREGNANT WOMEN (15-49 years) during the month.
- 19) Enter actual balance of vaccine in doses at the end of reporting month in Closing Balance column.
- 20) Enter number of unusable doses (expired, damaged due to any reason) during the month in the Unusable Doses column.

#### Other Items

21) Enter number of items available at the center on 1st of the month in Opening Balance column.

- 22) Enter number of items received during the month in Received column.
- 23) Enter number of items dispensed during the month.
- 24) Enter actual number of items at the end of reporting month in Closing Balance column.
- 25) Keep one copy for record and send two copies to the respective tehsil / district.

## **Session 8: Monthly Consumption Reporting**

**Time: 100 Minutes** 

## **Session Objectives**

By the end of the session participants should know how:

To report monthly consumption of vaccines and other products

## **Documents to Be Distributed**

- User Guide
- Consumption Reporting Exercises
- Consumption Reporting Job-Aids

## **Materials Needed**

- Laptops for each participant (with external mouse, Microsoft Office 2007 or above, Firefox, Wi-Fi)
- Screens with Multimedia
- Flip Charts with stand
- Markers and Tape

## **Presentations Required**

Monthly Consumption Reporting

## **Trainer Preparation**

- Prior to starting the session, the trainer(s) must be sure that all materials and equipment's needed for the session are ready at hand.
- If the session is planned to be co-facilitated, the co-facilitators should decide, before the session, who will facilitate which part of the session and take preparation accordingly.

## **Activities**

## **Activity 8.1: Consumption Reporting Concepts**

#### **Time: 10 Minutes**

The objective of this activity is to give in-depth knowledge of Consumption reporting concepts.

**Consumption Reporting Concepts**, tell users about different logistics concept related to Immunization i.e.

- Opening balance
- Receive
- Dispensed
- Vial Used for dispensing
- Unusable Vials
- Closing Balance

Show Consumption Reporting Forms and explain that manual data will be received in the form.

## **Activity 8.2: Login**

#### **Time: 05 Minutes**

The objective of this activity is to train user login and how user can access EPI centers/facilities linked with user login.

Show login to user and tell them accessing home page.

**Exercise # 8.2:** Ask user to login with the given user.

## **Activity 8.3: Add Monthly Consumption Report**

#### **Time: 10 Minutes**

The objective of this activity is to train user about data entry of consumption form.

Show **Consumption Reporting – Menu** to user and tell them how to reach the Consumption reporting data entry screen.

Show **Monthly Consumption— Screen Introduction** to user and introduces them about Selection of Union Council and View Previous Monthly Reports.

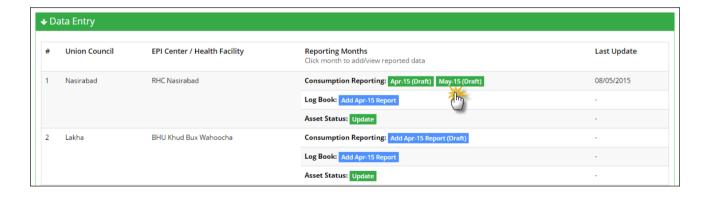

Tell users to click the month button for which report is required to be added in the **Consumption Reporting** row. Show **Consumption Report – Form** and explain how users can Enter Data in the Form as per concepts.

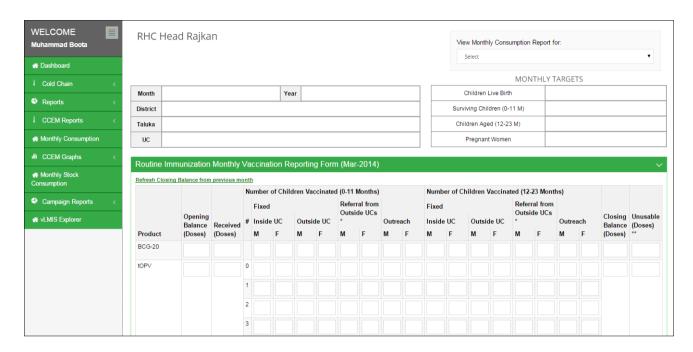

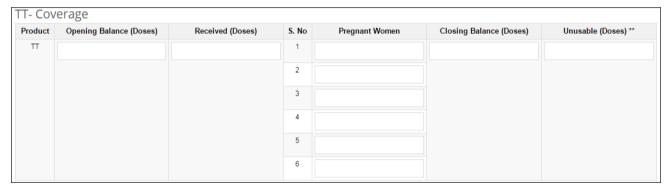

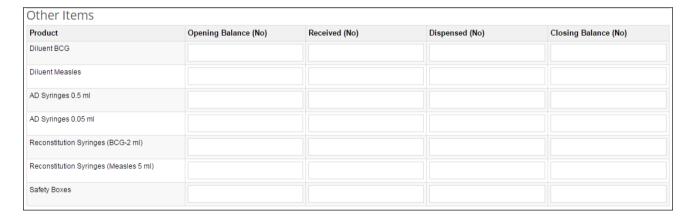

## **Activity 8.4: Log Book**

#### **Time: 10 Minutes**

Tell users that they can also enter data for referral from outside the union council in details.

Show Log Book – Menu to user and tell them how to reach the Log Book data entry screen.

Click the month tab in the **Log Book** row as shown below:

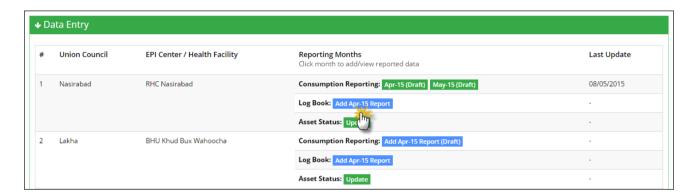

Log book of children vaccinated from outside UCs will be displayed.

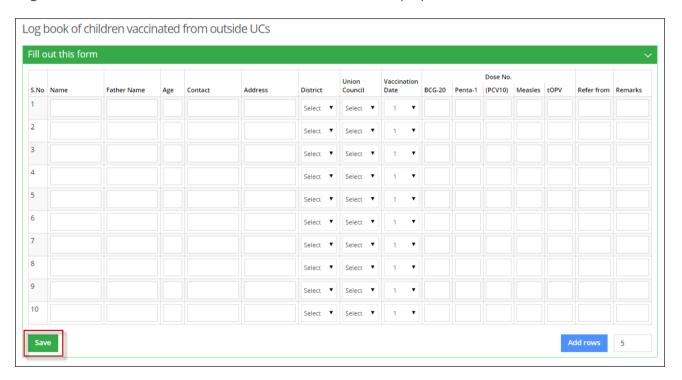

The elements of the screen are as following:

- S. No: shows the serial numbers from 1 to 10 for children vaccinated from outside UCs.
- Name: enter the name of the child.
- Father Name: enter the name of the child's father.
- Age: enter the age of the child
- Contact: enter the contact number.

- Address: enter the address.
- District: select the district from the list.
- Union Council: select the union council from the list.
- Date of Vaccination: select the date of vaccination.
- Dose No.: enter the number of dose for the following:
  - o BCG 20
  - $\circ$  Penta -1
  - o PCV10
  - o Measles 10
- Refer from: enter the name of the referral.
- Remarks: enter remarks if any.

Click "Save".

User can also add rows by adding the number of rows and clicking "Add rows".

## **Activity 8.5: Asset Status Update**

#### **Time: 10 Minutes**

The objective of this activity is to inform user about reporting working status of cold chain asset every month.

Show **Asset Status Update – Menu** and explain users, how to reach the asset status update screen.

Click the **Update** tab in the **Asset Status** row as shown below:

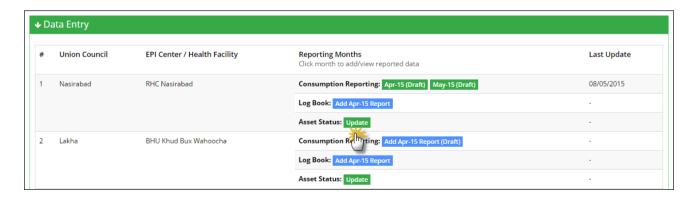

Show **Asset Status Update – Screen** and explain users, how current status and history of the asset will appear and how to update and save asset's working status.

Show Asset Working Status and explain to users, the types of working status of an asset.

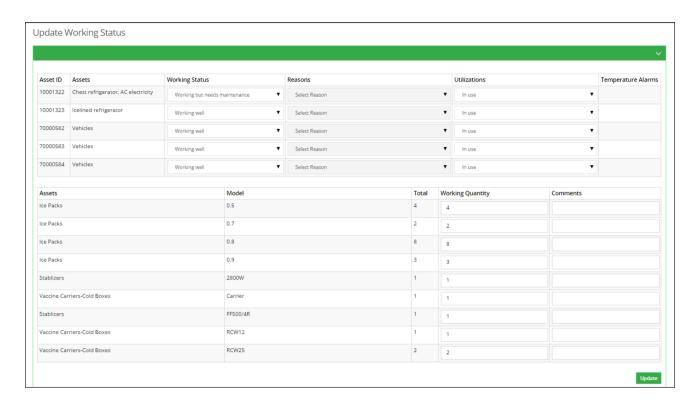

# Session 9: Cold Chain Equipment Management

**Time: 60 Minutes** 

## **Session Objectives**

By the end of the session participants should know how to perform following Cold Chain Equipment Management functions at Federal, Provincial and District levels:

- 1. Cold Chain Equipment Management and Search
- 2. Cold Chain Assets Transfer

#### Documents to be distributed

- User Guide
- Cold Chain Equipment Management Exercises
- Cold Chain Equipment Management Job-Aids

## **Materials Required**

- Laptops for each participant (with external mouse, Microsoft Office 2007 or above, Firefox, Wi-Fi)
- Calculators for each participant
- Screens with Multimedia
- Flip Charts with stand
- Markers and Tape

## **Presentations Required**

• Cold Chain Equipment Management

**Trainer Preparation** 

• Prior to starting the session, the trainer(s) must be sure that all materials and

equipment's needed for the session are ready at hand.

If the session is planned to be co-facilitated, the co-facilitators should decide, before the

session, who will facilitate which part of the session and take preparation accordingly.

**Activities** 

**Activity 9.1: Introduction and Login** 

**Time: 05 Minutes** 

The objective of this activity is to give user an idea about Cold Chain Equipment Management

(CCEM).

Cold Chain Asset Management Overview and tell user who can manage cold chain assets at

Federal, Provincial and District levels.

Explain Cold Chain menu items.

Exercise # 9.1: Ask user to login with given CCEM user login from login sheet.

**Activity 9.2: Add Refrigerator** 

**Time: 05 Minutes** 

The objective of this activity is to train user about data entry of adding refrigerator.

Add Refrigerator, to user and tell them how to reach the data entry screen to add a

refrigerator.

Add Refrigerator - Screen Introduction to user and tell them about New/Add

Refrigerator/Freezer/ILR Asset screen and its working.

Inform user about each element of screen:

• Asset ID/Equipment Code: is an automatically generated unique identifier for the

adjustment.

Source of Supply: select the supplier source from the list.

• **Utilization:** select the utilization of the asset.

• Working Status: select the status of the Asset from the list.

• Placed at: Specify one of the following:

**Unallocated**: specifies that the asset is not allocated.

Warehouse: select the warehouse to place the asset.

o Office: In this drop-down, select the office to which you want to issue the asset.

On selecting the Office level, specify the office location in the adjacent drop-

down list. On selecting the location, the Issue To drop-down displays the

relevant warehouse store names in the selected province. Select the required

warehouse/store.

• Catalogue ID: select the Catalogue ID from the list. You can also add a new catalogue ID

by clicking **Add**. It will display a new window with following options:

o Catalogue ID: specify the Catalogue ID.

o Make: specify the make of the asset being added.

Model: specify the model of the asset being added.

o **Asset Sub-Type**: Select asset sub-type from the list.

Dimensions: Add the dimensions of the asset in feet.

- o Capacity: Add the capacity of the asset in liters.
- o **CFC Free Sticker:** select one of the options from Not Applicable, Yes and No.
- **Serial No.:** Enter the asset's serial number.
- Working Since (Year): Enter the year since the working of the asset.

Add Refrigerator – Save and explain show user can save an asset.

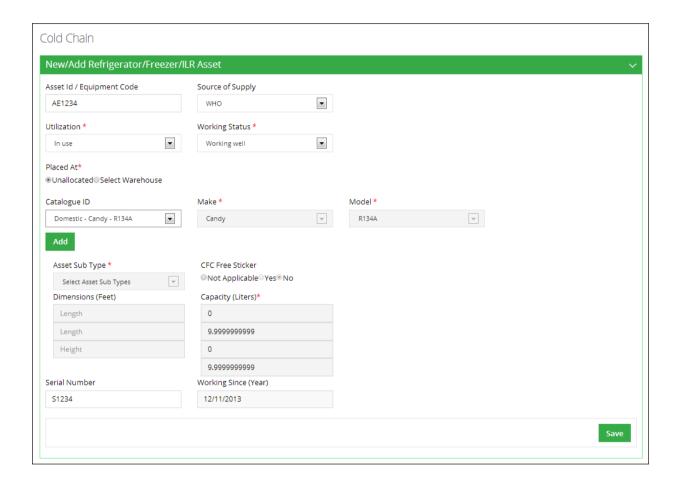

**Exercise # 9.2:** Ask users to open exercise and add a refrigerator.

## **Activity 9.3: Search Refrigerator**

#### **Time: 03 Minutes**

The objective of this activity is to train user about searching a refrigerator.

**Search Refrigerator – Menu** and explain user how to reach the refrigerator search screen.

Show **Search Refrigerator**—**Screen / Filters** and explain user how to search for a refrigerator and how to apply filters to search for a cold chain asset.

These filters are following:

- Asset Sub-Type: Select asset sub-type from the list.
- Source of Supply: select the supplier source from the list.
- Working Status: select the status of the Asset from the list.
- Asset ID/Equipment Code: is an automatically generated unique identifier for the adjustment.
- Catalogue ID: specify the Catalogue ID.
- Make: specify the make of the asset being added.
- Model: specify the model of the asset being added.
- **Serial No**.: Enter the asset's serial number.
- Gross Capacity From: Add the gross capacity of the asset in liters.
- Gross Capacity to: Add the gross capacity of the asset in liters.
- Working From: Enter the year since the working of the asset.
- Working To: Enter the year till the optimal working of the asset.
- **CFC Free Sticker:** select one of the options from Not Applicable, Yes and No.
- Placed at: Specify one of the following:

**Unallocated**: specifies that the asset is not allocated.

Warehouse: select the warehouse to place the asset.

Office: In this drop-down, select the office to which you want to issue the asset.

On selecting the Office level, specify the office location in the adjacent drop-down list. On selecting the location, the Issue To drop-down displays the

relevant warehouse store names in the selected province. Select the required warehouse/store.

• Working Since (Year): Enter the year since the working of the asset.

**Refrigerator Search – Results** and explain the results of the search.

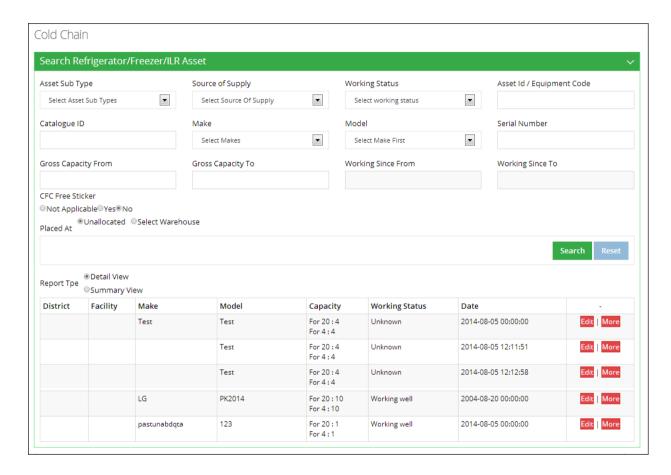

Show Refrigerator Search - Working Status History and explain user about working status and history links of the searched asset.

Show Refrigerator Search – Edit Link and shows user how to edit the searched asset.

Show Refrigerator Search–Results' Print out and explain how results will be appeared in printout.

Exercise # 9.3: Ask users to search refrigerator, which they entered in previous exercise.

## **Activity 9.4: Add Vaccine Carriers**

**Time: 05 Minutes** 

The objective of this activity is to train user about data entry of adding vaccine carriers.

Show Add Vaccine Carriers to user and tell them how to reach the data entry screen to add a

vaccine carrier.

Show Add Vaccine Carriers - Screen Introduction to user and tell them about Add Vaccine

Carriers screen and its working.

Inform user about each element of screen:

**Placed at**: Specify one of the following:

**Unallocated**: specifies that the asset is not allocated.

Warehouse: select the warehouse to place the asset.

o Office: In this drop-down, select the office to which you want to issue the asset.

On selecting the Office level, specify the office location in the adjacent drop-

down list. On selecting the location, the Issue To drop-down displays the

relevant warehouse store names in the selected province. Select the required

warehouse/store.

Catalogue ID: select the Catalogue ID from the list. You can also add a new catalogue ID

by clicking **Add**. It will display a new window with following options:

o Catalogue ID: specify the Catalogue ID.

o Make: specify the make of the asset being added.

**Model:** specify the model of the asset being added.

**Dimensions**: Add the dimensions of the asset in feet.

Add Total Available for Vaccination Activities and click Save.

Show **Add Vaccine Carriers – Save** and explain show user can save an asset.

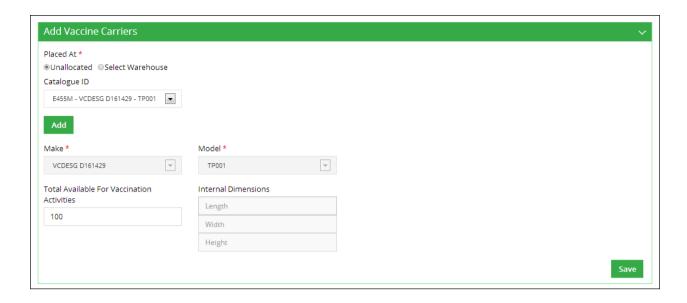

**Exercise # 9.4:** Ask users to open exercise and add a vaccine carrier.

## **Activity 9.5: Search Vaccine Carriers**

#### **Time: 02 Minutes**

The objective of this activity is to train user about searching a vaccine carriers.

Show **Search Vaccine Carriers – Menu** and explain user how to reach the vaccine carriers search screen.

Show **Search Vaccine Carriers – Screen / Filters** and explain user how to search for a vaccine carrier and how to apply filters to search for a cold chain asset.

These filters are following:

- Catalogue ID: specify the Catalogue ID.
- Make: specify the make of the asset being added.
- Model: specify the model of the asset being added.
- Placed at: Specify one of the following:

**Unallocated**: specifies that the asset is not allocated.

Warehouse: select the warehouse to place the asset.

Office: In this drop-down, select the office to which you want to issue the asset. On selecting the Office level, specify the office location in the adjacent drop-down list. On selecting the location, the Issue To drop-down displays the relevant warehouse store names in the selected province. Select the required warehouse/store.

Show Vaccine Carriers Search – Results and explain the results of the search.

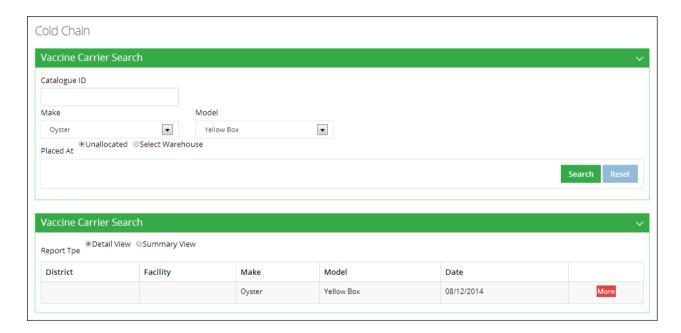

Show Vaccine Carriers Search - Working Status History and explain user about working status and history links of the searched asset.

Show Vaccine Carriers Search – Edit Link and shows user how to edit the searched asset.

Show Vaccine Carriers Search–Results' Print out and explain how results will be appeared in printout.

**Exercise # 9.5**: Ask users to search vaccine carriers, which they entered in previous exercise.

**Activity 9.6: Add Ice Pack** 

Time: 05 Minutes

The objective of this activity is to train user about data entry of adding ice packs.

Show Add Ice Pack to user and tell them how to reach the data entry screen to add an ice

packs.

Show Add Ice Pack - Screen Introduction to user and tell them about Add Ice Pack screen and

its working.

Inform user about each element of screen:

Placed at: Specify one of the following:

**Unallocated**: specifies that the asset is not allocated.

Warehouse: select the warehouse to place the asset.

o Office: In this drop-down, select the office to which you want to issue

the asset. On selecting the Office level, specify the office location in the

adjacent drop-down list. On selecting the location, the Issue To drop-

down displays the relevant warehouse store names in the selected

province. Select the required warehouse/store.

• Add Quantity before the ice pack size required to be added.

Click Add.

Show Add Ice Packs – Save and explain show user can save an asset.

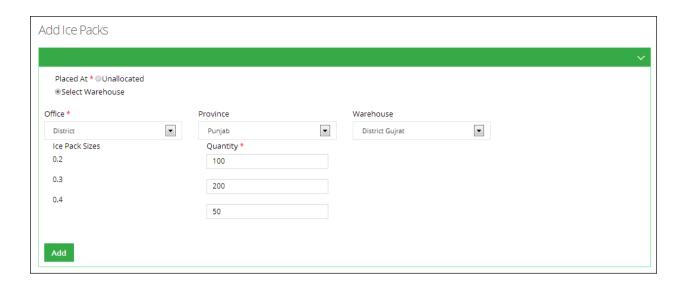

**Exercise # 9.6:** Ask users to open exercise and add an ice pack.

## **Activity 9.7: Search Ice Pack**

#### **Time: 02 Minutes**

The objective of this activity is to train user about searching an ice pack.

Show Search Ice Pack – Menu and explain user how to reach the ice pack search screen.

Show Search Ice Pack – Screen / Filters and explain user how to search for an ice pack and how to apply filters to search for a cold chain asset.

These filters are following:

- Make: specify the make of the asset being added.
- Model: specify the model of the asset being added.
- Placed at: Specify one of the following:

**Unallocated**: specifies that the asset is not allocated.

Warehouse: select the warehouse to place the asset.

Office: In this drop-down, select the office to which you want to issue the asset. On selecting the Office level, specify the office location in the

adjacent drop-down list. On selecting the location, the **Issue To** drop-down displays the relevant warehouse store names in the selected province. Select the required warehouse/store.

Show Ice Pack Search – Results and explain the results of the search.

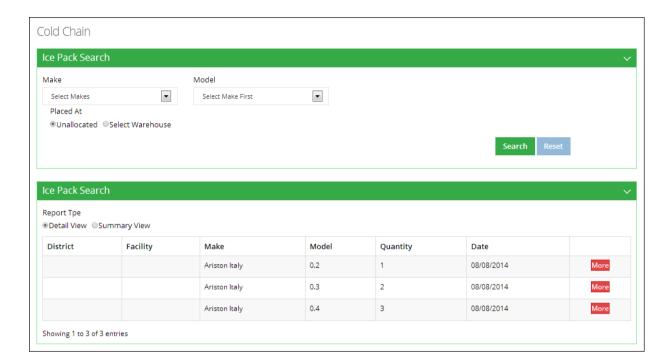

Show Ice Pack Search - Working Status History and explain user about working status and history links of the searched asset.

Show Ice Pack Search - Edit Link and shows user how to edit the searched asset.

Show Ice Pack Search–Results' Print out and explain how results will be appeared in printout.

Exercise # 9.7: Ask users to search ice pack which they entered in previous exercise.

## **Activity 9.8: Add Cold Room**

#### **Time: 05 Minutes**

The objective of this activity is to train user about data entry of adding cold room.

Show Add Cold Room to user and tell them how to reach the data entry screen to add a cold

room.

Show Add Cold Room - Screen Introduction to user and tell them about Add Cold Room

screen and its working.

Inform user about each element of screen:

Asset ID/Equipment Code: is an automatically generated unique identifier for the asset.

• Source of Supply: select the supplier source from the list.

• **Utilization:** select the utilization of the cold room.

Working Status: select the status of the cold room from the list.

Placed at: Specify one of the following:

**Unallocated**: specifies that the cold room is not allocated.

Warehouse: select the warehouse to place the cold room.

o Office: In this drop-down, select the office to which you want to issue the asset.

On selecting the Office level, specify the office location in the adjacent drop-

down list. On selecting the location, the Issue To drop-down displays the

relevant warehouse store names in the selected province. Select the required

warehouse/store.

Type: select the type of the cold room.

Internal Storage Dimensions: specify the storage dimensions of the cold room such as

length, width and height.

o Make: specify the make of the cold room being added.

o **Model:** specify the model of the asset being added.

o **Internal gross volume:** specify in meters.

Net storage volume for vaccine/packs: specify the volume in meters.

- Year of Supply: specify the year of supply for the cold room.
- o **Number of cooling system:** specify the number of cooling systems in the cold room.
- o **Number of phases:** select the number of phases.
- o **Refrigerator gas type:** select the type of refrigerator gas.
- o Specify if there is a **Voltage Stabilizer** or not.
- o Specify if the cold room has working backup generator.
- Temperature recording system: select the temperature recording system from the list.
- o **Type of recording system:** select the type of recording system.

Show Add Cold Room – Save and explain that user can save an asset.

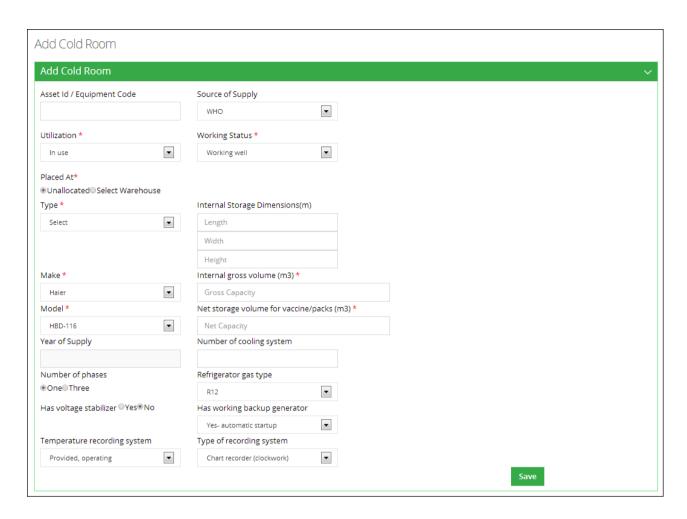

Exercise # 9.8: Ask users to open exercise and add a cold room.

## **Activity 9.9: Search Cold Room**

## **Time: 02 Minutes**

The objective of this activity is to train user about searching a cold room.

Show Search Cold Room – Menu and explain user how to reach the cold room search screen.

Show **Search Cold Room – Screen / Filters** and explain user how to search for a cold room and how to apply filters to search for a cold chain asset.

These filters are following:

- Type: select the type of the cold room.
- Working Status: select the status of the cold room from the list.
- Source of Supply: select the supplier source from the list.
- Number of cooling system: specify the number of cooling systems in the cold room.
- Asset ID/Equipment Code: is an automatically generated unique identifier for the asset.
- Specify if there is a Voltage Stabilizer or not.
- Make: specify the make of the cold room being added.
- Model: specify the model of the asset being added.
- Capacity From, Capacity to: Add the capacity of the cold room.
- Year of Supply From, to: specify the year of supply for the cold room.
- Placed at: Specify one of the following:

**Unallocated**: specifies that the cold room is not allocated.

Warehouse: select the warehouse to place the cold room.

Office: In this drop-down, select the office to which you want to issue the asset.

On selecting the Office level, specify the office location in the adjacent drop-

down list. On selecting the location, the **Issue To** drop-down displays the relevant warehouse store names in the selected province. Select the required warehouse/store.

Show Cold Room Search – Results and explain the results of the search.

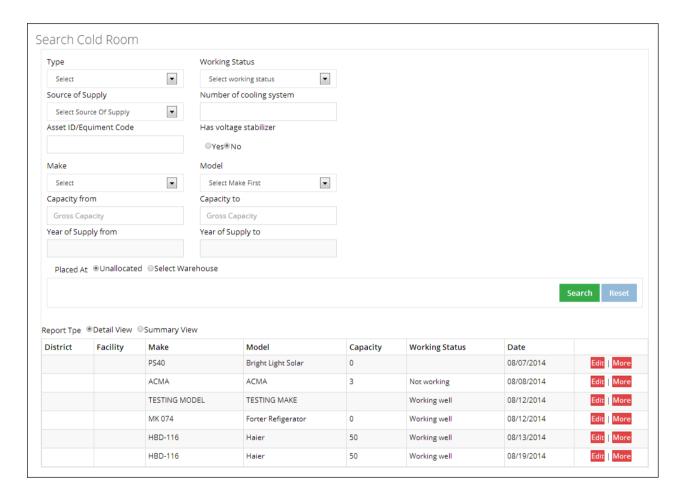

Show Cold Room Search - Working Status History and explain user about working status and history links of the searched asset.

Show Cold Room Search – Edit Link and shows user how to edit the searched asset.

Show Cold Room search–Results' Print out and explain how results will be appeared in printout.

Exercise # 9.9: Ask users to search cold room, which they entered in previous exercise.

**Activity 9.10: Add Voltage Regulator** 

**Time: 05 Minutes** 

The objective of this activity is to train user about data entry of adding voltage regulator.

Show Add Voltage Regulator to user and tell them how to reach the data entry screen to add

a voltage regulator.

Show Add Voltage Regulator - Screen Introduction to user and tell them about Add Voltage

Regulator screen and its working.

Inform user about each element of screen:

**Placed at**: Specify one of the following:

**Unallocated**: specifies that the voltage regulator is not allocated.

Warehouse: select the warehouse to place the regulator.

o Office: In this drop-down, select the office to which you want to issue

the asset. On selecting the Office level, specify the office location in the

adjacent drop-down list. On selecting the location, the Issue To drop-

down displays the relevant warehouse store names in the selected

province. Select the required warehouse/store.

Catalogue ID: specify the Catalogue ID.

Add **Quantity** before the ice pack size required to be added.

Show Add Voltage Regulator – Save and show user can save an asset.

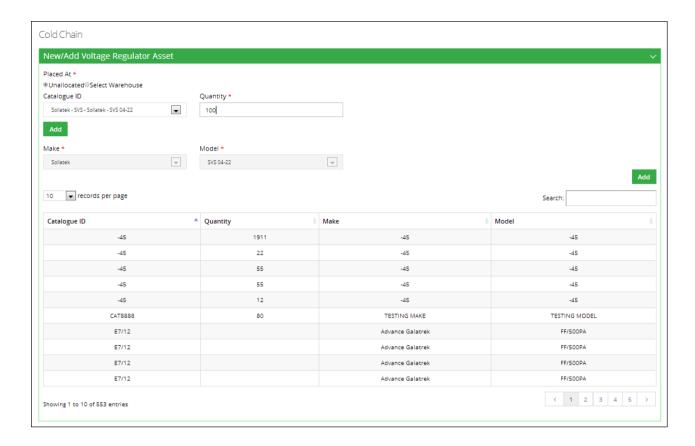

**Exercise # 9.10:** Ask users to open exercise and add a voltage regulator.

## **Activity 9.11: Search Voltage Regulator**

## **Time: 02 Minutes**

The objective of this activity is to train user about searching a voltage regulator.

Show **Search Voltage Regulator – Menu** and explain user how to reach the voltage regulator search screen.

Show **Search Voltage Regulator – Screen / Filters** and explain user how to search for a voltage regulator and how to apply filters to search for a cold chain asset.

These filters are following:

- Catalogue ID: specify the Catalogue ID.
- Make: specify the make of the voltage regulator.

- Model: specify the model of the voltage regulator.
- Specify the following filters:
- Placed at: Specify one of the following:

**Unallocated**: specifies that the voltage regulator is not allocated.

Warehouse: select the warehouse to place the regulator.

- Office: In this drop-down, select the office to which you want to issue the asset. On selecting the Office level, specify the office location in the adjacent drop-down list. On selecting the location, the Issue To drop-down displays the relevant warehouse store names in the selected province. Select the required warehouse/store.
- Catalogue ID: specify the Catalogue ID.
- Add Quantity before the ice pack size required to be added.

Show Voltage Regulator Search – Results and explain the results of the search.

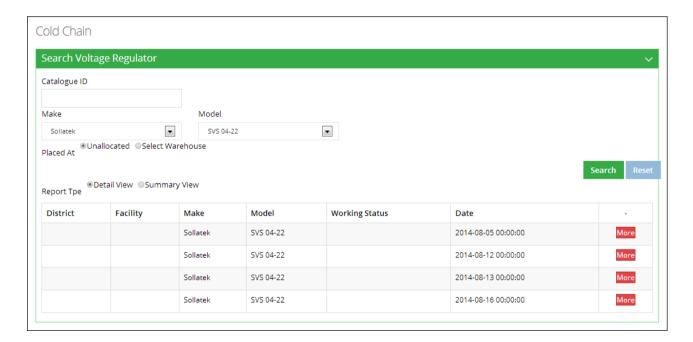

Show **Voltage Regulator Search - Working Status History** and explain user about working status and history links of the searched asset.

Show Voltage Regulator Search – Edit Link and shows user how to edit the searched asset.

Show **Voltage Regulator Search—Results**' Print out and explain how results will be appeared in printout.

**Exercise # 9.11**: Ask users to search voltage regulator which they entered in previous exercise.

## **Activity 9.12: Add Generator**

### **Time: 05 Minutes**

The objective of this activity is to train user about data entry of adding a generator.

Show **Add Generator**, to user and tell them how to reach the data entry screen to add a generator.

Show **Add Generator – Screen Introduction** to user and tell them about Add Generator screen and its working.

Inform user about each element of screen:

- Asset ID/Equipment Code: is an automatically generated unique identifier for the adjustment.
- Source of Supply: select the supplier source from the list.
- **Utilization**: select the utilization of the asset.
- Working Status: select the status of the Asset from the list.
- Placed at: Specify one of the following:

**Unallocated**: specifies that the asset is not allocated.

Warehouse: select the warehouse to place the asset.

Office: In this drop-down, select the office to which you want to issue the asset.

On selecting the Office level, specify the office location in the adjacent drop-down list. On selecting the location, the Issue To drop-down displays the

relevant warehouse store names in the selected province. Select the required warehouse/store.

- Make: specify the make of the asset being added.
- Model: specify the model of the asset being added.
- Serial No.: Enter the asset's serial number.
- Number of phases: select the number of phases.
- **Power Rating:** Enter the power rating of the generator.
- **Power Source:** Select the power source of the generator.
- Specify if the generator has an Automatic Start Mechanism or not.
- Year of Supply: specify the year of supply for the generator.
- Use for: select the use for the generator.

Show Add Generator – Save and explain show user can save an asset.

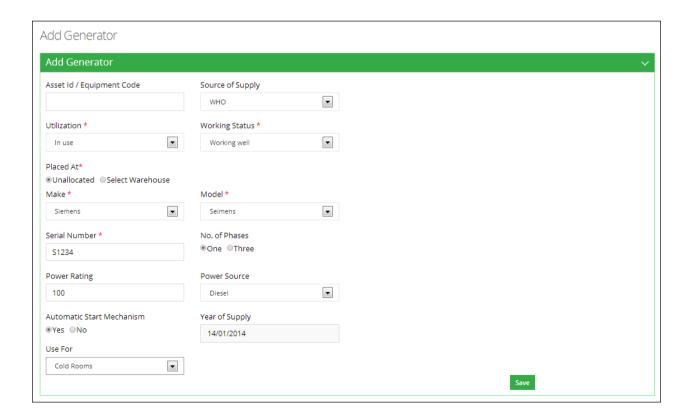

| Exercise # 9.12: Ask users to open exercise and add a generator. |
|------------------------------------------------------------------|
|                                                                  |
|                                                                  |
|                                                                  |
|                                                                  |
|                                                                  |
|                                                                  |
|                                                                  |
|                                                                  |
|                                                                  |
|                                                                  |
|                                                                  |
|                                                                  |
|                                                                  |
|                                                                  |
|                                                                  |
|                                                                  |
|                                                                  |
|                                                                  |
|                                                                  |
|                                                                  |
|                                                                  |

**Activity 9.13: Search Generator** 

Time: 02 Minutes

The objective of this activity is to train user about searching a generator.

Show **Search Generator – Menu** and explain user how to reach the generator search screen.

Show Search Generator – Screen / Filters and explain user how to search for a generator and

how to apply filters to search for a cold chain asset.

These filters are following:

Working Status: select the status of the Asset from the list.

**Source of Supply:** select the supplier source from the list.

Asset ID/Equipment Code: is an automatically generated unique identifier for the

adjustment.

**Make:** specify the make of the asset being added.

**Model:** specify the model of the asset being added.

**Year of Supply from, to:** specify the year of supply for the generator.

**Placed at**: Specify one of the following:

**Unallocated**: specifies that the asset is not allocated.

Warehouse: select the warehouse to place the asset.

o Office: In this drop-down, select the office to which you want to issue the asset.

On selecting the Office level, specify the office location in the adjacent drop-

down list. On selecting the location, the Issue To drop-down displays the

relevant warehouse store names in the selected province. Select the required

warehouse/store.

Show **Generator Search – Results** and explain the results of the search.

Vaccine Logistics Management Information System

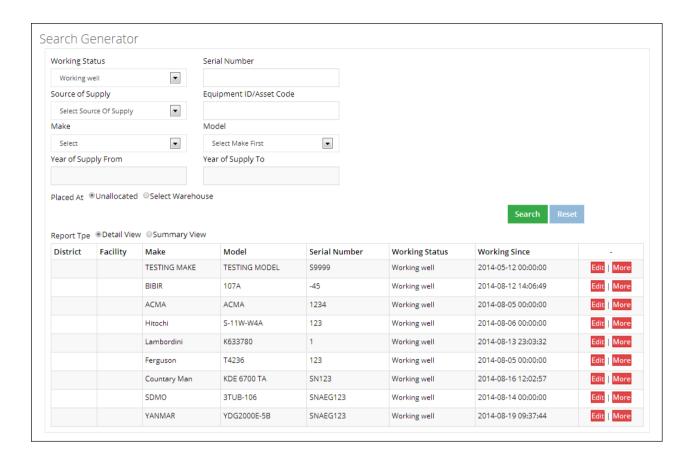

Show **Generator Search - Working Status History** and explain user about working status and history links of the searched asset.

Show Generator Search – Edit Link and shows user how to edit the searched asset.

Show **Generator Search–Results**' Print out and explain how results will be appeared in printout.

Exercise # 9.13: Ask users to search generator, which they entered in previous exercise.

## **Activity 9.14: Add Transport**

## **Time: 05 Minutes**

The objective of this activity is to train user about data entry of adding transport.

Show **Add Transport** to user and tell them how to reach the data entry screen to add a transport.

TOT Manual

Show Add Transport – Screen Introduction to user and tell them about Add Transport screen

and its working.

Inform user about each element of screen:

■ Asset ID/Equipment Code: is an automatically generated unique identifier for the

transport.

• Source of Supply: select the supplier source from the list.

• **Utilization:** select the utilization of the.

• Working Status: select the status of the transport from the list.

• **Placed at**: Specify one of the following:

**Unallocated**: specifies that the transport is not allocated.

Warehouse: select the warehouse to place the transport.

o Office: In this drop-down, select the office to which you want to issue the

asset. On selecting the Office level, specify the office location in the

adjacent drop-down list. On selecting the location, the Issue To drop-down

displays the relevant warehouse store names in the selected province.

Select the required warehouse/store.

• Transport Type: select the transport type.

• Registration No.: specify the registration number. This field is optional.

Make: specify the make of the transport being added.

Model: specify the model of the transport being added.

Manufacture Year: select the manufacture year of the transport.

• % use for EPI: specify the percent use for EPI. This is an optional field.

• Fuel Type: select the fuel type being used.

Show Add Transport – Save and explain user can save an asset.

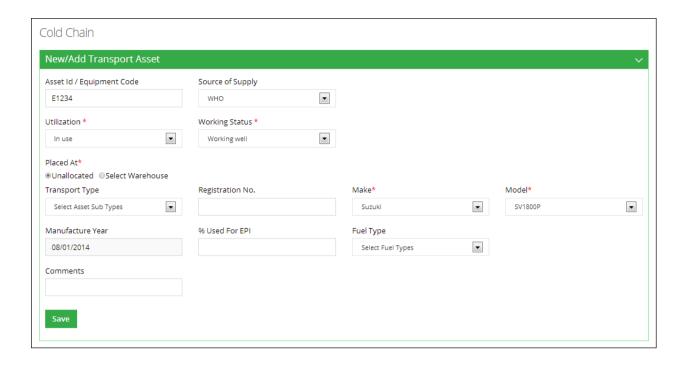

**Exercise # 9.14:** Ask users to open exercise sheet and add a transport.

## **Activity 9.15: Search Transport**

### **Time: 02 Minutes**

The objective of this activity is to train user about searching a transport.

Show **Search Transport – Menu** and explain user how to reach the transport search screen.

Show **Search Transport – Screen / Filters** and explain user how to search for a transport and how to apply filters to search for a cold chain asset.

These filters are following:

- Transport Type: select the transport type.
- Working Status: select the status of the Asset from the list.
- Source of Supply: select the supplier source from the list.
- Fuel Type: select the fuel type being used.
- **Registration No.:** specify the registration number. This field is optional.

- Make: specify the make of the asset being added.
- Model: specify the model of the asset being added.
- Manufacture Year from, to: specify the year of manufacture for the transport.
- Placed at: Specify one of the following:

**Unallocated**: specifies that the asset is not allocated.

Warehouse: select the warehouse to place the asset.

Office: In this drop-down, select the office to which you want to issue the asset. On selecting the Office level, specify the office location in the adjacent drop-down list. On selecting the location, the Issue To drop-down displays the relevant warehouse store names in the selected province. Select the required warehouse/store.

Show **Transport Search – Results** and explain the results of the search.

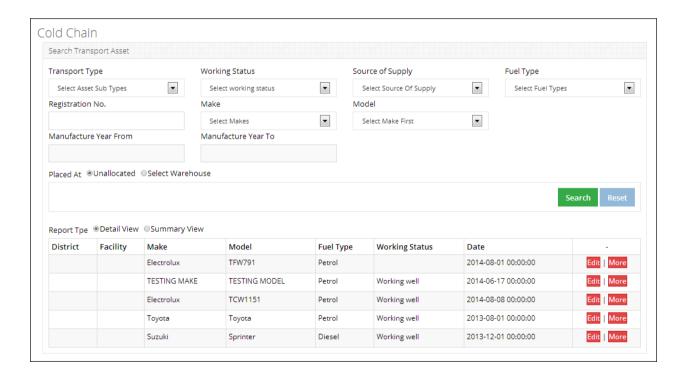

Show **Transport Search - Working Status History** and explain user about working status and history links of the searched asset.

Show Transport Search – Edit Link and shows user how to edit the searched asset.

Show **Transport Search–Results**' Print out and explain how results will be appeared in printout.

Exercise # 9.15: Ask users to search Transport, which they entered in previous exercise.

## **Activity 9.16: Transfer Asset**

### **Time: 05 Minutes**

The objective of this activity is to train user about transferring cold chain asset from one facility/store to another.

Show **Transfer Asset – Menu** and explain users, how to reach the asset transfer screen.

Show **Asset Transfer – Screen** and explain users, that by giving Asset ID the asset details appears and how user can transfer a cold chain asset.

Show Location Selection of Federal/Provincial User and explain users about selection of new location to which user want to transfer asset by selecting level of Facility store or warehouse in the office list, the office list tell user how to select office to which user want to transfer. Specify the office location in the adjacent drop-down list. Tell them that on selecting the location, the drop-down displays the relevant province. If it is district or below district level facility then district list will appear. After selecting district a list of warehouse/store/facility store names appears. Tell them to select the required warehouse/store/facility.

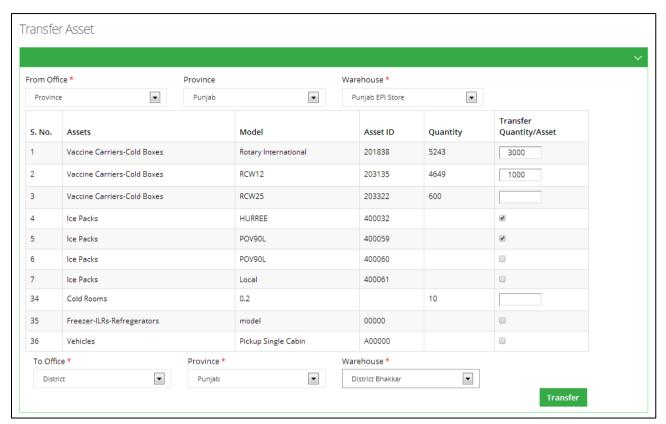

In Transfer Quantity/Asset, specify the quantity you want to transfer.

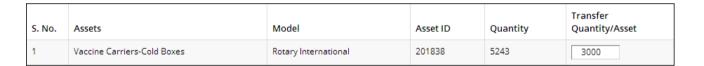

In To Office, specify the location that you want to transfer to.

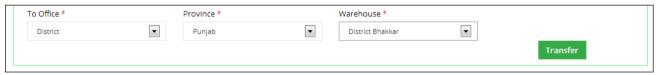

Click Transfer.

**Exercise # 9.16:** Ask user to transfer cold chain asset, which they added in above exercises.

# **Session 10: Dashboards**

**Time: 75 Minutes** 

# **Session Objectives**

By the end of the session participants should know how to view maps, graphs and data reports using dashboards:

- 1. District User Dashboard
- 2. Tehsil User Dashboard
- 3. Union Council User Dashboard

## **Documents to Be Distributed**

User Guide

# **Materials Required**

- Laptops for each participant (with external mouse, Microsoft Office 2007 or above, Firefox, Wi-Fi)
- Screens with Multimedia

# **Presentations Required**

Dashboards

## **Trainer Preparation**

• Prior to starting the session, the trainer(s) must be sure that all materials and equipment's needed for the session are ready at hand.

• If the session is planned to be co-facilitated, the co-facilitators should decide, before the session, who will facilitate which part of the session and take preparation accordingly.

## **Activities**

## **Activity 10.1: Routine Immunization**

## **Time: 15 Minutes**

The objective of this activity is to give users an idea about Routine Immunization dashboard.

**Routine Immunization Dashboard Overview**, tell users that they can view comparison graphs for wastages and reporting rate as well as stock consumption and AMC.

#### Explain Wastages vs Reporting Rate graph

Introduction to users and explain the vaccine wastages and reporting rate graph.

#### **Explain Consumption graph**

Introduction to users and explain the stock consumption and average monthly consumption graph.

#### **Dashboard Parts**

Tell users about dashboard parts. Explain its purpose and screen elements.

#### Filters:

Tell users about filters and explain the **Year**, **Period** and **Vaccines** filters. Explain the users how to filter values based on **Year**, **Period** and **Vaccines**.

#### Year:

Displays the list of Year.

#### Period:

Displays the period of year to be selected.

#### Vaccines:

Select the product from the list of vaccines.

Tell users to click GO to generate graphs.

#### **Graph Result**

Tell users system displays the required report with following fields.

- Reporting Rate: Explain to users that reporting rate displays the percentage reporting for the selected period of the year for each province / region.
- Wastages: Explain to users that wastages rate displays the percentage vaccine wastages for the selected period of the year for each province / region.
- Consumption Explain to users that it displays the consumption data of vaccines for the last reported period. The data for each vaccine is the sum of all reporting levels for each province / region.
- Average Monthly Consumption (AMC): Explain to users that AMC is calculated as average of aggregated consumption of the last three non-zero consumption months for each province / region.

## Reporting Rate and Wastage Graph Screen

Tell users about Reporting Rate and Wastage Graph. Explain its purpose and screen elements.

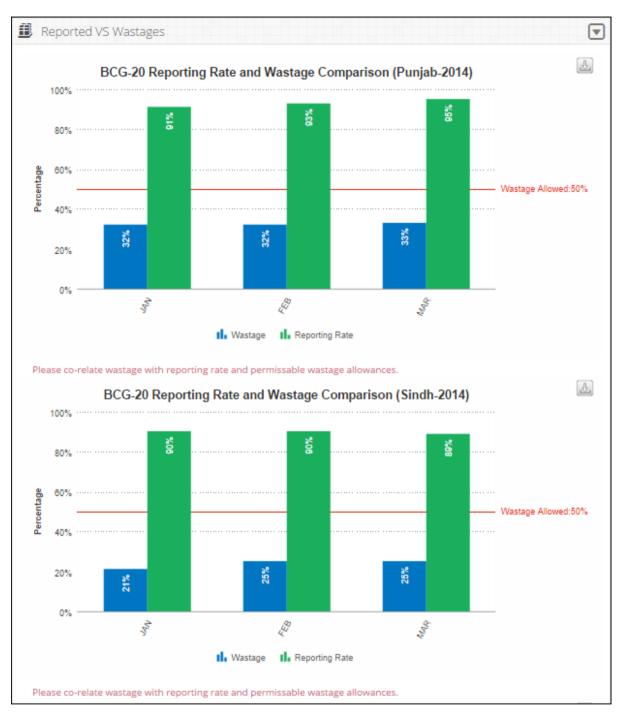

### Consumption and Average Monthly Consumption Graph Screen

Tell users about Consumption and Average Monthly Consumption Graph. Explain its purpose and screen elements.

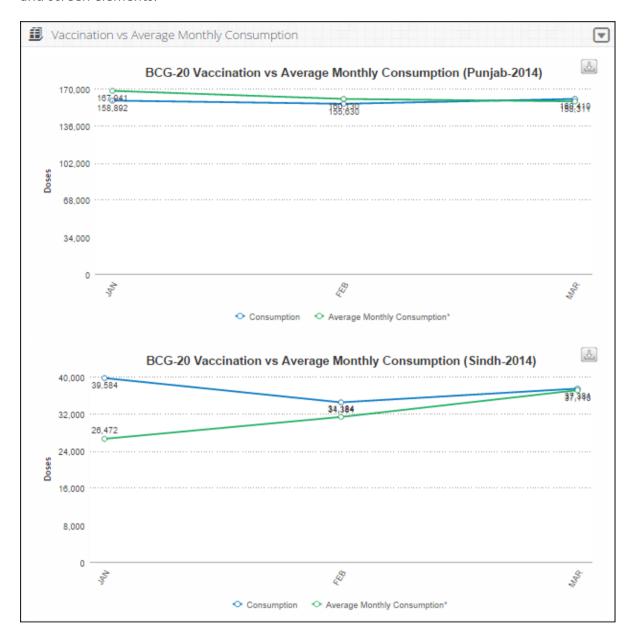

Exercise # 10.1: Ask user to open Routine Immunization dashboard screen and generate graph as per exercise sheet 10.1.

## **Activity 10.2: Inventory Management**

### **Time: 15 Minutes**

The objective of this activity is to give users an idea about Inventory Management dashboard.

**Inventory Management Dashboard Overview**, tell users that they can view comparison graphs for consumption stock vs month of stock (MOS), MOS map and stock expiry status pie-chart.

#### Explain Consumption Stock vs Month of Stock (MOS) graph

Introduction to users and explain the Consumption stock and month of stock (MOS) graph.

#### Explain Month of Stock (MOS) map

Introduction to users and explain the month of stock (MOS) map.

### Explain Stock Expiry Status pie-chart

Introduction to users and explain the Stock Expiry Status pie-chart.

#### **Dashboard Parts**

Tell users about dashboard parts. Explain its purpose and screen elements.

#### Filters:

Tell users about filters and explain the **Year**, **Period** and **Vaccines** filters. Explain the users how to filter values based on **Year**, **Period** and **Vaccines**.

#### Year:

Displays the list of Year.

#### Period:

Displays the period of year to be selected.

#### Vaccines:

Select the product from the list of vaccines.

Tell users to click **GO** to generate graphs.

#### **Graph Result**

Tell users system displays the required report with following fields.

- Consumption Explain to users that it displays the consumption data of vaccines for the last reported period. The data for each vaccine is the sum of all reporting levels for each province / region.
- Month of Stock (MOS): Month of Stocks is the estimate of number of months the stock will last. This obtains by dividing Stock of Hand by average monthly consumption.

### Consumption Stock vs Month of Stock (MOS) graph

Tell users about Consumption stock and month of stock (MOS) graph. Explain its purpose and screen elements.

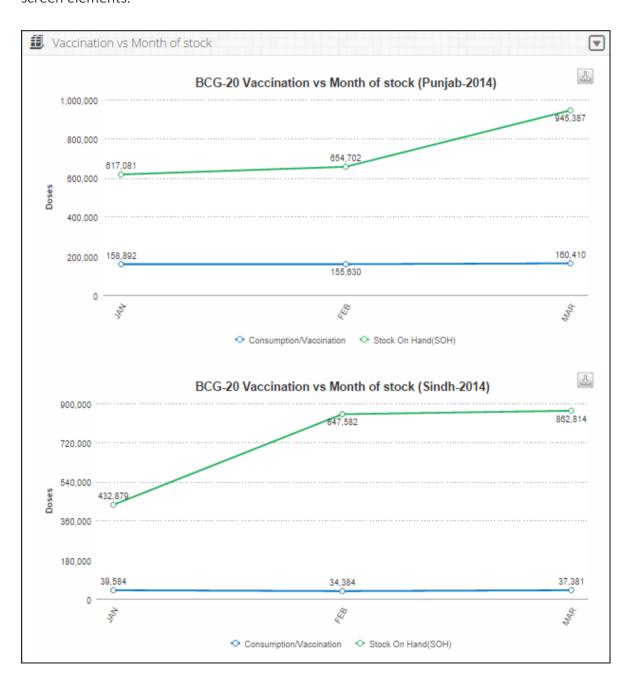

### **Explain Month of Stock map**

Introduction to users and explain the Month of Stock map. Tell users that they can select the **Month** from the drop-down menu to view the MOS map for each month in the selected quarter.

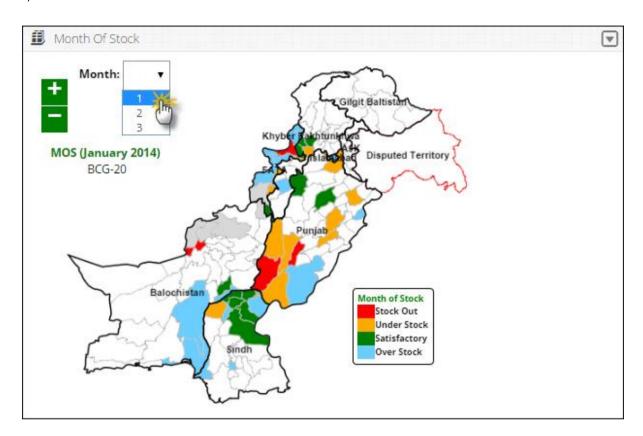

### **Explain Stock Expiry Status**

Introduction to users and explain the stock expiry status pie chart. Tell that users can view the percentage expiry status of the selected vaccine in months. Explain its purpose and screen elements.

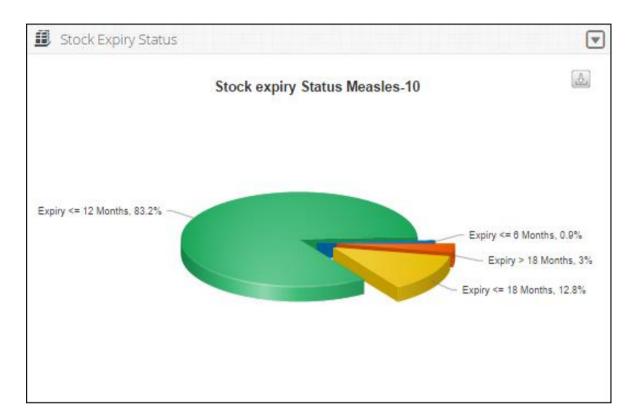

Exercise # 10.2: Ask user to open Inventory Management dashboard screen and generate graph as per exercise sheet 10.2.

## **Activity 10.3: Campaign Management**

### **Time: 15 Minutes**

The objective of this activity is to give users an idea about Campaign Management dashboard.

Campaign Management Dashboard Overview, tell users that they can data entry status piechart, Day wise Target vs Coverage graph, Missed Children Types graph and Campaign vaccines report.

#### Explain Campaign Data Entry Status pie-chart

Introduction to users and explain the cold chain capacity map.

#### **Dashboard Parts**

Tell users about dashboard parts. Explain its purpose and screen elements.

#### Campaign:

Displays the list of campaigns being conducted.

Tell users to click **GO** to generate graphs.

#### **Graph Result**

Tell users system displays the required report with following fields.

### Campaign Data Entry Status

Shows the data entry stats for a selected campaign in the pie chart.

#### Day wise Target vs Coverage

Shows the day wise comparison of target versus coverage stats.

## Missed Children Types

This is the comparison graph of defined different missed as well as unreachable list.

#### Campaign vaccines (vials)

To show the list of each campaign's vaccines (vials) which are used in any or all districts in the specified time span.

## Explain Data Entry Status pie-chart

Introduction to users and explain the data entry status for each district in a pie chart. Users can view the reported (Data Entered) and non-reported (Remaining) districts in the chart.

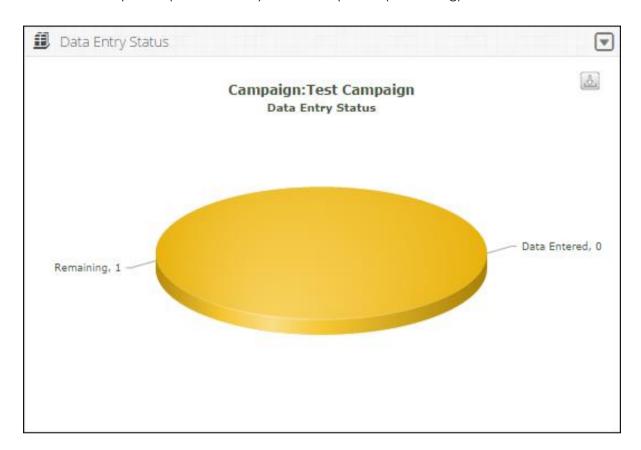

## Explain Day Wise Target vs Coverage graph

Introduction to users and explain the day wise target vs coverage for the selected campaign at the national level.

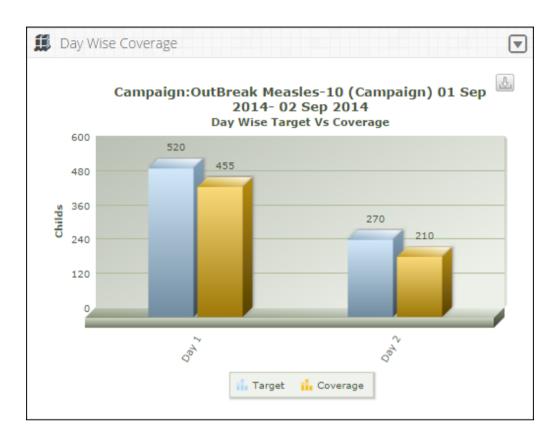

## Explain Missed Children graph

Introduction to users and explain the different type of the missed or unreachable children in a graphical manner.

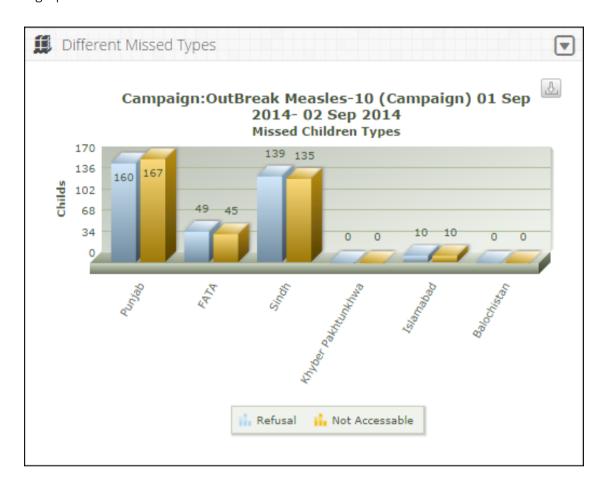

### Explain Campaign Vaccines graph

Introduction to users and explain the list of each campaign's vaccines which are used in any or all districts in the specified time span.

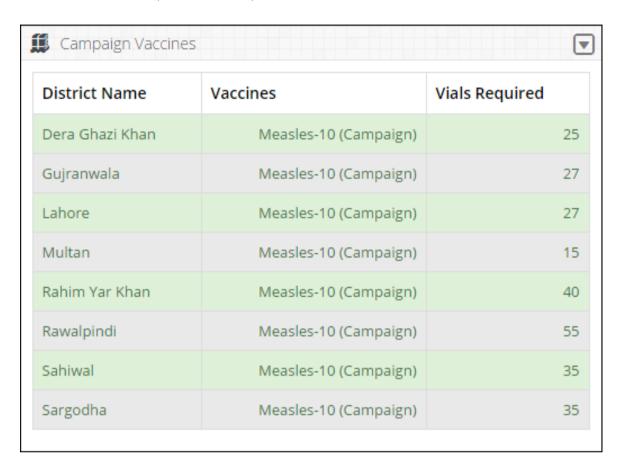

Exercise # 10.3: Ask user to open Campaign Management dashboard screen and generate graphs as per exercise sheet 10.3.

## **Activity 10.4: Tehsil User Dashboard**

## **Time: 15 Minutes**

The objective of this activity is to give users an idea about tehsil user dashboard.

**Tehsil User Dashboard Overview**, tell users that they can view new arrival vouchers using this tab.

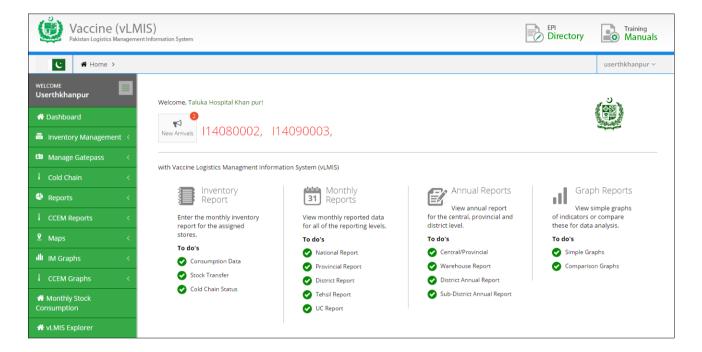

Tell users that they can view the new arrivals / issue vouchers from the dashboard by clicking the pending voucher from here to view details, add adjustments and to save it.

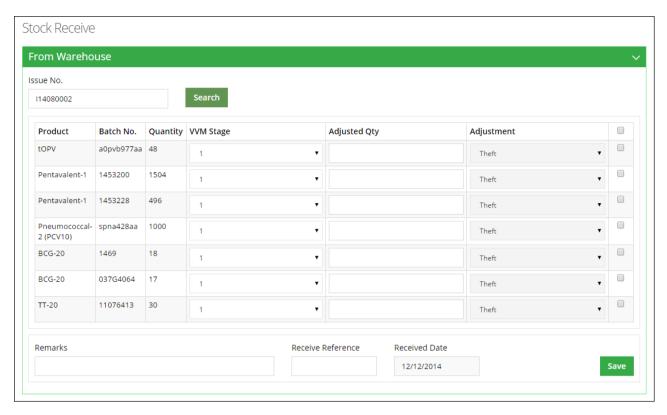

Exercise # 10.4: Ask user to open Tehsil User dashboard screen and view vouchers.

## **Activity 10.5: Union Council User Dashboard**

## **Time: 15 Minutes**

The objective of this activity is to give users an idea about union council user dashboard.

**Union Council User Dashboard Overview**, tell users that they can view routine immunization tab from the union council user dashboard.

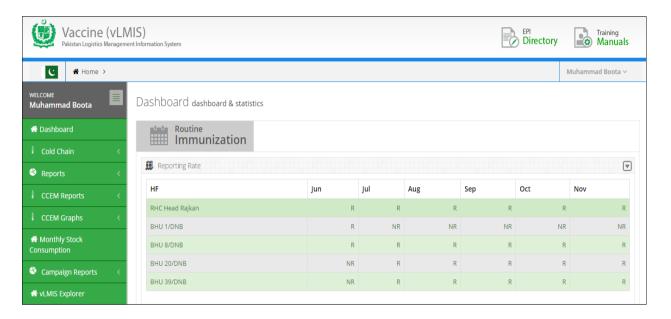

Tell users that the Routine Immunization dashboard is shown at the union council level which displays a list of BHUs and health facilities associated with a particular union council.

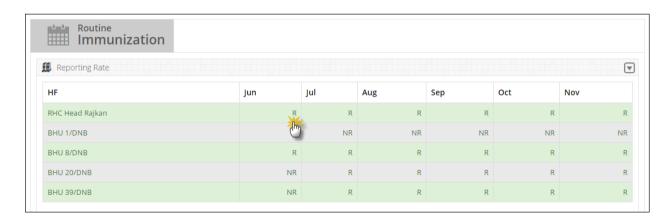

**R:** R is the abbreviation for the reported health facility.

NR: NR is the abbreviation for the non-reported health facility.

Click **R** to view the consumption reporting details for the selected month and health facility.

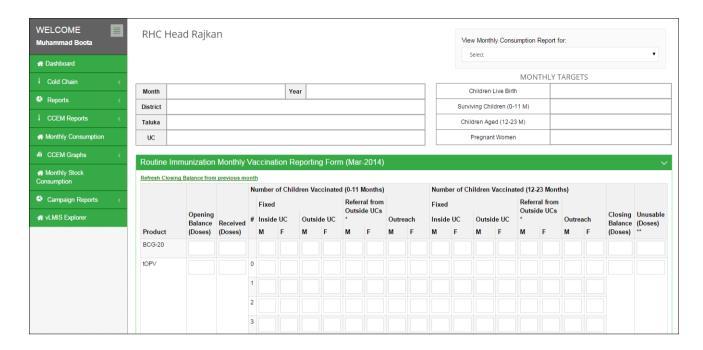

Similarly, tell users to click **NR** to view the consumption reporting details for the selected month and health facility.

**Exercise # 10.5:** Ask user to open Routine Immunization dashboard screen and view consumption reports.

# **Session 11: Reports and CCEM Reports**

**Time: 45 Minutes** 

# **Session Objectives**

By the end of the session participants should know how to generate the following Data Reports:

- 1. Summary Reports
- 2. Yearly Reports
- 3. Monthly Provincial Reports
- 4. Data Performance
- 5. Others
- 6. CCEM Reports

## **Documents to Be Distributed**

User Guide

# **Materials Required**

- Laptops for each participant (with external mouse, Microsoft Office 2007 or above, Firefox, Wi-Fi)
- Screens with Multimedia

# **Presentations Required**

Reports

## **Trainer Preparation**

- Prior to starting the session, the trainer(s) must be sure that all materials and equipment's needed for the session are ready at hand.
- If the session is planned to be co-facilitated, the co-facilitators should decide, before the session, who will facilitate which part of the session and take preparation accordingly.

## **Activities**

## **Activity 11.1: Summary Report**

### **Time: 10 Minutes**

The objective of this activity is to give users an idea about Reports.

**Reports Overview**, tells users who can generate Reports at National, Provincial, Divisional, District, Tehsil, Union Council levels.

#### Explain Summary Reports menu items.

Introduction to users and introduces them about Reports and its working.

#### **Summary Report Concepts.**

Tell users about concept of summary report. The objective of this activity is to train users about generating data reports.

#### **Report Parts**

Tell users about report parts. Explain its purpose and screen elements.

#### Header bar:

Explain to Users that the Header bar displays the **Reporting Rate** of vaccines on the left side and the **Availability Rate** of vaccines on the right side of District and UC. Tell users that **Reporting Rate enables them to** view the warehouse stores which have not reported

for a particular month and **Availability Rate** displays the months of stock for each District and UC stores.

#### MOS Legends:

Tell users about Months of Stock concept and what MOS legends signify. Explain to them using the values in the Report table.

#### Filters:

Tell users about filters and explain the **Month** and **Year** filters. Explain the users how to filter values based on **Month** and **Year**.

#### Month:

Displays the list of Month.

#### Year:

Displays the list of Year

Tell users to click **GO** to generate report.

#### Report Result

Tell users system displays the required report with following fields.

- Products: Explain to users that field displays the list of vaccines.
- Consumption: Explain to users that field displays the consumption data of vaccines for the last reported month. The data for each vaccine is the sum of all reporting levels.
- Average Monthly Consumption: Explain to users that field is calculated as average of aggregated consumption of the last three non-zero consumption months.
- On Hand: Explain to users that field the stock of product on hand in order to monitor stock positions and anticipate stock outs in advance.
- MOS: Explain to users that field Month of Stocks is the estimate of number of months
  the stock will last. This calculation is based on average monthly consumption.

#### **National Report Screen**

Tell users about National report. Explain its purpose and screen elements.

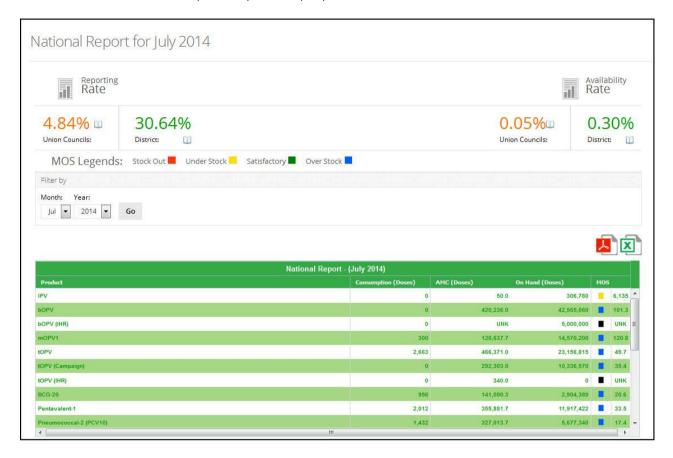

## **Provincial Report: Filters**

Tell users about filters and explain the Month, Year and product filters. Explain the users how to filter values based on Month, Year and product.

- Month: displays the list of Month.
- Year: displays the list of Year
- **Product:** displays the list of vaccines.

Tell users to click **GO** to generate report.

# **Provincial Report-Screen**

Tell users about Provincial report. Explain its purpose and screen elements.

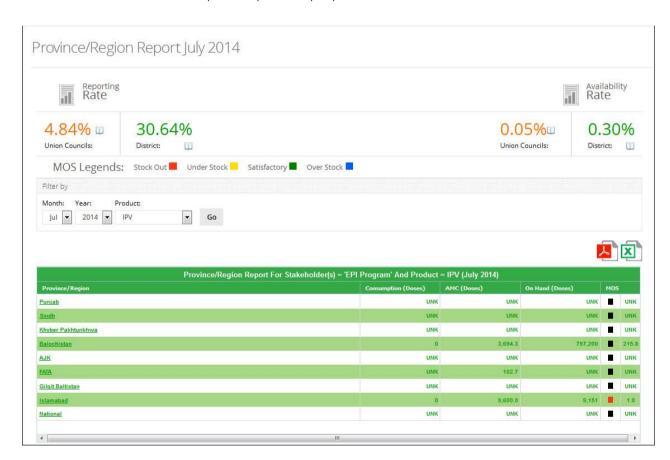

## **District Report Filters**

Tell users about filters and explain the **Month, Year, Province/Region** and **Product** filters. Explain the users how to filter values based **on Month, Year, Province/Region** and **Product**.

- Month: displays the list of Month.
- Year: displays the list of Year
- **Province/Region:** displays the list of Province/Region.
- **Products**: displays the list of vaccines.

Tell users to click **GO** to generate report.

## District Report - Screen

Tell users about District report. Explain its purpose and screen elements.

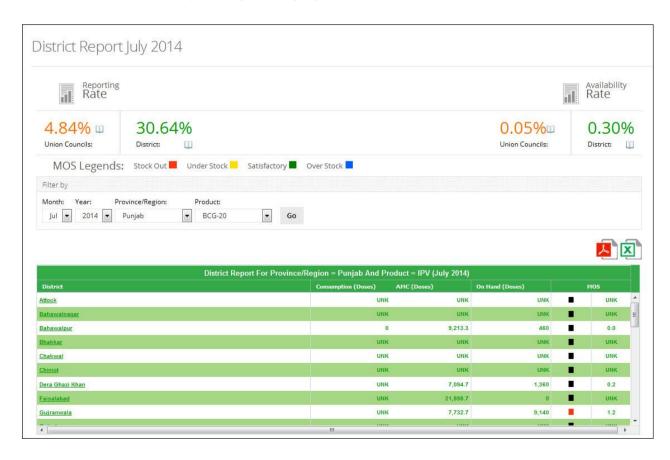

## **Tehsil Report: Filters**

Tell users about filters and explain the Month, Year, Province/Region, District and Product filters. Explain the users how to filter values based on Month, Year, Province/Region, District and Product.

- Month: displays the list of Month.
- Year: displays the list of Year
- **Province/Region:** displays the list of Province/Region.
- **District:** displays the list of District.
- Products: displays the list of vaccines.

Tell users to click **GO** to generate report.

# **Tehsil Report-Screen**

Tell users about Tehsil report. Explain its purpose and screen elements.

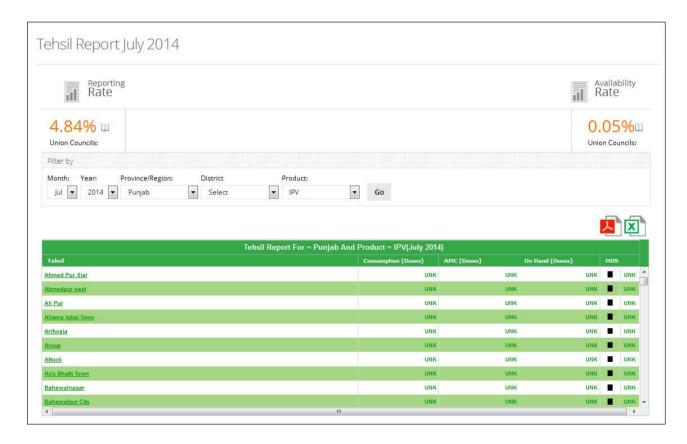

#### **Union Council Report: Filters**

Tell users about filters and explain the Month, Year, province/Region, District, Tehsil, UC and Product filters. Explain the users how to filter values based on Month, Year, Province/Region, District, Tehsil, UC and Product.

- Month: displays the list of Month.
- Year: displays the list of Year
- Province/Region: displays the list of Province/Region.
- **District:** displays the list of District.
- **Tehsil:** displays the list of Tehsil.
- UC: displays the list of Union Council.
- **Products**: displays the list of vaccines.

Tell users to click **GO** to generate report.

**Union Council Report-Screen** and Tell users about Union Council report. Explain its purpose and screen elements.

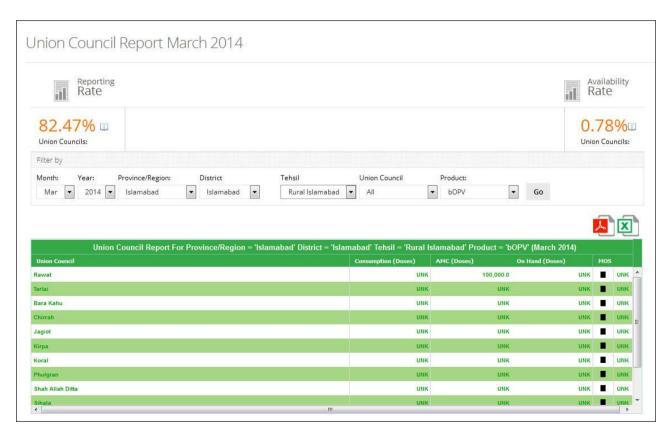

## Stock Availability Report: Filters

Tell users about filters and explain the **Month, Year, Province/Region** and **Product** filters. Explain the users how to filter values based on **Month, Year, Province/Region** and **Product**.

- Month: displays the list of Month.
- Year: displays the list of Year
- **Province/Region:** displays the list of Province/Region.
- Products: displays the list of vaccines.

Tell users to click **GO** to generate report.

**Stock Availability Report-Screen** explain to users and introduces them about Reports and its working.

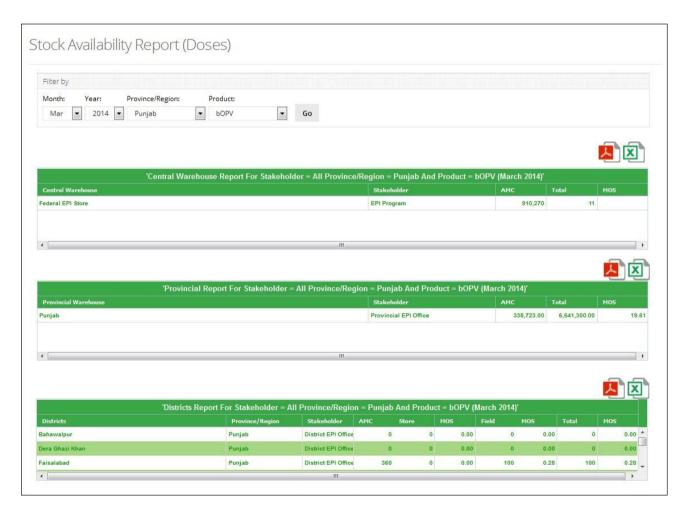

**Exercise # 11.1:** Ask users to use current month and year to generate all reports.

# **Activity 11.2: Yearly Report**

# **Time: 10 Minutes**

Explain Yearly Reports menu items.

Orientation to users and introduces them about Reports and its working. The objective of this activity is to train users about generating data reports.

# **Provincial Yearly Report**- Filters

Tell users about filters and explain the Year, Province/Region and Indicator filters. Explain the users how to filter values based on Year, Province/Region and Indicator.

- Year: displays the list of Year
- **Province/Region:** displays the list of Province/Region.
- **Product:** displays the list of Product.
- Indicator: displays the list of Indicator.

Tell users to click **GO** to generate report.

## **Provincial Yearly Report-Screen**

Tell users about Provincial Yearly Report. Explain its purpose and screen elements.

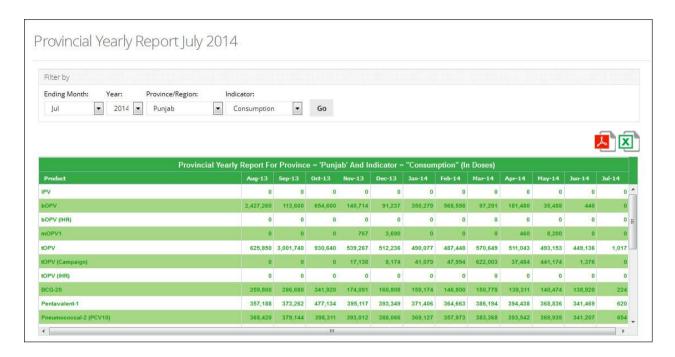

## **District Yearly Report- Filters**

Tell users about filters and explain the Year, Province/Region, Product and Indicator filters.

Explain the users how to filter values based on Year, Province/Region, Product and Indicator.

- Year: displays the list of Year
- **Province/Region:** displays the list of Province/Region.
- **Product:** displays the list of Product.
- Indicator: displays the list of Indicator.

Tell users to click **GO** to generate report.

**District Yearly Report-Screen** Orientation to users and introduces them about Report and its working.

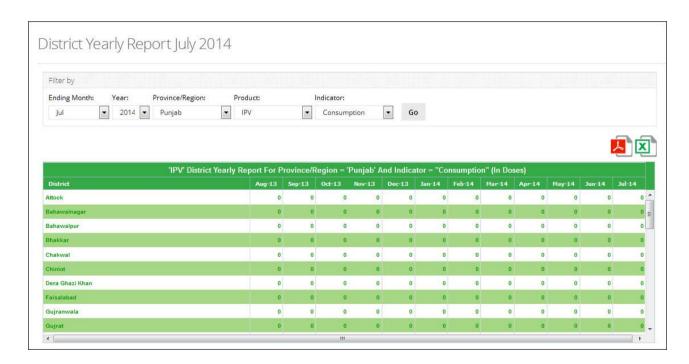

**Exercise # 11.2:** Ask users to use current month and year to generate a Provincial yearly report.

#### **Wastages Report-Filters**

Tell users about filters and explain the Year, Province/Region, Product and Indicator filters.

Explain the users how to filter values based on Year, Province/Region, Product and Indicator.

- Year: displays the list of Year
- **Province/Region:** displays the list of Province/Region.
- **Product:** displays the list of Product.
- Indicator: displays the list of Indicator.

Tell users to click **GO** to generate report.

**Wastages Report-Screen** Orientation to users and introduces them about Report and its working.

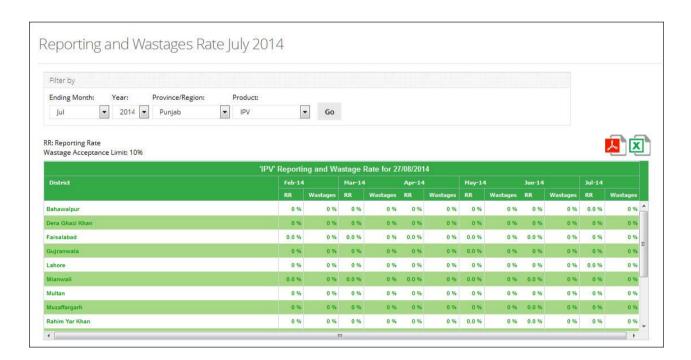

## **Shipment Report-Filters**

Tell users about filters and explain the Year, Province/Region, Product and Indicator filters.

Explain the users how to filter values based on Year, Province/Region, Product and Indicator.

- Year: displays the list of Year
- **Province/Region:** displays the list of Province/Region.
- **Product:** displays the list of Product.
- Indicator: displays the list of Indicator.

Tell users to click **GO** to generate report.

**Shipment Report-Screen** Orientation to users and introduces them about Report and its working.

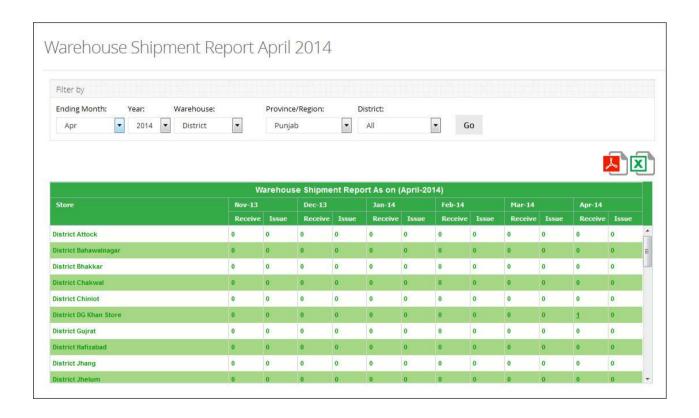

**Exercise # 11.2:** Ask users to use current month and year to generate yearly reports.

# **Activity 11.3: Monthly Provincial Reports**

# **Time: 10 Minutes**

Explain Monthly Provincial Reports menu items.

Orientation to users and introduces them about Reports and its working. The objective of this activity is to train users about generating data reports.

# AMC (Average Monthly Consumption) Reports - Filters

Tell users about filters and explain the **Month** and **Year** filters. Explain the users how to filter values based on **Year** and **Month**.

- Year: displays the list of Year
- Month: displays the list of month

Tell users to click **GO** to generate report.

#### AMC (Average Monthly Consumption) Reports - Screen

Tell users about AMC (Average Monthly Consumption) Reports. Explain its purpose and screen elements.

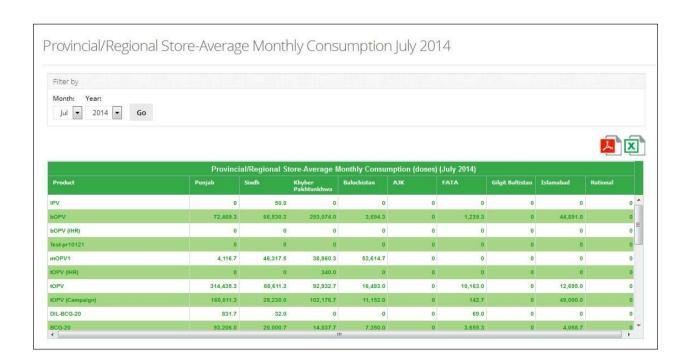

## Month of Stock Report- Filters

Tell users about filters and explain the **Month** and **Year** filters. Explain the users how to filter values based on **Year** and **Month**.

- Year: displays the list of Year
- Month: displays the list of month

Tell users to click **GO** to generate report.

## Month of Stock Reports - Screen

Tell users about Month of Stock Reports. Explain its purpose and screen elements.

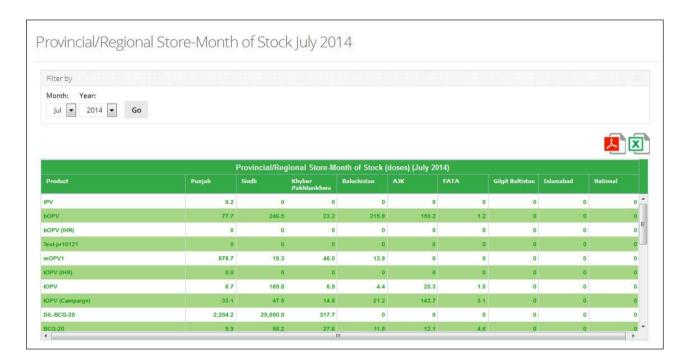

## **Consumption Report- Filters**

Tell users about filters and explain the **Month** and **Year** filters. Explain the users how to filter values based on **Year** and **Month**.

- Year: displays the list of Year
- Month: displays the list of month

Tell users to click **GO** to generate report.

## Consumption Reports - Screen

Tell users about Consumption Reports. Explain its purpose and screen elements.

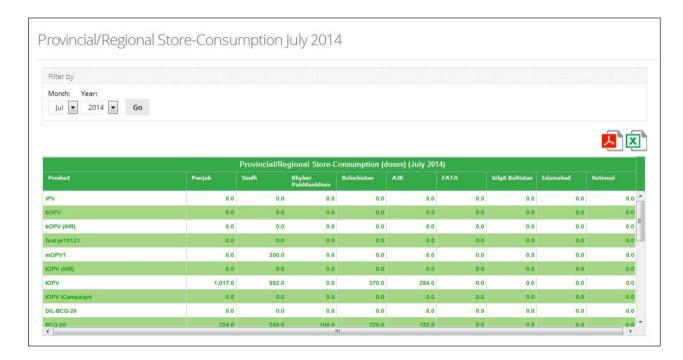

## Stock on Hand Report-Filters

Tell users about filters and explain the **Month** and **Year** filters. Explain the users how to filter values based on **Year** and **Month**.

- Year: displays the list of Year
- Month: displays the list of month

Tell users to click **GO** to generate report.

#### Stock on Hand Reports - Screen

Tell users about Stock on Hand Reports. Explain its purpose and screen elements.

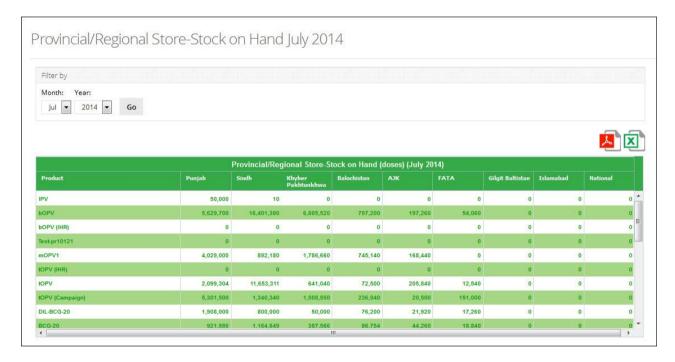

**Exercise # 11.3:** Ask users to use current month and year to generate monthly provincial report.

# **Activity 11.4: Data Performance**

# **Time: 05 Minutes**

#### Data Performance items.

Orientation to users and introduces them about Reports and its working. The objective of this activity is to train users about generating data reports.

#### Non Reported Districts Report: Filters

Tell users about filters and explain the **Month**, **Year**, **Province/Region** and **Type** filters. Explain the users how to filter values based on **Month**, **Year**, **Province/Region** and **Type**.

- Month: displays the list of Month
- Year: displays the list of Year
- **Province/Region:** displays the list of Province/Region.
- Type: displays the list of Type.

Tell users to click **GO** to generate report.

Tell users that they can generate report based on:

- Facility
- UC

**Non-Reported Districts Report-Screen** Introduction to users and introduces them about Report and its working.

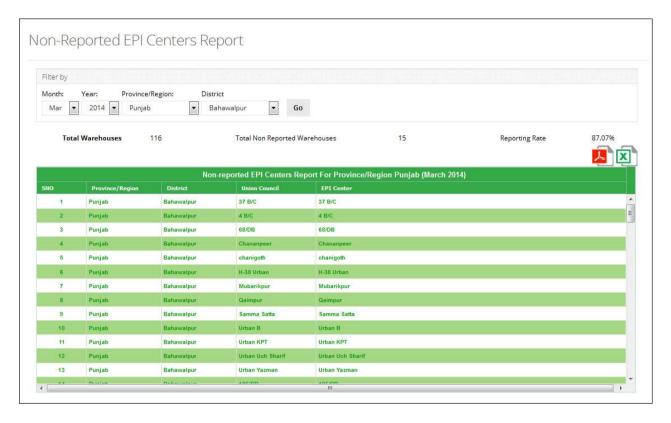

## **Reported Districts Report: Filters**

Tell users about filters and explain the **Month**, **Year**, **Province/Region** and **Type** filters. Explain the users how to filter values based on **Month**, **Year**, **Province/Region** and **Type**.

- Month: displays the list of Month
- Year: displays the list of Year
- **Province/Region:** displays the list of Province/Region.
- Type: displays the list of Type.

Tell users to click **GO** to generate report.

Tell users that they can generate report based on:

Facility

- UC
- User

**Reported Districts Report-Screen** Introduction to users and introduces them about Report and its working.

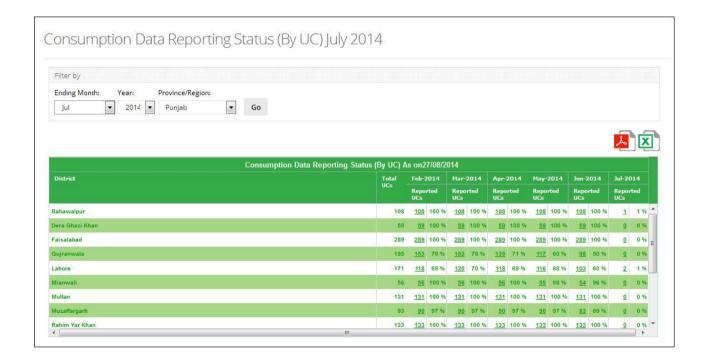

#### **Reported Provinces Report: Filters**

Tell users about filters and explain the **Month**, **Year**, **Province/Region** and **Type** filters. Explain the users how to filter values based on **Month**, **Year**, **Province/Region** and **Type**.

- Month: displays the list of Month
- Year: displays the list of Year
- Province/Region: displays the list of Province/Region.
- Type: displays the list of Type.

Tell users to click **GO** to generate report.

Tell users that they can generate report based on:

- Facility
- UC

#### User

**Reported Provinces Report-Screen** Introduction to users and introduces them about Report and its working.

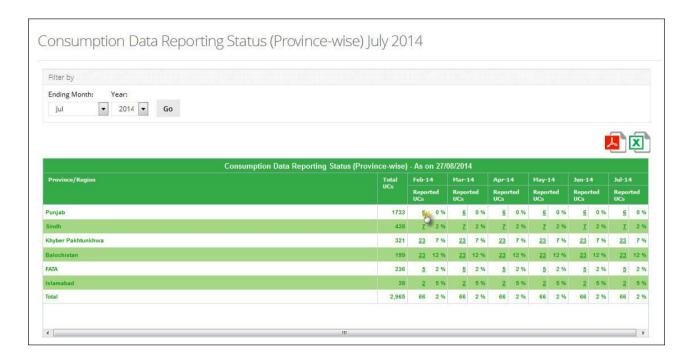

**Exercise # 11.4:** Ask users to use current month and year to generate a **Data Performance** reports.

# **Activity 11.5: Central/Provincial Warehouse Report**

# **Time: 05 Minutes**

Show Other Reports-Menu items.

Orientation to users and introduces them about Reports and its working. The objective of this activity is to train users about generating data reports.

#### Central/Provincial Warehouse Report: Filters

Tell users about filters and explain the **Year, Indicator** and **Warehouse** filters. Explain the users how to filter values based on **Year, Indicator** and **Warehouse**.

- Year: displays the list of Year
- Indicator: displays the list of indicator.
- Warehouse: displays the list of Warehouse.

Tell users to click **GO** to generate report.

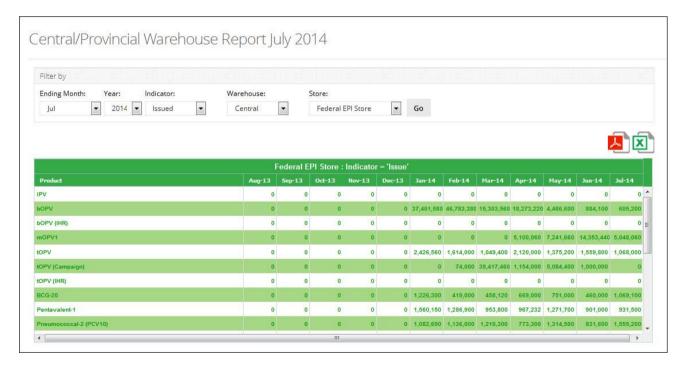

**Central/Provincial Report-Screen** Orientation to users and introduces them about Report and its working.

**Exercise # 11.5:** Ask users to use current month and year to generate a **Central/Provincial Warehouse** report.

# **Activity 11.6: CCEM Reports**

**Time: 05 Minutes** 

Show **CCEM Reports menu** items.

Orientation to users and introduces them about CCEM Reports and its working. The objective of this activity is to train users about generating CCEM reports.

Storage Report: Filters

Tell users about filters and explain the filters. Explain the users how to filter values based on **Facility Type** and **Office**.

- Facility Type: displays the type of facility.
- Office: displays the type of office (national, provincial or district)

Tell users to click **Search** to generate report.

**Storage Report-Screen** Orientation to users and introduces them about Report and its working.

**Exercise # 11.6:** Ask users to generate reports for all storage options.

**Inventory Report: Filters** 

Tell users about filters and explain the filters. Explain the users how to filter values based on **Level.** 

• Level: displays the level (national, provincial, district, tehsil or UC)

Tell users to click **Search** to generate report.

**Inventory Report-Screen** Orientation to users and introduces them about Report and its working.

**Exercise # 11.7:** Ask users to generate reports for all inventory options.

Refrigerators Freezers Report: Filters

Tell users about filters and explain the filters. Explain the users how to filter values based on

Facility Type and Office.

**Facility Type:** displays the type of facility.

Office: displays the type of office (national, provincial or district)

Tell users to click **Search** to generate report.

Refrigerators Freezers Report-Screen Orientation to users and introduces them about Report

and its working.

**Exercise # 11.8:** Ask users to generate reports for all **Refrigerators Freezers** options.

**Cold Rooms Report: Filters** 

Tell users about filters and explain the filters. Explain the users how to filter values based on

Facility Type and Office.

**Facility Type:** displays the type of facility.

• Office: displays the type of office (national, provincial or district)

Tell users to click **Search** to generate report.

Cold Rooms Report-Screen Orientation to users and introduces them about Report and its

working.

**Exercise # 11.9:** Ask users to generate reports for all **Cold Rooms** options.

**Cold Boxes Report: Filters** 

Tell users about filters and explain the filters. Explain the users how to filter values based on

Facility Type and Office.

**Facility Type:** displays the type of facility.

**Office:** displays the type of office (national, provincial or district)

Tell users to click **Search** to generate report.

Cold Boxes Report-Screen Orientation to users and introduces them about Report and its working. Exercise # 11.10: Ask users to generate reports for all Cold Boxes options.

## **Generators and Stabilizers Report: Filters**

Tell users about filters and explain the filters. Explain the users how to filter values based on **Facility Type** and **Office**.

- Facility Type: displays the type of facility.
- Office: displays the type of office (national, provincial or district)

Tell users to click **Search** to generate report.

**Generators and Stabilizers Report-Screen** Orientation to users and introduces them about Report and its working.

Exercise # 11.11: Ask users to generate reports for all Generators and Stabilizers options.

# Session 12: IM Graphs, CCEM Graphs and Maps

**Time: 45 Minutes** 

# **Session Objectives**

By the end of the session participants should know:-

- How to generate Comparison Graphs
- How to generate Simple Graphs
- How to generate CCEM Graphs
- How to generate Maps

# **Documents to Be Distributed**

Users Guide

# **Materials Required**

- Laptops for each participant (with external mouse, Microsoft Office 2007 or above, Firefox, Wi-Fi)
- Screens with Multimedia

# **Presentations Required**

Graphs and Maps

# **Trainer Preparation**

- Prior to starting the session, the trainer(s) must be sure that all materials and equipment's needed for the session are ready at hand.
- If the session is planned to be co-facilitated, the co-facilitators should decide, before the session, who will facilitate which part of the session and take preparation accordingly.

# **Activities**

# **Activity 12.1: Introduction and Login**

# **Time: 05 Minutes**

The objective of this activity is to give users an idea about generating graphs.

**Graphs Overview**, tell users who can generate Graphs for analysis.

Explain Graph Menu items and tell them how to reach the screen of Simple Graphs.

**Exercise # 12.1:** Ask users to login with Username: guest, Password: guest.

# **Activity 12.2: Simple Graphs**

# **Time: 05 Minutes**

The objective of this activity is to train users about generating Simple Graphs.

Show **Simple Graph Screen Introduction** to users and tell them about Simple Graph screen and its working.

Show **Selection bar** to users and introduce them about Selection bar options.

Tell users that the Selection Bar in the Simple Graphs includes different filters and select option to generate graphs. Inform users about the elements of the Selection bar.

Show **Simple Graph Indicators** to users and introduce them about Indicator options.

Tell users that clicking the **Indicator** drop-down displays the indicator options. Users can select one of the following options from the list:

- Consumption: tell users to select this option to plot a graph for Monthly Consumption.
- Average Monthly Consumption: tell users to select this option to plot a graph for Average Monthly Consumption.
- Months of Stock: tell users to select this option to plot a graph for Months of Stock.
- Stock On Hand UC: tell users to select this option to plot graph for Stock in Hand for UC.
- Stock on Hand District: tell users to select this option to plot graph for Stock in Hand for District.
- Stock on Hand Total: tell users to select this option to plot graph for Total Stock in Hand.

Show Geographical Options to users and introduce them about Geographical Options.

Tell users about the following **Geographical** drop-down **options**:

- National: tell users that selecting this option selects only National level data.
- **Provincial**: tell users that selecting this option selects only Provincial level data.
- **District**: tell users that selecting this option selects only District level data.

Show **Products** to users and introduce them about different products.

Tell users about **Products** list. Explain to them how they can select one or multiple products in the Products list.

Show Time Interval to users

Tell users about **Time Interval** drop-down. Explain to them how selection of different time interval will impact the graph.

#### Quarter

First Quarter Second Quarter Third Quarter Fourth Quarter

# Half

First Half Second Half

Annual

Show Generate Report with Year and Chart Type and Generate button to users.

Tell users about **Year** drop-down. Explain to them how selection of different years will impact the graph.

Tell users about **Chart Type**. The Chart Type drop-down list enables them to select either Bar or Line chart for plotting format options. Select the required type.

Tell users about clicking the **Generate** button for plotting the graph.

Show a generated **Simple Graph**.

Explain to users the simple graph that has been generated by correlating with selected options.

Exercise # 12.2: Ask users to open exercise sheet 12.2 and generate a simple graph.

# **Activity 12.3: Comparison Graphs**

# **Time: 05 Minutes**

The objective of this activity is to train users about generating Comparison Graphs.

Show **Comparison Graphs** to users and tell them how to reach the screen of Comparison Graphs.

Comparison Graphs Screen introduces users about Comparison Graph screen and its working. Tell them that the Comparison Graph Report provides representation of data in a visual format that can help you see overall trends easily based on indicators, geographical options and time interval.

Show **Selection bar** to users and inform them about Selection bar options.

Tell users that the Selection Bar in the Comparison Graph Report includes different filters and select option to compare graphs to generate reports. Inform users about the elements of the Selection bar.

Show Comparison Graph Indicators to users and introduce them about Indicator options.

Tell users that clicking the **Indicator** drop-down displays the indicator options. Users can select one of the following options from the list:

- Consumption: tell users to select this option to plot a graph for Monthly Consumption.
- Average Monthly Consumption: tell users to select this option to plot a graph for Average Monthly Consumption.
- Months of Stock: tell users to select this option to plot a graph for Months of Stock.
- Stock On Hand UC: tell users to select this option to plot graph for Stock in Hand for UC.
- Stock on Hand District: tell users to select this option to plot graph for Stock in Hand for District.

• Stock on Hand – Total: tell users to select this option to plot graph for Total Stock in Hand.

Show Compare Options to users and introduce them to Compare Options drop-down.

Tell users about the different **Compare Options** in the drop-down and how it affects the graph report.

Show **Compare Options** with **Year – National** to users and tell them about the Year – National option.

Explain to them that selecting **Years – National** in the list enables you to compare National level data for the selected years, and displays the Years list. Tell users that selecting this option displays the Years list on the bottom. You can select multiple list entries (years) from the Years list for side by side comparison of National level data for the selected years.

Show Comparison Graph sample for Average Monthly Consumption for Year – National, Time Interval: Annual and Years: 2012 and 2013 selected as an example and explain them about the graph selection.

Show **Compare Options** with **Year – Provincial** to users and tell them about the Year – Provincial option.

Explain to them that selecting **Years – Provincial** in the list enables you to compare Provincial level data for the selected years, and displays the Years list.

- Tell users that selecting this option displays the Years list on the bottom. You can select multiple list entries (years) from the Years list for side by side comparison of Provincial level data for the selected years.
- Tell users that selecting this option displays a Province drop-down for selecting the required province.

Show generated Comparison Graph where years are on x-axis in separate colors

Show **Compare Options** with **Year – District** to users and tell them about the Year – District option.

Explain to them that selecting **Years – District** in the list enables you to compare District level data for the selected years, and displays the Years list.

- Tell users that selecting this option displays the Years list on the bottom. You can select
  multiple list entries (years) from the Years list for side by side comparison of National
  level data for the selected years.
- Tell users that selecting this option displays a District drop-down for selecting the required District.

Show **Years – District** to show generated **Comparison Graph** where years are on x-axis in separate colors

Show Compare Options with Geographical – Provincial to users and tell them about the Geographical – Provincial option.

Explain to them that selecting **Geographical – Provincial** in the list enables you to compare Province level data side by side for the selected time interval.

Tell users that selecting **Geographical – Provincial** option displays the **Province/Regions** list on the bottom. You can select multiple list entries (Province/Regions) for side by side comparison of Provincial level data for the selected time interval.

Show generated **Comparison Graph** where provinces are on x-axis in separate colors

Show Compare Options with Geographical – District to users and tell them about the Geographical – District option.

Explain to them that selecting **Geographical – District** in the list enables you to compare District level data side by side for the selected time interval.

Tell users that selecting **Geographical – District** option displays the **Districts** list on the bottom. You can select multiple list entries (Districts) from for side by side comparison of District level data for the selected time interval.

Show **Comparison Graph** to show generated **Comparison Graph** where districts are on x-axis in separate colors

Show **Products** to users and introduce them about products.

Tell users about **Products** list. Explain to them how they can select one or multiple products in the Products list.

Show **Time Interval** to users.

Tell users about **Time Interval** drop-down. Explain to them how selection of different time interval will impact the graph.

#### Quarter

First Quarter Second Quarter Third Quarter Fourth Quarter

#### Half

First Half Second Half

#### Annual

Show **Year** and **Chart Type** and **Generate** button to users.

Tell users about **Year** drop-down. Explain to them how selection of different year will impact the graph.

Tell users about **Chart Type**. Tell users that Chart Type drop-down list enables them to select either Bar or Line chart for plotting format options. Select the required type.

Tell users about clicking the **Generate** button for plotting the graph.

Show a generated graph.

Exercise # 12.3: Ask users to open exercise sheet 12.3 and generate a Comparison graph.

## **Activity 12.4: CCEM Graphs**

#### **Time: 15 Minutes**

The objective of this activity is to train users about generating CCEM Graphs.

Show **CCEM Graphs Screen Introduction** to users and tell them about CCEM Graph screen and its working.

There are the following different types of graph reports:

- Storage: enables you to compare different indicators to determine capacity.
- Refrigerator Freezers: enables you to the status of refrigerators and freezers.
- Cold Boxes: enables you to determine the status of cold-boxes.
- Generators Stabilizers: enables you to determine the status of generators and stabilizers.

Orientation to users and introduces them about CCEM Graphs and its working. The objective of this activity is to train users about generating CCEM graphs.

#### Show Storage Graph: Filters

Tell users about filters and explain the filters. Explain the users how to filter values based on **Office**.

• Office: displays the type of office (national, provincial or district)

Tell users to click **Search** to generate graph.

Show **Storage graph-Screen** Orientation to users and introduces them about graph and its working.

**Exercise # 12.4:** Ask users to generate graphs for all storage options.

Show Refrigerators Freezers graph: Filters

Tell users about filters and explain the filters. Explain the users how to filter values based on Facility Type and Office.

• Facility Type: displays the type of facility.

• Office: displays the type of office (national, provincial or district)

Tell users to click **Search** to generate graph.

Show **Refrigerators Freezers graph-Screen** Orientation to users and introduces them about graph and its working.

Exercise # 12.5: Ask users to generate reports for all Refrigerators Freezers options.

Show Cold Boxes graph: Filters

Tell users about filters and explain the filters. Explain the users how to filter values based on **Office**.

• Office: displays the type of office (national, provincial or district)

Tell users to click **Search** to generate graph.

Show **Cold Boxes graph-Screen** Orientation to users and introduces them about graph and its working.

Exercise # 12.6: Ask users to generate reports for all Cold Boxes options.

Show Generators Stabilizers graph: Filters

Tell users about filters and explain the filters. Explain the users how to filter values based on **Office.** 

Office: displays the type of office (national, provincial or district)

Tell users to click **Search** to generate graph.

Show **Generators Stabilizers graph-Screen** Orientation to users and introduces them about graph and its working.

Exercise # 12.7: Ask users to generate reports for all Generators Stabilizers options.

### **Activity 12.5: Maps**

#### **Time: 15 Minutes**

The objective of this activity is to train users about generating maps.

Show Maps Screen Introduction to users and tell them about Maps screen and its working.

There are the following different types of maps:

- Month of Stock Map: enables you to view month of stock map for the selected month.
- Consumption Map: enables you to the view consumption map for the selected month.
- Reporting Rate Map: enables you to view reporting rate for the selected month.
- Wastages Map: enables you to view vaccine wastages map for the selected month.
- Wastages vs. Reporting Rate Map: enables you to view the comparison map for wastages and reporting rate.
- **Expiry Alert Map:** enables you to view expiry alert map.
- Vaccine Coverage Map: enables you to view vaccine coverage map for the selected province.
- Cold Chain Capacity Map: enables you to view the cold chain capacity map for the selected province.

Orientation to users and introduces them about Maps and its working. The objective of this activity is to train users about generating maps.

#### Show Month of Stock Map: Filters

Tell users about filters and explain the filters. Explain the users how to filter values based on:

- Year: displays the list of years.
- Month: displays the list of months.

- **Province/Region:** displays the province / region within the country.
- **Product:** displays the list of vaccine products.
- Level: displays the level for the map to be displayed.

Tell users to click **Search** to generate map.

Show **Month of Stock Map-Screen** Orientation to users and introduces them about map and its working.

#### Show Consumption Map: Filters

Tell users about filters and explain the filters. Explain the users how to filter values based on:

- Year: displays the list of years.
- Month: displays the list of months.
- **Province/Region:** displays the province / region within the country.
- Product: displays the list of vaccine products.
- Type: displays the type for the map to be displayed.

Tell users to click **Search** to generate map.

Show **Consumption Map-Screen** Orientation to users and introduces them about map and its working.

#### Show Reporting Rate Map: Filters

Tell users about filters and explain the filters. Explain the users how to filter values based on:

- Year: displays the list of years.
- Month: displays the list of months.
- **Province/Region:** displays the province / region within the country.
- **Product:** displays the list of vaccine products.

Tell users to click **Search** to generate map.

Show **Reporting Rate Map-Screen** Orientation to users and introduces them about map and its working.

#### Show Wastages Map: Filters

Tell users about filters and explain the filters. Explain the users how to filter values based on:

- Year: displays the list of years.
- Month: displays the list of months.
- **Province/Region:** displays the province / region within the country.
- **Product:** displays the list of vaccine products.

Tell users to click **Search** to generate map.

Show **Wastages Map-Screen** Orientation to users and introduces them about map and its working.

#### Show Wastages vs. Reporting Rate Map: Filters

Tell users about filters and explain the filters. Explain the users how to filter values based on:

- Year: displays the list of years.
- Month: displays the list of months.
- Province/Region: displays the province / region within the country.
- **Product:** displays the list of vaccine products.

Tell users to click **Search** to generate map.

Show **Wastages vs. Reporting Rate Map-Screen** Orientation to users and introduces them about map and its working.

Show Expiry Alert Map: Filters

Tell users about filters and explain the filters. Explain the users how to filter values based on:

- Year: displays the list of years.
- Month: displays the list of months.
- **Province/Region:** displays the province / region within the country.
- Product: displays the list of vaccine products.

Tell users to click **Search** to generate map.

Show **Expiry Alert Map-Screen** Orientation to users and introduces them about map and its working.

#### Show Vaccine Coverage Map: Filters

Tell users about filters and explain the filters. Explain the users how to filter values based on:

- Year: displays the list of years.
- Month: displays the list of months.
- Province/Region: displays the province / region within the country.
- **Product:** displays the list of vaccine products.

Tell users to click **Search** to generate map.

Show Vaccine Coverage Map-Screen Orientation to users and introduces them about map and its working.

#### Show Cold Chain Capacity Map: Filters

Tell users about filters and explain the filters. Explain the users how to filter values based on:

- **Province/Region:** displays the province / region within the country.
- Type: displays the list of type of cold chain equipment.

Tell users to click **Search** to generate map.

Show **Cold Chain Capacity Map-Screen** Orientation to users and introduces them about map and its working.

| Exercise # 12.8: Ask users to generate graphs for all map options. |  |  |  |  |  |
|--------------------------------------------------------------------|--|--|--|--|--|
|                                                                    |  |  |  |  |  |
|                                                                    |  |  |  |  |  |
|                                                                    |  |  |  |  |  |
|                                                                    |  |  |  |  |  |
|                                                                    |  |  |  |  |  |
|                                                                    |  |  |  |  |  |
|                                                                    |  |  |  |  |  |
|                                                                    |  |  |  |  |  |
|                                                                    |  |  |  |  |  |
|                                                                    |  |  |  |  |  |
|                                                                    |  |  |  |  |  |
|                                                                    |  |  |  |  |  |
|                                                                    |  |  |  |  |  |
|                                                                    |  |  |  |  |  |
|                                                                    |  |  |  |  |  |
|                                                                    |  |  |  |  |  |
|                                                                    |  |  |  |  |  |
|                                                                    |  |  |  |  |  |
|                                                                    |  |  |  |  |  |
|                                                                    |  |  |  |  |  |
|                                                                    |  |  |  |  |  |
|                                                                    |  |  |  |  |  |
|                                                                    |  |  |  |  |  |
| Vaccina Lagistics Management Information System                    |  |  |  |  |  |

## Session 13: vLMIS troubleshooting

**Time: 10 Minutes** 

## **Session Objectives**

By the end of the session participants should know:-

- 1. How to troubleshoot vLMIS
- 2. How to contact vLMIS Support Team

#### **Documents to Be Distributed**

User Guide

## **Materials Required**

- Laptops for each participant (with external mouse, Microsoft Office 2007 or above, Firefox, Wi-Fi)
- Screens with Multimedia

## **Presentations Required**

vLMIS Troubleshooting

## **Trainer Preparation**

 Prior to starting the session, the trainer(s) must be sure that all materials and equipment's needed for the session are ready at hand. • If the session is planned to be co-facilitated, the co-facilitators should decide, before the session, who will facilitate which part of the session and take preparation accordingly.

### **Activities**

## **Activity 13.1: Contacting Support for Troubleshooting**

#### **Time: 10 Minutes**

The objective of this activity is to give contacts for contacting vLMIS support team in case of any troubleshooting.

vLMIS troubleshooting: tell users about basic troubleshooting possibilities.

Give them the contacts of key support personnel for vLMIS.

For Software related Issues or Feedback, e-mail at <a href="mailto:support@lmis.gov.pk">support@lmis.gov.pk</a> or call the following numbers:

## **Important Numbers**

| Iftikhar Bin Niaz (Punjab)           | 0300-9709701  |
|--------------------------------------|---------------|
| Tasleem Akhtar (Sindh & Baluchistan) | 0321-3448888  |
| Arshad Gill (AJ&K,GB, ICT and FATA)  | 0300-5572455  |
| Abbas Khan (KPK)                     | 0300-5992960  |
| Saif ur Rab                          | 051-2555425-6 |
| Wasif Raza Mirza                     | 051-2555425-6 |

## **SECTION 2**

# TRAINING AND COMMNUNICATION

## **SKILLS MODULES**

This section provides training on the communication element modules of vLMIS.

## **Important Message to Trainers**

The following <u>schedule</u> is based on a training of <u>20 participants</u>. It was estimated that the average size of the training group would be between 20 and 25 participants. This schedule can therefore be adapted to meet different sized groups.

In addition to the modules that instruct participants how to train there are practice sessions for the participants. These practice sessions give participants the opportunity to stand up and present allocated material to the group. The JSI training staff and the other colleagues in the room will offer feedback to the presenters after they have finished with each presentation. The feedback should be constructive and offer points to help the new trainers improve. (See details within these modules)

If the staff feels that the practice session was not done to the appropriate standards they will ask the participant to do another presentation at a later time. Trainers may need to have the presentation done after normal workshop hours.

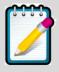

Participants who do not do satisfactory presentations should not be allowed to become trainers themselves.

Here is how the practice presentations are set up. Again, this can be adjusted for any number of participants. In the example here we assume 20 participants, and this is how the below schedule is determined.

There are 20 participants that each conducts one practice presentation; the presentation will be of 10 minutes each with 5 minutes of feedback from the JSI staff and colleagues in the room.

Because this is a TOT there will be need for flip chart paper markers and tape for practice sessions. Even though many presentations will be done on the computer be sure to bring extra supplies for these practice sessions.

Modules which are the TOT or Communications elements.

# Module 1: Difference between TOT and The vLMIS Course

**Objectives:** At the end of this module, participants will be able to:

Explain the difference between the TOT they are participating in and the course they will be training, including the "Modules" and "Sessions."

#### **Total Time: 10 Minutes**

Materials: Flip chart, markers

**Hand-outs**: Everything is in the Participant Workbook

Prepared Flipcharts: No flip chart needs to be written in advance

**Trainer Note:** The Module is written to introduce a TOT for the vLMIS course, but with slight modifications, it would be appropriate for introducing TOTs for other courses.

## **Learning Activities Summary**

| No. | Title                                                                                                    | Туре            | Time   |
|-----|----------------------------------------------------------------------------------------------------|-----------------|--------|
| 1   | Explanation of Differences between the TOT and the Course that they will be training, including Modules vs. Sessions | Lecturette, Q&A | 10 min |

# Activity: Explanation of Difference between the TOT and the Course That Participants Will Be Training (Lecturette)

#### **Time: 10 Minutes**

- The trainer should point to the word "Module" and write under it "How to Train" and then under the word "Session" the trainer should write "What to Train."
- At this point, it is good to pause and let the participants think about what was just said.
- After a brief pause, explain that this means the participants have to learn not only the technical content, but also they have to learn <a href="how">how</a> to train. They will learn that the system used in the training is called Adult Learning Theory, or ALT, and they will be learning a good bit about it. They may have already noticed that the training so far is different from what they might be used to. It is very active and applied.
- The trainers will always tell the participants if they are doing a Module or a Session. So far they had one Session, and it was Session 1. (Point to **Session** on the flip chart). It is a Session exactly like what they will be doing when they train people. There are different Sessions in the course they will train people in at the end of the TOT. The TOT trainers will present all of them, and participants will receive a Facilitator Manual that gives them all the Sessions so they can present what is in the Participant Guide that they have already received.
- But right now, the trainers are not doing a Session. We are presenting a Module. It is Module 1. (Point to Module on the flip chart.) The participants will not be training people in what we are saying right now, because it is for trainers, not for the people that they

will train. This is just a short module so that you understand how the course will give you the Sessions that you will train other people in and also will give you the Modules that help you learn how to train.

- Pause again and ask if there are questions. If there are questions, process them interactively as far as possible. ("Process interactively" means that most of the time, the trainer does not give a direct answer but asks if the other participants have an answer. After that, the trainer asks if the participant's answer was correct. As much as possible, encourage the participants to share and participate.) There are a few exceptions:
  - o If you have little time left, you cannot be as interactive.
  - o If the group is agreeing on something that is not true, the trainer must correct the misinformation.
  - o If no participant has an answer, the trainer must give the answer or put the item on the parking lot.
- Assure participants that the difference between Session and Module will become clearer when they receive their Trainer Guide, but right now they are starting out with several of the Sessions very much like the people they will be training. They are having the same experience.

## Module 2: Introduction to "can talks"

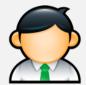

#### **Trainer Note**

The length of time for Module 2 will vary, depending on how many participants are in the course and whether two can talks are required as a course competency or if only one is. The time breakdown is 3 minutes of Can Talk plus approximately 2 minutes of feedback for each participant in the course. Note that not all the participants need to do their can talk in the same training period. Some can continue later in the day or the next day.

Objectives:

At the end of this Module, participants will be able to stand up and complete a short extemporaneous talk while adhering to basic presentation standards

**Total Time:** 

75 minutes (time will vary based upon number of participants)

Materials:

- Time keeping bell or colour sheets. Another TOT trainer should serve as time keeper. (It may be possible to orient a participant to do this role during this module so that if well done, it would count as one of that person's trainer role requirements.)
- A chair placed at the front of the room near the table with the can or container mentioned below. The chair is for the participant to sit down when doing his or her self-critique.

- Strips of paper with the can talk topics written on them. The strips should be well folded. The topics are made up by the trainers and should be subjects that anyone can easily speak on. See a list of suggestions at the end of this session. The topics need to be cut up and made into strips. Topics can be added, changed or dropped by changing the strips, even if some of the topics are just written out by hand with very clear hand writing.
- A can or other container to hold the strips of paper. A container reflecting the national culture may be appreciated, such as a small basket or carved box, but a large manila envelope will do as needed.

**Handouts:** There are no handouts for this module.

**Prepared Flipcharts:** Two flipcharts are to be prepared in advance. They are in the boxes in Activity 1 below.

#### **Learning Activity Summary:**

| No. | Activity                            | Туре                   | Time      |
|-----|-------------------------------------|------------------------|-----------|
| 1   | How to Give "Can" Talks             | Demonstration          | 10 min    |
| 2   | Feedback After the First "Can" Talk | Large Group Discussion | 5 min     |
| 3   | Presenting "Can" Talks              | Large Group Activity   | 30/45 min |
| 4   | Presenting "Can" Talks, Continued   | Large Group Activity   | 30/45 min |

## **Activity 1: How to Give "can" Talks Demonstration**

#### **Time: 10 Minutes**

Begin by explaining to participants that one of the requirements to receive a certificate for the course is doing two successful can talks. If a can talk is not judged successful, they will be able to try again.

- First of all, explain these interesting facts about speaking in public:
  - o It is very stressful for most people to stand and speak to a group, even if they know the people they are speaking to.
  - o Trainers have to do a lot of standing and speaking to groups.
  - o If you have less stress when you speak, you will do better.
  - o If you have practice, you have less stress.
- This exercise with "Can Talks" is your first and easiest exercise in speaking to groups.
- It is very simple practice speaking to the group. The talks are called "can" talks, because it means that you "can" talk. You are capable of talking to a group. It takes effort, and most people feel a little nervous. Some feel very nervous.
- But we want as many of you as possible to get in some practice speaking to a group on your first day of this course. If we do not have time for everybody to speak today, we will make some time tomorrow for the additional can talks.
- Here is what you do to give a can talk. The trainer displays the first of two flip charts prepared in advance. It looks like this:
  - 1. Pick a topic on a piece of paper out of the container, and read it.
  - 2. If you like the topic, read it out loud to the group.
  - 3. If you don't like it, you may pick another topic.
  - 4. You may go back to your first topic, but you may not pick out a third topic.
  - 5. Speak for three minutes on the topic.
  - 6. When you finish, sit down in this chair, and give yourself feedback first. Then others may give you their feedback.

- Explain the six points to the participants. (Explain and comment on them. Do not read them word for word.)
  - I. Show them what to do by picking a folded strip of paper out of the container.

    Read it to yourself first. "For example, if my topic was 'In recent years, there have been changes in the place where I live,'" I would read the topic to myself first.
  - II. If I wanted it as my topic, I would then read it out loud to the group, and begin my talk.
  - III. If I didn't like that topic, I would pick another topic. (Demonstrate by picking another topic out of the container.)
  - IV. But I could go back to the first topic. And no, I can't look at a third topic. Notice that if I don't like a topic, I can make a change to it. For example, if the topic was, "What is something that you like to cook?" I could say that I am not a cook at all and tell about how I have had various failures at cooking or how I would like to learn to cook. Or maybe I could tell something I like to eat instead of something I like to cook.
  - V. Then I would speak on the topic for three minutes, using my imagination. The time keeper would give me a one minute warning with the bell (or the yellow card) and then call time after three minutes. (Have the time keeper demonstrate with a soft ring of the bell for one minute left, and a loud ring of the bell after three minutes, or the yellow card when there is one minute left, and the red one for "STOP" at the end of three minutes.)
  - VI. Then I sit down right here. (The trainer sits in the chair that has been placed in the front of the room.) and I begin my self-critique. I say how I did a good job or did not, based on the three main requirements for can talks, Speak loud and clear, Look at people all the time, Use your imagination on the topic.

Now let's look at those three points that you have to watch. (The trainer displays the second of the two flipcharts prepared in advance.)

- 1. When you do a can talk, here are the only three things you need to worry about. If you take care of them, you will get credit for your "Can talk". Then the trainer displays the second flipchart that was prepared in advance.
  - Speak loud and clear
  - Look at the people all the time
  - Use your imagination for three minutes

The trainer gives these examples:

- 1. Speak Loud and Clear means that the people in the back of the room and everywhere can hear you easily. If people can't hear you, you aren't training them.
- 2. Look at the people all the time means that your eyes are looking at the people in the room almost the entire time. You may glance down at your topic for a second, but most of the time you are looking at the people on the right, on the left, in the front, in the back and in the middle. You do not look at your hands, or the floor, or the back wall. You look at the people. Don't leave anybody out. Keep looking at them. There is nowhere else you should look. Make sure you see everybody.
- 3. Use your imagination means that you keep on talking about your topic. You use your imagination to find different things to say about it. Don't worry about exactly what the topic means. Don't worry if it is OK to treat the topic in one way or another way. For example, if the topic was "My Favourite Shop," I wouldn't have to be concerned about what kind of a shop it was, or if I could say I have several favourite shops. You could even tell why you don't like shops. Use your imagination and keep talking!
- Now let's have a volunteer who will be the first to come up, pick a topic, and give a can talk that will follow the three required rules. Then you sit down and self- critique. "We should be very kind to the first person who is the pioneer. We will give them applause and not be very critical. May we have a volunteer, please?"
- If after a few minutes, you have no volunteers, and then invite a particular person. Use an invitation such as this, "I know that there are some people in here who are often quiet,

but this is a real good chance to practice talking to the group and be the first to finish one of the course requirements. Who wants to be the pioneer?"

- Or you could say something like.... "Ladies often end up being very good trainers and I would like to see a lady get an early start today. Is there a lady here who would like to be our first presenter today?"
- From time to time, the trainer may have to be more forceful with some groups and gently suggest a name. If the group still doesn't start, then the trainer may just have to recruit a "volunteer." In that case, the trainer would say something like, "Well, I know this is the first day. It is hard to get started. So I am going to appoint somebody to be our pioneer. After that everybody will want to give a can talk. So, Elias, I want you to come up and do the first can talk. Ladies and gentlemen, let's encourage Elias and give him a round of applause for starting!"
- If the first participant or any participant falters or stops, encourage them to continue, even giving a suggestion about how they could use their topic. But remember that in every group there may be a person who cannot finish the can talk the first time. If that happens, be very gentle with the person. Make comments on how it must have been hard, on how they got a good start, on how they will surely do better the next time, etc.

# Activity 2: Feedback after the First "Can" Talk – Large Group Discussion

#### **TIME: 5 MINUTES**

• At the end of the first can talk, the trainer needs to very briefly review the process so that everybody remembers how it works? Here is an example of how to do that.

"OK, Elias, I believe you did a good job. Now you get to sit down on the chair by the flip chart so that you face us. First you self-critique for one minute. You tell us how you thought you did by looking at the topics on the flip chart (but make sure you look mostly at us while you talk.) How were your voice, your eye contact, and your imagination? After your self-critic, you may ask participants to make comments on your 'can talk'. But we will hear from you first:"

After Elias self-critiques, you could make a comment like this.

"OK, Elias, now do you want to ask your colleagues here what their comments are on these three points?" If Elias gets no responses, the trainer intervenes and asks participants what they saw in terms of voice, eye contact, and imagination."

- It may not be necessary for the trainer to give any comments. Rarely, however, the trainer may have to balance the feedback from participants to make it more positive or to say that, yes, the talk was good in some ways, but the participant can really do a better job next time, etc. Do not let a poor can talk, one that does not follow the three rules, be accepted as good for credit. Keep the course standards high.
- When you go to recruit the second participant to give a can talk, ask who will be the third, fourth, and fifth, etc. Write the names down on a flipchart. Always keep a running list of the people who are next in line. This will save time so you don't have to stop and recruit each time.
- The trainers need to keep a separate list in a notebook of who has done successful can talks and met other requirements so that it is clear who gets a certificate.

# Activity 3: Presenting "Can" Talks – Large Group Activity

**Time: 45 Minutes** 

- Once the can talks begin, the trainer has a lot less to say. Here are the general points:
  - O Keep going back to the flip chart with the three major points (Voice, Eye Contact, and Imagination) as often as needed to keep the feedback on these items. Don't allow feedback on other points now. That will come with the Practice Presentations.
  - O Help out the time keeper as needed so that time is not wasted. <u>Three minutes</u> for the can talk and <u>two minutes</u> more for self-critique and feedback from the group for a total of five minutes. This means you usually do twelve participants in an hour. You need to stay on time and keep the exercise moving along. Use a break out room for a second room as needed.
  - Try to get participants to facilitate their own feedback, asking their colleagues for comments and using their two minutes of feedback time effectively. This is good practice for them. Of course sometimes it is not feasible to let them facilitate their own feedback, and the trainer needs to intervene.
  - o Try to let the participants give most of the feedback. It is better if the trainer has fewer comments to make, or when everything important has been said, none at all
  - O Don't let a poor can talk be acceptable. You may have to intervene and gently tell a participant that he or she had some strong points, etc., but you are sure that they can do a better job and you want them to try again.
  - o Make sure to keep a list of all the participants who have passed their can talk requirement.

# Activity 4: "Can" Talks, Continued – Large Group Activity

Time: 45 minutes

- Very soon the training team for the TOT needs to decide if there will be time and the group really needs two required can talks. The requirement for a second can talk may be dropped if it is clear that the group is doing fine. It might have to be dropped if there are a lot of repeat can talks needed and there will not be time. Once the training team has made the decision, it should be announced to the group of participants.
- Activity 4 is identical to Activity 3. It is a continuation of it and will be done on Day 2 of the course. Any participants who did not succeed in their first efforts will have a second chance at this time. If there is not enough time for all participants to do their can talk, they may have to be individually scheduled in Day 3 or later. A can talk can be done easily during the morning opening, just before or after lunch or a break. They are also an

#### **Potential Topics for Can Talks**

- 1. My best day at work ever
- 2. A favorite recipe that I love to make
- 3. My best supervisor
- 4. A favorite hobby
- 5. My favorite place in Pakistan
- 6. I'm proud of my country because...
- 7. My favorite course in school was...

excellent way to use a few minutes when a part of the course ends early.

## Module 3: Experiential Learning Cycle

**Time: 45 Minutes** 

## **Session Objectives**

By the end of the session participants will be able to:

- List the steps of the Experiential Learning Cycle
- Demonstrate an understanding of the Experiential Learning Cycle by relating it to actual situations
- Identify training techniques provided for the greatest retention rates
- Express an understanding of the importance of using experiential learning.

## **Materials Required**

Flip Chart of the ELC

Learning pyramid on newsprint (without answers)

Participant's Module Guide

## **Trainer Preparation**

Prepare flip charts of the Experiential Learning Cycle and the Learning Pyramid.

## **Learning Activities Summary**

| Title                             | Туре                    | Time |
|-----------------------------------|-------------------------|------|
| 1. How We Learn/ELC               | Group Discussion        | 10   |
| 2. The Learning Pyramid           | Exercise and Discussion | 20   |
| 3. Application of ELC to Training | Discussion              | 15   |

## **Learning Activities**

**Activity 1: How We Learn/ELC - Discussion** 

**Time: 10 Minutes** 

Trainer asks participants to take a few minutes to think and note down the steps of how they learned to do something such as ride a bike or drive a car. Ask a few participants to share

their learning experiences.

Example: you have been watching the other kids do it and you get on a bike and fall down (Experiencing); you go and cry to your father that you fell down and he asks you exactly what happened (Processing); you decide with your father's help that you fell down because you were not peddling fast enough and that you need to do so next time (Generalizing); you get

on the bike again and start peddling fast (Applying).

Trainer shows the experiential learning cycle drawn on a flip chart, and asks Participants to open their **Module Guide** the page titled **Experiential Learning Cycle**. Discuss main points. Then using the participants' learning experiences they described, relate the events

mentioned in terms of the cycle.

Trainer asks participants: How does experiential learning relate to the principles found in Adult Learning Theory? Answers sought are: Experiential learning allows adults to solve a problem, simulated or real, adults will be orientated to learning if they know that they will be able to immediately apply this new information, the processing part of ELC should allow the participants in a training to learn from each other.

Review the role of the trainer in each quadrant of the ELC. (Motivator – Teacher – Coach – Observer)

### **Activity 2: The Learning Pyramid – Exercise and Discussion**

#### **Time: 20 Minutes**

Before beginning this activity, have a version of this learning pyramid on newsprint, without the answers.

Explain that there has been research done on different teaching/learning techniques used frequently in training adults. Ask the participants to open their **Module Guide** the page titled **The Learning Pyramid Worksheet,** ask participants to complete the exercise writing the teaching method next to the percentage of learning retained.

Remind participants to think about the principles of adult learning and experiential learning cycle in considering their answers. Give them a maximum of five minutes to do the worksheet.

Elicit answers, starting with 5 %. After hearing a few different possibilities, write the correct answer on the pyramid. Follow the same procedure for the remaining percentages in the learning pyramid.

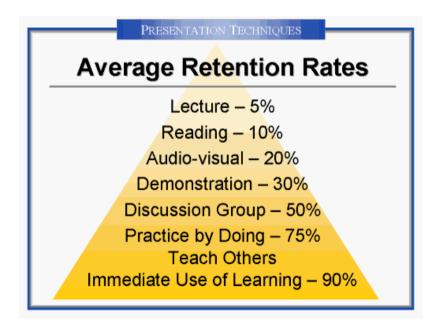

Relate the learning pyramid to the principles of adult learning and the experiential learning cycle, pointing out that at the lower percentages there is much less activity on behalf of the

learner, whereas the last three learning methods require active participation on behalf of the learners as well as working in teams and being held accountable for one's own learning experience. Note that using a combination of different activities can result in a higher retention rate, closer to 100%.

### **Activity 3: Application of ELC to Training Design – Discussion**

#### **Time: 15 Minutes**

Ask participants how they can use what they know about adult learning and the experiential learning cycle in the training they do. Ask the participants how these theories imply when they are teaching or using any training materials.

Discuss making the following points:

- Training is designed to allow learners to address immediate problems; please it is not safe to change the timing of sessions without a critical thinking.
- Training activities is designed to allow learners to share their previous experiences and build on them
- Training is designed to allow participants to be actively involved as the training proceeds
- Training activities are put together to take participants through as much of the ELC as practical.

Summarize and answer any remaining questions.

## EXPERIENTIAL LEARNING CYCLE

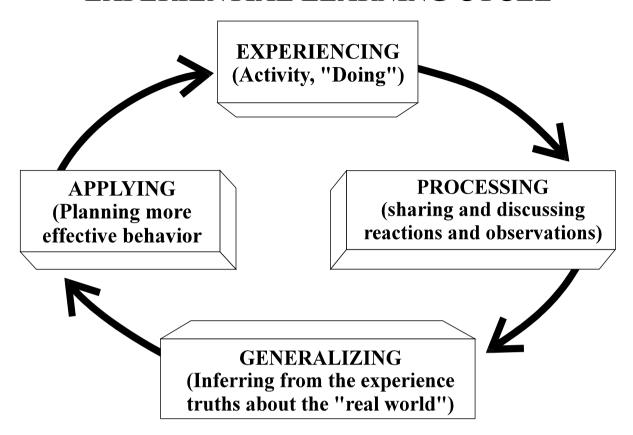

Experiencing happens whenever you do something which makes use of learning to date, and by doing, you may well figure out how to do it better. You attempt something, and some evidence is available which indicates levels of success. A great deal of information is available to you (the 'doer'), but its interpretation will be biased according to your previous experience and existing skills.

**Processing** happens when you reflect on your own (or other people's) past attempts. Depending on how successful you (or they) feel about the action experienced, you may seek ways of improving next time. These ways may include getting advice, reading a book, or accessing guidance in other ways.

Generalizing happens when you start to gather these other inputs or theorizing about a possible model which describes what is happening. They may be your own original thoughts, other people's original thoughts, some ideas gathered from reference material, or a model offered by a teacher or trainer. This phase tends to build understanding.

**Applying** usually precedes action. It may be based on your experience to date, models derived or the reflective reviews of others. Your planning may focus on a particular aspect of the 'doing', or may be a comprehensive and detailed plan of action. Planning may not be either overt or explicit, but implicit and to a degree sub-conscious.

#### **The Learning Pyramid Worksheet**

Research concerning adult learning shows that certain techniques of teaching are definitely better than others. Try to determine which of techniques listed below on this page correspond with the percentage of learning retained through using the technique. Write your answers beside the corresponding percentages.

| 5%   |  |
|------|--|
| 10 % |  |
| 20 % |  |
| 30 % |  |
| 50 % |  |
| 75%  |  |
| 90%  |  |

#### Learning Techniques:

- Audio-visual
- Group discussion
- Demonstration
- Lecture
- Reading
- Practice by doing/teach others
- Immediate use of learning

# Module 4: Traditional Teaching Style versus Adult Learning Theory (ALT)

**Time: 35 Minutes** 

### **Session Objectives**

At the end of this Module, participants will be able to:

- List key characteristics of Adult Learning Theory
- Explain how training based on ALT is different from the "traditional" style of teaching.
- Give Examples of the use of ALT in a course

#### **Materials Required**

Flip Chart and Tape

Participant's Module Guide

# **Prepared Flipcharts**

- 1. Traditional Style Teaching
- 2. Training Based on ALT

Both flip charts are ready to display with the bottom half taped up covering the top half. Or they can be covered by blank flip chart sheets.

# **Learning Activity Summary**

| No. | Activity                                   | Time   |
|-----|--------------------------------------------|--------|
| 1   | What is Adult Learning Theory?             | 10 min |
| 2   | Comparison with Traditional Style Teaching | 25 min |

# **Activity 1: What is Adult Learning Theory?**

#### **Time: 10 Minutes**

- The trainer begins by explaining that both this TOT and the course that they are being trained to present are not what might be expected. Both are based on Adult Learning Theory, or ALT. Maybe they have had courses like this before or maybe this is the first time they have had a course using Adult Learning Theory.
- Ask how many people in the room have had experience with courses or workshops in which they come and listen to presenters and write notes for a number of days and sometimes ask a few questions. Probably most people in the room have had training and workshops like that. And many university or professional courses are like that.
- In this course, we are going to call that "traditional" style teaching. Most of us had a lot of it when we were in school. It is what we consider "normal."
- But this course and the course they will be training people in are different. It is not "traditional" style. It is harder for the trainers, but in many ways it is easier for the participants. We are going to look at the differences and some examples, since we will be using ALT. Now let's look at the definition.

Then the trainer asks them to turn to their Participant Modules Guide to Handout.

- The trainer pauses and gives participants a chance to read the definition in their TGs.
- After the participants have had a chance to read the definition in their handout, ask if they have questions. Take a few questions, but also mention that next you will look at a comparison of ALT with traditional style teaching, and that many of their questions will be answered then.

# **Activity 2: Comparison with Traditional Style Teaching**

#### **Time: 25 Minutes**

- The trainer explains that ALT will become clearer when they have seen it compared with what in this course we will call Traditional Style Teaching. Add that we do not mean that all traditional teaching is bad, but that it is very different, and it is not for skill training for adults. In the comparison that you are going to do, some generalization and exaggeration will be used to make the difference clearer.
- The trainer displays the flip chart on Traditional Style Teaching, and gives brief explanations of the seven points, gradually becoming more and more interactive.

#### TRADITIONAL STYLE TEACHING

- 1. Teacher Focused.
- 2. Participants with Limited Life Experience.
- 3. One-Way Communication, mostly.
- 4. Limited learning from classmates.
- 5. Participants often passive.
- 6. More theory than application.
- 7. The content is for the distant future.

As the trainer displays these items, an example of each one will help.

- Teacher focused means that the teacher runs the class and is clearly the boss. It may even be called
   David Banda's class or Ruth Phiri's class. The teacher is the focus of attention.
- 2. <u>Limited life experience</u> means that here the teacher believes that participants have not had much experience in their lives. They do not have a body of life knowledge to use as a basis of new knowledge. They don't know anything, or at least not very much.
- 3. Ask what participants think "Mostly one-way communication" means. Process the answers and conclude that it means mostly communication going only from the teacher to the student, with occasional exceptions.
- **4.** Ask if with the traditional style <u>you expect to learn much from your class mates</u>. The answers should be that you usually expect to learn only from the teacher since the idea is that participants don't know much.
- 5. Can participants give an example of how participants can be <u>mostly passive</u> with traditional style? Explain that in simple words passive means just sitting and not doing much. Get some examples from them. Just sitting, just listening, just writing notes, etc. Ask them to be honest and admit if anybody in the group has ever been so passive that they fell asleep in a class?
- 6. More theory means not much material that is practical for use in your life. Sometimes the course has almost no application to everyday life. Algebra and history do not have a job impact for most people. They are good subjects. But they don't always have an application we will use in our work.
- 7. <u>Content for the distant future</u> means that what is learned is not for immediate use. It might be used someday, but not in the next week or the next month.

Now explain that you want the participants to look at the poster on ALT and in their **Module Guide**, **Traditional Style Teaching Versus Adult Learning Theory** so that they can make the comparison.

#### **Training With Adult Learning Theory**

- 1. Participant Focused
- 2. Participants with much life experience
- 3. Multi-way communication
- 4. Can learn from colleagues
- 5. Very active
- 6. More application than theory
- 7. The content is for use very soon
- Module Guide and is titled Traditional Style Teaching Versus Adult Learning Theory. Now tell them that you would like them to work in groups of four. Tell them that you will give them about five minutes to see if they can work as a discussion group and try to give one or two examples or explanations of numbers 1 through 7. After the discussion groups, you will ask them to give one or two examples from each group. They don't have to go in order of 1 through 7. They can pick any one or two out of the seven.
- **b.** Repeat as needed: Work in discussion groups of four. Discuss for five minutes and try to find examples or explanations of any one or two of the ideas on the list. After the small groups, the trainer will ask you for some of the examples you discussed in the group.
- c. Circulate to be sure that all the groups understand. They just need to pick two of the points and agree on some examples of the points. They can pick any one or two points they like. (At this point, they can be very general examples, such as participants can learn from the work and experience of other colleagues, or the topics are not too theoretical but will be used back on the job very soon.)
- **d.** When there is only about a minute of time left, announce to the participants that they need to be ready to give their examples very shortly.

- **e.** Announce to the groups that the discussion time is over. Now you want to hear their examples. Point to the first item on the flip chart. Ask if any of the groups had examples of this. If so, get the examples. (If not, go on to the next point, but try to review all of them in time. The important thing is to get out as many of their examples as possible in the beginning.)
- **f.** Continue going through the list. Process the responses interactively, asking if the other participants agree. Be participant focused, not trainer focused.
- **g.** As needed, go back to any points on the list that did not have examples earlier. See if participants have examples now. In the time you have available, make sure that there is at least one example of each point, but get more than one example if possible.

# Module 5: Following a Prepared Curriculum

#### **Time: 40 Minutes**

# **Session Objectives**

At the end of this module, participants will be able to

- Explain the features of a prepared curriculum
- Prepare to train using a prepared curriculum
- Use a prepared curriculum.

# **Materials Required**

Trainer Manual

#### **Handouts**

Participants will need their FMs and Module Guides.

# **Prepared Flipcharts**

The signup sheet for presenting Practice Presentations

# **Learning Activity Summary**

| No. | Activity                                                                          | Туре                                  | Time   |
|-----|-----------------------------------------------------------------------------------|---------------------------------------|--------|
| 1   | What is a Prepared Curriculum?                                                    | Lecturette, Large<br>Group Discussion | 10 Min |
| 2   | Ten Steps For Using a Prepared Curriculum.                                        | Individual Study                      | 15 Min |
| 3   | Selecting Sessions of the vLMIS Web-based Course for your Practice Presentations. | Large Group<br>Activity               | 15 Min |

# **Activity 1: What is a Prepared Curriculum?**

#### **Time: 10 Minutes**

- Begin by explaining that when the participants train, they will not be making up any training materials. They will use a prepared curriculum. Ask them to turn to Handout 9 of their Module Guide. Ask them look at their Module Guide to to the page titled Ten Steps for How to Follow a Prepared Curriculum.
- Tell them that you will give about 10 minutes to read the two pages, and then you will accept their questions, or you will ask questions if they do not have any.
- While the participants are reading, the trainer should circulate to see that they are all on the right page and how far along they have read. You may need to remind them that there are two pages in this handout.
- For the convenience of the Trainer, the five questions in the participant Module are listed here:

#### **Following a Prepared Curriculum**

- 1. What is a prepared curriculum?
- 2. Why do I need to follow it?
- 3. How closely do I have to stay with the curriculum?
- 4. Can I innovate in a prepared curriculum?
- 5. Who takes care of the training materials?

- Toward the end of the ten minutes, ask if there are questions or comments about the reading. Process the questions interactively in the time available. If there are no questions, offer discussion questions such as these:
  - O Does this mean that you should memorize the Session that you present in the Trainer Guide word for word? (No, you do not memorize it, but you use it to present the material. You have to understand the contents completely, but not by memorization. And you will have the part from the TG on your clip board to look at as you present. Demonstrate how you have this Module clipped to your clip board.)
  - Should you <u>read</u> the parts in the Trainers Guide (TG) to the participants? (No, you <u>explain</u> the parts. The parts are directions for the trainer on how to present. There are very few parts that you say exactly each word.)
  - o Should you copy the TG into a notebook? (No, do not copy it. Use it. Underline or highlight parts that you think are important. Write notes in the margin or at the top of the paper, but it is a waste of time to copy it.)
- Mention again to the participants that the trainers of the TOT so far have been using the Trainer Guide. Show them the Module notes on your clip board so that they see you are following TG notes yourself. Show them underlining and highlighting, notes that you wrote in the margins, etc.

# Activity 2: Ten Steps for Using a Prepared Curriculum -- Individual Study

**Time: 15 Minutes** 

Explain to participants that they should turn to the next page in their Module Guide

The Ten Steps (for Following a Prepared Curriculum):

- Ask them to skim through the document marking any questions or comments that they may want to present later.
- Give participants some time to read through this handout. For the convenience of the trainer, here is
  a copy of this handout.

#### **Ten Steps to Use a Prepared Curriculum**

- 1. Get your training assignments. Before the course begins, set up a planning day with your colleagues who will train with you. Agree on which specific Activities you will present or co-present in the different Sessions of the course. Notice that the course is divided into Sessions, and the Sessions are divided into Activities. All the trainers have to know all the Sessions and Activities, but the team decides together who will do which specific Sessions and Activities.
- 2. Study the prepared curriculum for the Session in the TG. Begin your preparation at least one day before you will present. You will do exactly as the curriculum tells you to do, point by point and step by step.
- 3. Read the pages in the PG which are used for this Session. You need to understand how the PG is used with the TG.
- **4.** Read the TG and the PG together, going back and forth, so that you can see what the participants are looking at while you present the activities in the TG.
- 5. <u>Underline or use a highlighter</u> to mark points that are especially important or that you want to be sure to remember. Write any notes you need in the margin of the page. Take the pages out of the

binder for the Session that you are doing. <u>Staple the pages, and put them on your clipboard</u> so you will be ready to present.

- **6.** Prepare the flipcharts that are written up in advance.
- 7. Gather the other training materials that are needed. This is your responsibility.
- 8. Go through the curriculum as if you were presenting it. Make it a silent practice presentation. Time yourself to be sure that you are not too fast or too slow for the time that is allowed. Repeat this until you are comfortable. Remember that it takes two to four hours of preparation for each hour that you present. Preparation is everything!
- 9. <u>Do a practice run-through standing up.</u> If it is at all possible, go into the training room, and try to get a fellow trainer to observe. If you can't use the training room, use some other place. Use the flipcharts that you have written up and check to see that you have all the other materials you need. Repeat this practice till you are happy and confident.
- 10. <u>Do a final silent run-through the day that you will present</u>. Check your timing again. Make sure your flipcharts are ready. Make sure any other materials you need are ready. If you have prepared well, you will do a great job!

Conclude the activity by asking if there are questions or points of clarification that the participants have, and process them interactively. Mention that the first time they prepare with a prepared curriculum will be the most difficult and most time consuming, but soon they will find that it becomes faster and easier.

# Activity 3: Large Group Activity - Selecting Sessions of the vLMIS Web-based Course for your First Practice Presentation

**Time: 15 Minutes** 

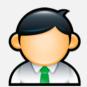

#### TRAINER'S NOTE

Consider how to divide the participants up. If possible arrange it so that some strong presenters are in each group. This will set a standard and example for others who may need it. Write the names of the participants on the sign-up sheet they will be in and tell them what group they are in.

- Tell Participants how many Practice Presentations they need to do. For the vLMIS course they need to do one Can Talk and two acceptable Practice Presentations.
- Since many of the Activities in the curriculum are over 20 minutes long, they will ask how they can do
  the activity in 20 minutes. Tell them that you will explain in just a few minutes.
- Explain to them that they have to do the Practice Presentations on certain Sessions of the course. These are the Sessions that are a bit more technically challenging. Explain that each participant will need to do at least one of their practice presentations from different Sessions. Write these on a flipchart.
- Tell them they choose a session and write the Session number <u>and</u> Activity on the chart. They will have 10 minutes to cover the <u>active parts</u> of the Activity. This will be explained shortly. When they are finished presenting they sit down and give a self-critique. The other participants and the trainers will then offer their critiques for up to a total of 5 minutes. Each presentation will therefore be 15 minutes.

• Put up this flipchart prepared in advance, but make sure you have put in the correct time slots, with the first practice presentations with the large group so that everybody sees how the presentations are done and how the feedback is given. Inform participants that they will practice teaching in three small groups. Each participant is expected to do three presentations (1 individually, two co-teaching).

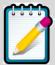

You will need at least two pages of these sheets for the first practice presentations. Then you will need another sheet or two for the second practice presentations.

# 

### FIRST PRACTICE PRESENTATIONS

#### 20 MINUTES WITH 10 MINUTES FEEDBACK

| Participant Name | Session and Activity Number (Example: Session 5, Act 3) | Time Slot Available (Sample times) |
|------------------|---------------------------------------------------------|------------------------------------|
|                  |                                                         | 8:45 - 9:15                        |
|                  |                                                         | 9:15 – 9:45                        |
|                  |                                                         | 9:45 – 10:15                       |
|                  |                                                         | 10:15- 10:35                       |
| Break            | Break                                                   | 10:35- 10:50                       |
|                  |                                                         | 10:50 - 11:20                      |
|                  |                                                         | 11:20- 12:50                       |
| LUNCH            | LUNCH                                                   | 12:50 – 1:50                       |
|                  |                                                         | 2:00 – 2:30                        |
|                  |                                                         | 2:30-3:00                          |
| Break            | Break                                                   | 3:00- 3:15                         |

# 

# FIRST PRACTICE PRESENTATIONS --

#### 20 MINUTES WITH 10 MINUTES FEEDBACK

| Participant Name | Session and Activity Number (Example: Session 5, Act 3) | Time Slot Available |
|------------------|---------------------------------------------------------|---------------------|
|                  |                                                         | 8:45 - 9:15         |
|                  |                                                         | 9:15 – 9:45         |
|                  |                                                         | 9:45 – 10:15        |
|                  |                                                         | 10:15– 10:35        |
| Break            | Break                                                   | 10:35- 10:50        |
|                  |                                                         | 10:50 - 11:20       |
|                  |                                                         | 11:20- 12:50        |
| LUNCH            | LUNCH                                                   | 12:50 – 1:50        |
|                  |                                                         | 2:00 – 2:30         |
|                  |                                                         | 2:30-3:00           |
| Break            | Break                                                   | 3:00- 3:15          |

# [TRAINERS: THIS IS ONLY A SAMPLE. MAKE UP APPROPRIATE TIME SLOTS] Group B

#### FIRST PRACTICE PRESENTATIONS

#### 20 MINUTES WITH 10 MINUTES FEEDBACK

| Participant Name | Session and Activity Number (Example: Session 5, Act 3) | Time Slot Available |
|------------------|---------------------------------------------------------|---------------------|
|                  |                                                         | 8:45 - 9:15         |
|                  |                                                         | 9:15 – 9:45         |
|                  |                                                         | 9:45 – 10:15        |
|                  |                                                         | 10:15- 10:35        |
| Break            | Break                                                   | 10:35- 10:50        |
|                  |                                                         | 10:50 - 11:20       |
|                  |                                                         | 11:20- 12:50        |
| LUNCH            | LUNCH                                                   | 12:50 – 1:50        |
|                  |                                                         | 2:00 – 2:30         |
|                  |                                                         | 2:30-3:00           |
| Break            | Break                                                   | 3:00- 3:15          |

- Explain to participants that they do not have to sign up immediately. They may sign up as they leave the room this afternoon or early in the morning.
- Right now you want to give them some time to begin selecting and preparing their first practice
  presentation while you are there as trainers to help them.
- Tell them that you have two more points that you want to share with them. The first has to do with the length of the Practice Presentations.
  - o Practice Presentations are partly artificial.
  - o For the first Practice Presentation, you get 20 minutes, even if your Activity is longer than 20 minutes.
  - o Do not try to go very fast so that you finish in time.
  - You just do what you can really do in twenty minutes, following the curriculum, and then you stop.
  - o You need to do the "active" parts of the curriculum during your 20 minutes. This is where you speak and explain the material and get questions from the large group.
  - O You **don't do** the more "passive" parts where people do calculations or work in small groups. You just introduce those parts, give the participants the assignment, and then the participants and trainers pretend that they have completed the assignment or small group work and are now ready for the big group again.
  - Briefly go through handout the Criteria for Acceptable Practice Presentations in the Participants
     Module. Tell the participants that this is what will be used to evaluate them.

The second point you want to tell them is that you want them to study the next two pages in their Module Guides: Some Basic Principles of Presenting Training and the following Platform Skills for Presentations.

These are on Presenting Training and on Platform Skills for Training. You have used some of them in Can Talks, and your trainers have been showing you these principles all along. Please read these documents tonight.

Conclude by taking any questions the participants have. Make sure they understand that they will begin preparing now, but that they will have to continue with more preparation in the evening. Remind them that they will be evaluated based on the Criteria for Acceptable Practice Presentations.

# Module 6: ZAPP! As Applied to Training

**Time: 35 Minutes** 

# **Session Objectives**

At the end of this module, participants will be able to

- List ZAPP! feedback principles as applied to training
- Give effective feedback using ZAPP! principles
- Receive feedback based on ZAPP! principles

#### **Materials Required**

Two Blank Flipchart Stands with paper and markers

#### **Prepared Flipchart**

A Recipe for ZAPP! Under Activity 2

# **Trainer Preparation**

It is a good idea to recruit your fellow trainers to be available to write up the two flip charts on worst and best teachers/bosses. Or you may be able to recruit two participants in whom you have confidence. You just need to explain to them what you want them to do and be sure that they can write large and clearly on a flip chart (8-10 lines to a page) while participants are calling out to them.

#### **Learning Activity Summary**

| No. | Activity                                                            | Туре                   | Time   |
|-----|---------------------------------------------------------------------|------------------------|--------|
| 1   | Brainstorming on Best and Worst Experiences with Bosses or Teachers | Brainstorming          | 20 min |
| 2   | The Principles of ZAPP!                                             | Large Group Discussion | 15 min |

# Activity 1: Brainstorming on Best and Worst Experiences with Bosses or Teachers – Brainstorming

#### **Time: 20 Minutes**

- Begin by telling participants that you want them to do some brainstorming. The brainstorming will start as individual brainstorming. You want them to take a piece of any kind of paper. They will not have to hand the paper in to the trainer. You want them to make a list by brainstorming. You will give an example.
- Some of you might not be familiar with brainstorming. It just means quickly thinking of ideas and writing them on a list.

- If I were brainstorming about what town or city I would like to live in, I would think of ideas like these and write them on my list. There would be just short words or phrases like these (write them on a flipchart):
  - o Friendly People
  - Low housing costs
  - Goods shops and Markets
  - Safety and Security
  - Good transport to other places
- That is an example of how I would brainstorm on that topic. Now I want you to brainstorm individually on a different topic.
- I want you to brainstorm a list about the worst boss or supervisor or the worst school master that you ever had. You need to write short words or phrases to explain what made him or her the worst boss or supervisor or school master that you ever had. Write down the short words such as I did. Just do not mention any person's name. I'll give you five minutes for your brainstorming.
- You can begin now. Use any piece of paper you like. Just write down the words that made the person bad. Remember, you will not hand in your list.
- The trainer then waits a few minutes so that people can write. It is a good idea to circulate quietly to see that people are writing. Occasionally, the trainer may make humorous remarks such as "Oh, I see one person who must have had a terrible school master. He has written 8 items already in his brainstorm."
- After most participants have had time to write 5-6 points in their brainstorm, announce that now you would like them to give you some of the things that they wrote down, always a single word or a short phrase. And now you ask your fellow trainer (or a participant if you have prepared one) to come up and write these points on the flip chart.
- Be sure the person writing on the flipchart writes large and clearly. The flip chart writer may need
   help from the trainer if a participant gives long comments that need to be summed up in one word

or short phrase to write on the flip chart. Try to get at least one full flipchart page, and go on to a second page if the participants come up with enough points. You can tape one flip chart page below the other on the flipchart stand so that everybody can see both at the same time. If a point or a very similar point is repeated, tell the flipchart writer to just put a tick mark ( $\checkmark$ ) after the item instead of repeating it. There could be two or three tick marks after the same item.

- After you have 12-18 points or whenever the group slows down, ask the flipchart writer to read out the point in a loud voice. Let him or her do the reading.
- After the reading, you can remark that just hearing those words makes you sad and fearful. You feel negative. You don't want to work. You don't want to do anything. You are just discouraged.
- But tell them now you want them to do something else. You want them to brainstorm again. This time, you want them to think of the best boss, supervisor, schoolmaster, or teacher they ever had. You want them to brainstorm a new list. Ask them to begin.
- After a few minutes, ask a second trainer or participant to do the flipchart for the positive points. This time, it may go a little faster. When you have about the same number of points as before, ask the flipchart writer to read the list out loud.
- This time you can remark how the list makes you feel positive. You feel energy from it. You feel motivated. You are ready to work.
- Thank the flipchart writers, and explain to the group that what they have just done is show the difference between ZAPP! And SAPP! They understand the difference even if they don't know the names. One list is ZAPP! And one list is SAPP!
- A famous author, William Bhyam, become very wealthy by writing a book on this topic. He called it ZAPP! The Lightening of Empowerment. It became one of the best-selling management books of all time and was translated into many languages.
  - The first list with the negative points is SAPP!
    - SAPP! Takes energy from people and makes them less productive.
  - o The second list with the positive points is ZAPP!

ZAPP! is when you give people energy. They are motivated. They are productive and like what they do.

Write up the two words ZAPP! And SAPP! In large letters on a flipchart. Mention that it is hard to hear the difference between the two words, but there is a big difference when you do them. ZAPP! With the Z sound is like lightening. SAPP! With the S sound is like bleeding. If you have words that are good substitutes in a local language, write these two words to translate ZAPP and SAPP.

# **Activity 2: The Principles of ZAPP!**

#### **Time: 15 Minutes**

This difference is easier to understand if you look at this flipchart. If you pretend that you are a cook, this is a recipe you would use for ZAPP! Or it really just starts a recipe. Everybody adds some of their own ingredients. The trainer should display the flipchart.

#### The Start Of A Recipe For ZAPP!

- Mention the good things people are doing and their strong points
- Listen a lot. Let them tell you what is happening.
- Show respect to a colleague. Don't treat the person like an inferior.
- Tell them good news about other parts of the program or other places.
- Always be honest. Do not say that something is good if it is not.
- Listen, then give people reasonable power and authority to solve problems.
- Don't take away their responsibility.
- Let them tell you what their plans for improvement are.
- What would you add to the recipe? \_\_\_\_\_\_\_

- Give the participants a few minutes to look over the recipe. Using interactive techniques, invite their questions, and as needed ask questions like those on the list below, but let their questions and comments take priority. It is unlikely you will have time for all their comments and all these questions.
  - o How does this apply if you are a trainer working with participants? [Almost all]
  - o Which of the two brainstorming charts is most like this recipe? [the ZAPP! list]
  - o Are there things in the recipe that are not on the ZAPP list?
  - o Can you give an example of any of the points on the ZAPP list or in the recipe?
  - o Do you need examples of any of the points?
  - o Are any of the parts of the recipe easy or almost automatic in the culture of our country? Can any of them be difficult in our country?
  - o Can you tell how any of these points apply to being a trainer?

# Module 7: Quality/Effective Feedback for Practice Presentations

**Time: 15 Minutes** 

# **Session Objectives**

At the end of the session participants will be able to:

- List the principles of good feedback
- Identify priority topics on which to give feedback
- Give and receive effective feedback in practice presentations

# **Materials Required**

Flip chart and markers

# Flip Chart

Criteria for Quality Feedback.

# **Learning Activities Summary**

| No. | Title                         | Туре                                  | Time    |
|-----|-------------------------------|---------------------------------------|---------|
| 1   | Giving and Receiving Feedback | Individual reading and energizer quiz | 15 Mins |

# **Learning Activities**

# Activity 1: Giving and Receiving Feedback – True/False Exercise

#### **Time: 15 Minutes**

Tell participants that we are not going to look at giving and receiving feedback. This will be important, not only for the practice presentations that we will do, but they can apply these principles in the work situation when they are supervising or when they leading a training later.

Ask participants to open their Modules Guidebook to the document titled: **Giving and Receiving Quality Feedback.** 

After a few minutes, ask if there are any questions. Process them interactively. If needed, use examples to illustrate the feedback principles, but only if the participants do not come up with good examples themselves and the trainer believes there are points that are not clear.

Next tell participants that you will give them a true or false quiz. It is based on what they just read on Giving and Receiving Feedback. This will be a stand up or sit down true or false quiz. Don't be serious with it. Make it fun. Make it partly an energizer. Use words in a local language for True and False if it makes it more fun. Write the words in whatever language on a flip chart: TRUE FALSE

Tell them that you want them to stand up if the answer to a question is true, and to sit down if the answer is false. Nobody may kneel or partly stand. They must stand up or sit down. Ask everyone to rise to begin the exercise. And then ask these questions, repeating them slowly if necessary. (Be sure to notice where there is disagreement and some people stand and others sit.)

- 1. Quality Feedback is given as soon as possible after the Practice Presentation.
- 2. In Quality Feedback, you can tell the person anything at all that you want to mention.
- 3. Quality Feedback covers important things and leaves out unimportant things.
- 4. Quality Feedback is general and vague.
- **5.** Quality Feedback always gives points that a person can actually use. It is something a person can do.
- 6. In Quality Feedback, you need to give concrete examples of what you mean.
- 7. Quality Feedback includes any kind of comment a person wants to make.

Now go back to the question where there was the most disagreement. Ask about the disagreement, and process the responses interactively.

#### **Trainer's Answer Key**

Here is the Trainer's Answer Key. Do not give out the answers after you ask each question.

Wait until you have gone through all the questions and processed them as described above. Then use the Answer Key only if you need to. 1. True, 2. False, 3. True, 4, False, 5, True, 6. True, and 7 False. Number 7 is false because quality feedback covers only priority topics.

Remind participants that they will soon be giving and getting feedback on the Practice Presentations that they give. They must use these principles in the feedback.

Ask them to please remember: The person who gave the practice presentation begins with a <u>self</u>-critique.

Colleagues are relied upon to observe attentively and give their comments after the self-critique.

Remind participants that all these principles don't apply to the practice presentations but most do. They should take advantage of the presentations to learn how to apply these.

Tell participants that a simple summary of these points is presented in the following page in their Module Guides titled Criteria for Quality Feedback.

# Giving Feedback and Receiving Quality Feedback

Giving and receiving feedback is a vital part of clinical mentoring. The feedback process is one of the best ways to improve performance and reinforce good behavior. For adult learners who like to control their learning process, the process of giving and receiving feedback is an excellent way to process new information and activities.

Giving and receiving feedback can be a sensitive process, however. To maximize the effectiveness of the feedback, it is important to follow these guidelines.

#### **Giving Feedback**

- Pay attention to timing and location. It is best to offer feedback immediately following the incident in question. Do not save feedback and deliver large quantities at one time, as this will overwhelm the receiver. However, pay attention to the surroundings when giving feedback. Choose a location that is quiet and private, away from patients or supervisors. If in doubt, check to see if the person is ready to receive feedback. Assuring that the mentee is not embarrassed or distracted will improve their response.
- **Describe rather than judge.** When you offer feedback, describe objectively what happened. Avoid making judgments or prescribing behavior. Focus on the behavior and not the person. Using an objective description in your feedback allows the listener to see what you are referring to in a non-threatening manner, and will help them discuss the problem with you.
- Make clear and unambiguous statements. Keep your sentences short and do not equivocate. Avoid applying labels, such as "incompetent" or "irresponsible." Do not exaggerate, using statements such as "you always" or "you never." Rather, give specific examples or numbers. Your feedback will be more effective if the person understands your point, and does not feel attacked. In many cases, feedback given is punitive. Clinical mentoring provides an opportunity to model feedback that is constructive and supportive.
- Describe the impact of their actions. Explain what will happen as a result of this behavior. Showing the far-reaching effects of the behavior will help the listener understand why it is important to change. However, be careful to avoid blaming the person.

- Focus on modifiable behaviors. Feedback is not appropriate if the receiver has little or no control over the problem, for example providing a thorough physical exam when a provider is seeing 150 patients in a day. In such situations it is better to problem-solve with the mentee and identify realistic goals with mentee.
- Involve the individual. Allow the individual to work through the issue with you. Rather than presenting the problem and then offering all the answers, involve the person in a discussion. Allow them to explain their behavior and highlight their difficulties. Listen actively and paraphrase their key points. Ask the person to offer ideas about how to fix the problem. Allowing the individual to create solutions will increase the probability of their taking action.
- Summarize the conversation, and then follow up. Ensure that you are both clear on what the problem was, and how the problem will be fixed. Offer support and encourage the individual. Finally, follow up over time and praise any changes that have occurred.

#### **Receiving Feedback**

- Listen carefully. Do not interrupt the speaker. Make eye contact, and when they have finished ask questions to clarify their meaning.
- Don't be defensive. As you listen to what they are saying, try to see their point of view, or understand how you can use this feedback effectively. If you disagree with a point, ask for more details or examples.
- Summarize what you have just heard. Put their feedback into your own words and ask them if you have understood correctly.
- Feel free to discuss the feedback. Without being defensive, discuss the input. Explain your reaction, problems you might have with changing, and the impact you see changing might have.
- Build a plan of action. It may be helpful to involve the person giving you feedback in making a plan to change. If you do not feel comfortable with all of the feedback, you may wish to take some time to evaluate what you feel is important to change, and then return to discuss a plan of action with the person giving the feedback. Remember that even if you don't agree with everything, some portion of the feedback may be accurate.

#### **Giving Feedback Summary**

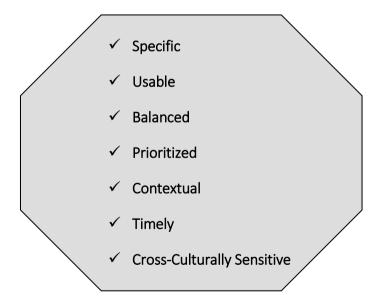

# **Criteria for Quality Feedback Giving**

| 1.                         | Pay attention to timing and location.                                                                           |
|----------------------------|----------------------------------------------------------------------------------------------------|
| 2.                         | Describe rather than judge.                                                                                     |
| 3.                         | Make clear and unambiguous statements.                                                                          |
| 4.                         | Describe the impact of their actions                                                                            |
| 5.                         | Focus on modifiable behaviors.                                                                                  |
| 6.                         | Involve the individual.                                                                                         |
| 7.                         | Summarize the conversation, then follow up.                                                                     |
| Q                          | What Else?                                                                                                    |
| 0.                         |                                                                                                    |
|                            | ria for Quality Feedback Receiving                                                                              |
|                            |                                                                                                    |
| Crite:                     | ia for Quality Feedback Receiving                                                                               |
| Crite:                     | ria for Quality Feedback Receiving  Listen carefully.                                                           |
| 1.<br>2.<br>3.             | ria for Quality Feedback Receiving  Listen carefully.  Don't be defensive.                                      |
| 1.<br>2.<br>3.             | Listen carefully.  Don't be defensive.  Summarize what you have just heard.                                     |
| 1.<br>2.<br>3.<br>4.<br>5. | Listen carefully.  Don't be defensive.  Summarize what you have just heard.  Feel free to discuss the feedback. |

# **Module 8: Norms for Trainer Teams**

Time: 20 - 40 Minutes

# **Session Objectives**

By the end of the module participants will be able to:

- List the Norms for Trainer Teams.
- Use the norms as they work in trainer teams.

# **Materials Required**

- Flip chart and markers Handouts
- The participants will need their Module Guides.

# **Prepared Flipcharts**

Handout 21, Norms for Trainers, as seen in the box below in Activity 1.

# **Trainer Preparation**

In addition to the regular preparation for a Module, the three trainers on the TOT team need to be ready in Activity 2 to answer questions and, time permitting, give a few of their experiences.

# **Learning Activities Summary**

| No. | Activity                                                                            | Туре                   | Time   |
|-----|-------------------------------------------------------------------------------------|------------------------|--------|
| 1   | Study of Norms for Trainer Teams                                                    | Small Groups by Region | 20 min |
| 2   | Discussion of Norms for Trainer Teams (optional but useful for first time trainers) | Q&A in Large Group     | 20 min |

# Activity 1: Study of Norms for Trainers – Small Groups by Region

#### **Time: 20 Minutes**

The trainer introduces the Module by reminding the participants that they agreed on group norms on the first day of the course so that the group could work better. The trainer should point to the list of group norms posted on the flip chart on the wall to refresh the memory of the participants.

- In a similar way, a trainer team also needs norms so that the trainers can present a course effectively. The trainer team norms are different and there are more of them. Training is a lot of work, but it should also be enjoyable. Training should be fun! Following the trainer team norms will help make the training easier and more fun for the trainers and fun for the participants, too.
- The trainer team norms are used even before the course starts. The trainers need to meet for a day to make their plans final. Most of the other Norms are about planning and collaboration.
- All of this will become clearer when you study the norms in your discussion groups. In your discussion groups you should read over the document in your Participant Modules Norms for Trainers. After some discussion, your group should see if there are any clarifications, questions, examples of norms seen in the TOT, or comments about the Norms for Trainers. Each group should be ready to share these points with the larger group.

 Here is what your group should look for as you discuss the norms. The trainer displays this prepared flip chart.

#### **Norms for Trainers**

- What I most agree with
- Questions I have
- Examples seen in the TOT so far
- My Comments
- The trainer explains that the participants will discuss the norms with the people they will be on training teams with.
- The trainer divides the participants into appropriate groups, telling them that they should take their
   Module Guide with them.
- Tell participants to open their Module Guidebooks to Norms for Trainers. They should take a few minutes to read the page and mark any clarification or question they have. If the can give an example of a norm seen in the TOT so far, that will be useful. And comments for discussion later in the large group will always be welcome.
- Give the participants time to read the norms, but also circulate and remind them that they need to
  discuss the norms in their group. The discussion is as important as the reading. Adults learn from one
  another.
- Tell them when they have only a few minutes left, then call time.

# Activity 2: Discussion of Norms with Trainers – Q&A in Large Group

**Time: 20 Minutes** 

If there is time this activity can be very useful for those who have never trained before

- All the TOT trainers need to present Activity 2. The trainers need to share the duty of responding to the clarifications, questions, examples, and comments of the participants coming out of their small discussion groups.
- One of the trainers calls the participants back into the large group. He or she points to the flip chart and explains that all the TOT trainers will be ready to offer clarifications, answer questions, hear about the examples of the norms seen so far in the TOT, and respond to the comments on the norms from the participants. The TOT trainers will also be ready to explain their experience with the norms as they have used them in training over the years.
- The trainer stresses that this is a large group discussion with Q&A, and it is not necessary to go one by one down the flip chart, or to do one small discussion group at a time. Anyone can raise his or her hand at any time. It is important to hear from as many people as possible.
- At this point the trainer opens the discussion and invites questions, comments, examples, etc. Note that if the discussion is slow to get started, the trainers can offer discussion questions such as these, but only if they are needed:
  - o Trainers negotiate in dividing up the Sessions and Activities of the course according to who will present and co-present. What do you think should be the maximum length of time one trainer should present? Is it one hour? Two hours? Give your reasons why.
  - O Do you think it is ever permissible at a daily trainer team meeting to change the training assignments for the next day? On the planning day before the course, all the trainers agreed on who would present what. Can that ever be re-negotiated?

- o Why do you think "Trainers do not discuss participants with other participants" is included in the norms?
- o Do you believe it is better to have the daily trainer team meeting in the afternoon right after the day ends or early in the morning before the training starts? Give reasons why.
- As the discussion proceeds, be sure that not all the time is spent on just some of the norms. As needed, make comments such as, "Nobody has made any comments about the norm on ........ yet. What do you think about this norm and how it would be applied?"
- All of the norms need to be included in the discussion.
- Conclude by reminding participants that they will be using the norms for Trainer Teams daily through the rest of this course and as they go to train their own first group of participants in a few days.

## **Training Preparation Checklist**

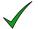

Schedule dates of training

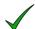

Secure training location

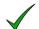

Assemble materials for:

#### **Training**

- o Markers
- o Tape
- o Scissors

#### For Each Participant

- o The User's Guide
- o (WEB BASED vLMIS) Participant Guide (PG)
- o Name tag
- o Notepad
- o Folder
- o Pen and pencil
- o Calculator
- o Certificates

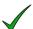

Arrange transport to training location (specific to country policy )

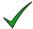

Arrange for administration of finances for training and participants (specific to country policy)

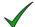

Work with co-trainer to divide the work and practice sessions

# **Annexes**

The following sessions and documents can be used if they are helpful.

Trainers will benefit by reviewing the materials within this section.

# **Annex – I: Training Techniques**

**Time: 75 Minutes** 

# **Session Objectives**

By the end of the session participants will be able to:

- List a variety of types of learning activities
- Differentiate which activities are used best to improve knowledge, skills and attitudes
- Select the appropriate learning activities to meet learning objectives
- Give and receive effective feedback in practice presentations

# **Materials Required**

- Flip chart, markers, tape
- Cards for Activity 3
- Two envelopes

## **Handouts**

No Handouts - Materials in Modules Guide

# **Trainer Preparation**

Cut up cards for Activity 2

# **Learning Activities Summary**

| Title                                                        | Туре                              | Time |
|--------------------------------------------------------------|-----------------------------------|------|
| 1. Session Introduction                                      | Lecturette                        | 15   |
| Learning Activities: Which     Activities Work Best and When | Matching Card Exercise Lecturette | 25   |
| 3. Selecting Learning Activities                             | Small Group Exercise              | 25   |
| 4. Summary                                                   | Discussion                        | 10   |

# **Learning Activities**

## **Activity 1: Session Introduction – Lecturette**

#### **Time: 15 Minutes**

Tell participants that during this session they will start to look at different training techniques (learning activities) and how to select them.

Tell them that in order to select learning activities they should examine each learning objective and decide which **learning activities** are the most appropriate to facilitate achieving that objective.

Ask why we are putting so much emphasis on the learning activities.

Answers should include:

- The activity allows learners to work with new information or situations.
- The activities require learners to use the skills and knowledge they are learning in the environment where they work, or in a very similar environment.
- The activity should give learners have many opportunities to practice solving problems.
- Learners receive specific feedback after performing a skill performed in the activity and have an
  opportunity to immediately correct any mistakes.
- Learners are encouraged to take responsibility by monitoring and assessing their own learning.

Brainstorm the criteria to select or how you would select which learning activities to include in your training session. Select learning activities, based on:

# **The Learning Objective**

- The learner characteristics (e.g., educational background, job responsibilities, access to technology)
- Available resources for purchasing, producing or disseminating the materials
- Any **requirements for the learning** (e.g., if particular standards, guidelines or reference information must be used or adapted).

# Activity 2: Training Activities: Which Activities Work Best and When – Matching Cards - Exercise and Lecturette

#### **Time: 25 Minutes**

With the learning activity cards cut up and put in two envelopes (one for the activity and one for the definition), give each participant at least one activity card and then have them each select a definition card. Have them read through their activities and the definition. Then tell them that they have 10 minutes to find their two partners- the partner who has the activity for their definition card and the partner who has the activity card for their definition.

Once all the participants have found their matches, have everyone hold on to at least one of their definitions and topic pairs. In the end, each person should have one matching activity and definition card. Have each participant read out their activity and its definition. Follow-up by asking if we have completed that activity in this workshop so far and ask them to tell you when. After everyone has read their activity, ask participants to think of any other of learning activities that they might have taken part in during other trainings.

Tell participants that objectives address knowledge, attitude or skills. Explain that certain learning activities are better suited to teaching knowledge, some for attitudes, and some for skills. Briefly give a few examples of which activities are best suited to teach knowledge, which to teach/change/improve attitude, and which to teach/improve skills, such as:

- Brainstorm (attitude/knowledge)
- ice-breaker (attitude/knowledge)
- Lecturette (knowledge)
- group discussion (attitude/knowledge)
- individual, pairs and group work (knowledge and skill)
- exercises (skill/knowledge)

Ask participants to suggest for what kind of objective their activities on their cards are best suited.

Ask Participants to open their Module Guides to Handout 8 page 24 Training Techniques and note that this is a reference document on training techniques that they can use in the next exercise but also in the future as they develop their own training materials.

**Activity 3: Selecting Learning Activities – Small Group Exercise** 

**Time: 25 Minutes** 

Ask participants to work in pairs. Using the Trainer Guide for WEB BASED vLMIS the trainer asks to

participants to select one technique from the handout and find where it is used in the Trainers Guide

and why. They will have approximately 10 minutes to complete this activity.

After 10 minutes, ask for a pair to volunteer to start. Each pair should present the session's objectives

and then the activities. Each pair has approximately 2 minutes to present.

**Activity 4: Summary - Discussion** 

**Time: 10 Minutes** 

Ask participants if they see themselves using most of these approaches. Would they be able to use most

of the activities listed in Handout 1? Ask them to say which of the techniques that are most used and

why.

Conclude the session by telling participants that many people ask, "What is the best technique to use for

finding out what people already know and do?" Or, "What is the best technique to introduce new

information?" Tell them that they can use almost any technique at any stage in the Experiential

Learning Cycle. They just need to know their participants, know their resources and have clear learning

objectives. They should select the most appropriate approach based on whether it allows for learning

and it allows for enough practice and feedback to learn.

Allow time for questions.

# Annex – II: Cards for Learning Activities Matching Card Exercise

| Ice Breaker            | Helps participants feel at ease with each other and comfortable in the new learning environment.                                                                               |
|------------------------|----------------------------------------------------------------------------------------------------|
| Setting Group Norms    | Establishes how the group will behave during the training activity.                                                                                                    |
| Expectations Exercise  | Establishes a clear understanding of what will be accomplished in the workshop.                                                                                                |
| Presentation           | A short talk by a resource specialist to convey information, theories, or principles. Could be a lecture but can also include participant involvement.                         |
| Interactive Lecturette | Provides participants with specific information and/or to set the stage for an experiential activity. A short form of a lecture but incorporates more participant involvement. |
| Demonstration          | A presentation of a method for how to do something.                                                                                                    |
| Case Study             | A written description of a situation that is used for analysis and discussion. Usually a written summary including incidents, actions, characters and discussion questions.    |
| Role Play              | Two or more individuals enact parts of a scenario related to a training topic.                                                                                                 |

| Brainstorm                                | Participants are asked to think of as many ideas, definitions, solutions, etc as they can to topic given in a limited amount of time.                  |
|-------------------------------------------|----------------------------------------------------------------------------------------------------|
| Games/Simulations/ Structured Experiences | Allow participants to take part in learning activities that approximate a real life problem or situation.                                              |
| Small Groups (dyads, triads, & more)      | Include 2 to 7 participants and help participants share ideas and to bring individuals together for discussion or problem solving.                     |
| Fishbowl                                  | Provides participants with an active observation and analysis exercise that allows them to witness and critique a staged situation.                    |
| Field trips                               | Allow participants to experience firsthand the topic of study.                                                                                         |
| Interviews                                | Involve participants in soliciting information about a particular topic and/or from a particular source.                                               |
| Panels                                    | Uses outside experts to present or demonstrate new materials or ideas.                                                                                 |
| Critical Incidents                        | Similar to case studies, it presents a short paragraph describing a situation that requires an immediate response.                                     |
| Peer Training                             | Allows participants with expertise in a certain field to help in the training process and add to both content areas covered and styles being modelled. |

| Envelope Exercise | Participants select strips containing different steps in a |
|-------------------|------------------------------------------------------------|
|                   | process and learn about their sequence by putting them in  |
|                   | order.                                                     |
|                   |                                                            |

# **Annex – III: Training Techniques**

In order to select the learning technique which responds to the diverse learning styles of your participants and one which is appropriate for the material you will present in your training sessions, you need a variety of training techniques at your disposal.

While by no means an exhaustive list, the training techniques discussed below are the ones most commonly used by trainers. As you develop your training design, remember that your success in using these techniques will depend on your ability to adapt them to meet the needs of your participants and the cultural context in which you train.

This document describes the following 18 training techniques:

- 1. Ice Breaker
- 2. Setting Group Norms
- 3. Expectations Exercise
- **4.** Presentation
- 5. Interactive Lecturette
- **6.** Demonstration
- **7.** Case Study
- 8. Role Play
- **9.** Brainstorm
- **10.** Games/Simulations/Structured Experiences
- 11. Small Groups (dyads, triads, & more)
- **12.** Fishbowl
- **13.** Field trips
- 14. Interviews
- **15.** Panels
- 16. Critical Incidents
- **17.** Peer Training
- **18.** Envelope Exercise

### Ice Breaker

# **Description**

The purpose of an icebreaker is to help participants feel at ease with each other and comfortable in the new learning environment where you are training. It also establishes group rapport. As its name implies, it warms the learning environment to the point that the "ICE" keeping participants from interacting with each other is broken up.

#### **Uses**

An icebreaker generally involves all participants in an active role. It sets the tone for the training by creating a non-competitive environment, so that participants can interact with each other without feeling threatened. Ice breakers should be fun and attempt to create a bond between trainer and participants that can be strengthened during the rest of the training program. An example ice breaker:

- a. Randomly pair-off participants.
- b. Have participants work in pairs and find out as much about each other in five minutes as possible.
- **c.** Each participant then introduces his/her partner to the rest of the group.

Since ice breakers can often incorporate games, unorthodox activities or close physical contact between participants, it is important to keep in mind (as with all of these techniques) what is appropriate to the culture and context in which you will be training.

# **Setting Group Norms – "Courtesy List"**

## **Description**

Group norms establish how the group will behave during the training activity.

#### **Uses**

Allow the participants to set the norms through a brainstorming activity and synthesize the results making sure there is general agreement on the norms.

Examples of group norms include:

- No smoking in the training room
- Everyone will be encouraged to participate, but no one will be forced
- Sessions will start and end on time
- No one will interrupt anyone else speaking

# **Expectations Exercise**

### **Description**

It is important early in the workshop to check the expectations of the participants and to compare them to what has been planned for the workshop. The participants should have a clear idea as to how and when their expectations will be met in the workshop. It should also be made clear if there are some expectations which will not be met in the workshop, but could be met in other workshops or learning situations. This open communication establishes a sense of respect between participants and facilitators, and allows participant input into the training.

#### **Uses**

Ideally participant expectations are discovered in the needs assessment, before the training is designed. If this is not the case, make your training design as flexible as possible to accommodate as many of the participants expectations as possible during the workshop.

#### **Process**

An expectations exercise may be conducted following this example:

- 1. Trainer informs the participants that it is important to know the group's expectations for the workshop and asks them to pair up to write down what they hope to get out of the workshop.
- 2. Trainer then records the answers on newsprint.
- 3. Most common expectations are highlighted.
- **4.** Trainer goes over the goals and objectives and then the schedule planned for the workshop and notes similarities.
- 5. For those expectations that are not going to be met by the planned schedule, the trainer discusses with the group how they might or might not be able to achieve them. A consensus of understanding of what is going to be achieved is necessary before you go any further in the workshop.

#### **Presentation**

## **Description**

A presentation is a short talk by a resource specialist to convey information, theories or principles. Forms of presentations can range from straight lecture to some involvement of the learner through questions and discussion to more focused participant assignments. Presentations depend more on the trainer/presenter for content than does any other training technique.

#### **Uses**

- To introduce participants to a new subject
- To provide an overview or synthesis
- To convey facts, statistics
- To manage a large group
- Advantages
- Covers a lot of material in a short time.
- May be considered "the" appropriate learning approach in some cultures.
- Useful for large groups.
- Can be supplemented by follow—up tasks to address other learning styles.
- Ensures a minimum level of knowledge before engaging participants in more interactive training activities.
- The presenter has more control than in other techniques; may be appropriate/ necessary in certain situations.
- Can be varied by participant assignments (see below).
- Things to be Aware of Before You Decide to Use a Lecture

- A presentation is common in more formal situations, in certain cultures.
- Emphasizes one—way communication; comprehension needs to be verified.
- Is not experiential in approach; learner's role is passive.
- Lecturer needs skills to be an effective presenter; selection of lecturer is important.
- Inappropriate for changing behavior or for learning skills
- Learner retention may be limited unless presentation is followed up with other activities or study materials.
- Attention span of learners is often overestimated; 20 minutes of straight lecture is about the maximum for most people.

#### **Process**

A typical sequence:

- 1. Introduce the topic—tell the learners what you're going to tell them.
- 2. Tell them what you want to tell them—present the material, preferably using visual aids.
- 3. Summarize the key points you've made—tell the learners what you've told them.
- 4. Invite the learners to ask questions.

#### 1. Interactive Lecturette

### **Description**

The purpose of a lecturette is to provide participants with specific information and/or to set the stage for an experiential activity. Generally they should be used as a training activity with participants who have some previous knowledge of the topic. Lecturettes are short forms of a lecture which are used to highlight key points of content. They differ from traditional lectures in that they often incorporate participant interaction and, at times, give the impression of a discussion. Lecturettes are useful as introductions to topics and "lead-ins" to experiential activities. They seldom last longer than 15 minutes.

#### **Uses**

As an activity, lecturettes are useful to introduce new theories. They are often used when the trainer is trying to meet a knowledge-oriented objective.

#### **Process**

The steps in delivering an effective lecturette are:

- 1. Trainer prepares an outline of the lecturette and develops supporting instructional materials.
- 2. Trainer introduces the lecturette by asking participants related questions that set the stage for new information and assess participants' current understanding of the topic.
- 3. Key information is presented to participants.
- 4. Trainer solicits information and/or questions from participants.
- 5. Trainer allows discussion of unclear points.
- **6.** Trainer summarizes, concludes and proceeds to next part of the session.

Before using interactive lecturette as a training activity, the trainer should consider the following points:

- **a.** How does the lecturette fit with overall session objective?
- **b.** What visual aids will help make the lecturette more effective?
- c. What is the participants' level of knowledge about the topic?
- **d.** When during the day is it best to use lecturette as a training activity?

During the lecturette, the trainer should make sure to summarize frequently, use concrete examples, elicit input and make smooth transitions between different areas of the content and to check frequently for participant understanding. Humor can be easily and effectively used in lecturettes and should be.

#### **Demonstration**

## **Description**

A demonstration is a presentation of a method for doing something.

#### Uses

- To teach a specific skill or technique
- To model a step—by—step approach

## **Advantages**

- Easy to focus learner's attention
- Shows practical applications of a method
- Involves learners when they try the method themselves

# Things to be Aware of Before You Decide to Use a Demonstration

- Requires planning and practice ahead of time.
- Complicated or long processes needed to be broken down into parts.
- Room set—up important so everyone can see clearly.
- Demonstrator needs to have enough materials for everyone to try the method.
- Requires giving feedback to learners when they try themselves.
- Some types of demonstrations cannot be done or practiced by large groups.

#### **Process**

- 1. General sequence:
- 2. Introduce the demonstration—what is the purpose?
- 3. Show and describe the equipment you're going to use, as appropriate
- 4. Demonstrate, talking through what you are doing, if possible
- 5. Demonstrate again, explaining each step
- 6. Invite the learners to ask questions
- 7. Have the learners practice themselves
- 8. Discuss what was easy/ difficult for them—why? How could they do it better next time?
- 9. If possible, let learners practice a second time.
- 10. Summarize.

# **Technique may be Varied**

If demonstration was on a topic that allows, participants may turn to a neighbor to practice. For example, if they have watched a particular type of interview, they might practice the type of questions with a neighbor. Participants may form triads: one practicing, one coaching, and one criticizing. Rotate roles three times.

# **Case Study**

# **Description**

A case study is a written description of a situation that is used for analysis and discussion. Longer than a critical incident, it usually has several incidents or actions, several characters, and details about the context of the situation. The components of a case study are usually the case itself and discussion questions. However, a case study may include separate descriptions of the perspectives of different characters. Cases may also have related documents to use in the analysis, such as organizational procedures and policies, correspondence, reports, laws, or other readings.

#### Uses

- As an introduction to a topic by raising questions related to a situation.
- To discuss common problems in a typical situation.
- To provide a safe opportunity to develop problem—solving skills before personally confronting situations that might be confusing, frightening, or overwhelming.
- To promote group discussion and skills in group problem—solving and consensus—building.
- To test knowledge gained by applying it to resolving issues in case.

## **Advantages**

- Learner can relate to the situation
- Involves an element of mystery
- Learners are involved but in a low–risk setting
- Can create case studies from training participants' actual experiences
- Things to be Aware of Before You Decide to Use a Case Study
- The case must be closely related to the learners' experience.
- Problems are often complex and multi–faceted; may need to develop a sequential case study where
  one part is discussed before more information is introduced.
- There usually is not one right solution; solutions and their ramifications need to be discussed.
- Requires a lot of planning time if you need to write the case yourself.
- Discussion questions need to be carefully designed and sequenced.
- May frustrate learners who see trainer as expert who will not provide "right" answer.

#### **Process**

#### General

- 1. Introduce the case
- 2. Give learners time to familiarize themselves with the case
- 3. Present questions for discussion or the problem to be solved
- 4. Give learners time to solve the problem/s
- 5. Have some learners present their solutions/answers
- 6. Discuss all possible solutions/answers
- 7. Ask the learners what they have learned from the exercise
- 8. Ask them how the case might be relevant to their own environments
- Summarize

#### As Motivation

- Ask participants to read case and list all information they need to learn before they can work on case.
- Questions are grouped and addressed through training activities.

#### As Evaluation

- Develop a case study with questions that apply knowledge gained in the training.
- Participants, individually or in groups, analyze the case and make decisions which they defend.

# **Role Play**

## **Description**

In a role play, two or more individuals enact parts in a scenario related to a training topic. The role play is part of a larger session; most commonly it is the practice portion. Role play sessions are based on a well–defined goal. Participants receive any needed background earlier in the session, such as type of questions if they are to practice interviewing skills. Role plays should be clear and concise and open–ended.

#### Uses

- Provides participants an opportunity to build skills.
- Enables people to see the consequences of their actions on others.
- Provides an opportunity for learners to see how others might feel/behave in a given situation through role reversal.
- Provides a safe environment in which participants can explore problems they may feel uncomfortable about discussing in real life.
- Enables learners to explore alternative approaches to dealing with situations.
- Helps to change people's attitudes.

# **Advantages**

- Simulates the real world.
- Engages the group's attention; observers as well as players learn.
- Can have all participants practice in small groups.
- Things to be Aware of Before You Decide to Use a Role Play
- Role plays should not be confused with skits, dramatizations.
- Role plays are often miss—used and participants may have had prior unpleasant experiences where they felt "tricked".
- Role plays must be carefully explained and the purpose made clear.
- Trainer needs skills in stopping and debriefing role plays.

#### **Process**

- 1. General steps
- 2. Explain goal.
- 3. Review theory, or describe the skill or approach to be practiced.
- 4. Explain the setting and what roles will be played.
- 5. Distribute role sheets to appropriate people including observers, and give time for everyone to think through the situation, applying what they have already learned.
- 6. Review what observers are to do. Tasks should relate to goal of session and role play itself.
- **7.** Prepare the actors so they understand their roles and the situation; do this to side of room, not in front.
- 8. Set the scene, including physically arranging chairs, etc.
- 9. Start the role play.
- 10. Stop the role play at appropriate time, usually five to eight minutes after starting. Ask role players to stay in their positions during debriefing.
- 11. Debrief role play by asking observers key questions related to purpose of role play. Focus on behaviors and observations, not interpretations.
- 12. Ask role players key questions related to goals and skills they were working on.
- 13. De-role players. Explicitly say they are no longer X and Y and have them return to regular seats.
- **14.** Discuss different approaches to what happened. If time permits, may run role play again, trying a different approach.
- 15. Ask the learners what they have learned and draw conclusions.
- 16. Ask the learners how the situation relates to their own lives

#### **Variations**

When trying to build empathy or change attitudes, role players may be asked to reverse roles part way through the situation, or replay the situation in different roles. Discussion after the role play needs to address what they learned from this reversal. Have everyone practice by forming triads. Each person plays each role and observer as role play is run three times.

# **Brainstorming**

# **Description**

Participants are asked to think of as many ideas, definitions, solutions, etc. as they can to a topic given in a limited amount of time. The trainer lists the ideas on a flip chart for everyone to see, without making changes to the items called out. No discussion is allowed and all items are listed, even if opposites are suggested. The number of items are the goal, and piggy-backing on someone else's idea is encouraged. The trainer may give prompts, such as

"Have you thought about ", to encourage additional ideas.

Once the time limit (usually 5 to 10 minutes) has been reached and/or participants run out of ideas, the trainer stops the generative activity. Participants are asked to look at the list and ask for clarification of ideas, if need be.

Then a second step is usually introduced. (Only occasionally, such as a summary or an expression of appreciation — The Joys of Coming Home—are lists simply created and left.) The second step is the "Plus" to the Brainstorming. Brainstorming should have a purpose: to get participant's definitions of a key concept, concerns, solutions to a common problem, and so on. The Plus part is working with the brainstormed list in some way: categorize items for a speaker to address or to be assigned to committees to work on, sequence items for the agenda of the meeting/training, types of solutions to be further researched, or to reach consensus on the five most important topics.

## **Uses**

- Opening a new topic:
- find common ground (level of knowledge)
- learn perceptions/slant of participants' thinking
- focus on the topic at hand
- Generate many potential solutions
- Look at something more creatively
- Warm up, energize a group

## **Advantages**

- Find a common ground (level of knowledge)
- Learn perceptions/slant of participants' thinking
- Draw on participant's experience and knowledge
- Get participants involved in a non-threatening way
- Help open minds to new thinking, ideas
- Change pace of training
- Change tenor of training for example, in a climate where the training has been on a difficult or sad topic (loss/grief, adjustment/reentry etc.), brainstorm some joys, bright spots.

# Things to be Aware of Before You Decide to Use Brainstorming

- The participants need to know something about the topic.
- Participants need to feel safe giving their suggestions.
- Trainer needs to be able to control most aggressive participants, such as by taking one
   idea from each person until people start to "pass" because they are out of ideas.
- Trainer needs to be able to capture ideas quickly but legibly; can work with a co-trainer,
   but then need to agree on how they will work together.
- Trainer needs to really value input and not have his/her own definition, solution in mind.
- Must be a topic on which many ideas are possible.

## **Process**

- 1. Arrange room so everyone can see a flipchart, white- or blackboard.
- 2. Introduce topic.
- 3. Introduce method of brainstorm, giving "ground rules"
- 4. Purpose is to generate lots of ideas.
- 5. No discussion of suggestions; all will be written.
- 6. Everyone can call out ideas (unless trainer wants to start with everyone contributing at least one idea first).
- 7. Listen to others and piggy-back on their ideas or use their ideas to spark your own.
- 8. Suggest an opposite if don't agree with point given.
- **9.** There is a time limit of (5) minutes.

- 10. Conduct brainstorm, being careful to
  - a. Capture all ideas...can go back and say missed someone, what did s/he suggest?
  - **b.** Write exactly what was suggested, or an abbreviation of it; do not rephrase (then the suggestion is yours, not theirs)
  - c. If numbering the items, number ahead in a lull, to show participants you expect more items.
  - **d.** Encourage, by saying there is lots of space left, have more sheets of paper.
  - **e.** As appropriate, give prompts that will get thinking moving in different directions...."What about ?"
  - f. Refocus group if they get off of topic.
  - g. Stop brainstorm and thank participants for all their ideas.
  - **h.** Ask everyone to look over the list. If they don't understand an item, ask. The person who gave it can explain.
- 11. Introduce the next step. As appropriate to the purpose and topic:
- 12. Facilitate a discussion of the items.
- 13. Assign groups to tasks, such as
  - i. Group A will determine which items can be done in the short term, Group B will list medium term, and Group C will list long term solutions.
  - j. Women and men form separate groups and discuss the topics you each consider the most pressing.
  - **k.** Ask pairs to select what they think are the 5 best ideas and prioritize them by easiest to accomplish.
- 14. Report out next steps, as appropriate.

# Games / Simulations / Structured Experiences

# **Description**

Games, simulations and structured experiences allow participants to take part in learning activities that approximate a real life problem or situation. These types of activities take a great deal of planning and require a high degree of familiarity with the subject matter. In designing these learning experiences, it is important to have clearly stated learning objectives and a design that ensures the desired learning outcomes are reached.

## Uses

Generally, games or simulations ease anxieties or fatigue and are sometimes most effective at the end of a session or at the end of the day.

### **Process**

The steps in facilitating a game/simulation/or structured experience are:

- 1. The trainer explains procedures involved in activity (where appropriate, trainer demonstrates procedures).
- 2. Participants are encouraged to be spontaneous and have fun.
- 3. The game/simulation/structured experience is carried out.
- 4. The activity is analyzed and discussed. Highlight possible adaptations for use of technique by participants.

# Small Groups (Dyads, Triads, and More)

# **Description**

Small groups of two to seven are used to help participants share ideas and to bring individuals together for discussion or problem solving. The smaller the group, the greater the chance of individual participation.

## **Uses**

Small groups can be used for:

- Building problem-solving skills to deal with a particular issue or problem (case
- Studies, critical incidents, etc.)
- Building planning skills to deal with how to approach a particular issue or opportunity (strategy development or planning)
- Providing opportunities for practicing a new technique or skill (practice dyads, trios, quads, etc.)
- Providing opportunities for participants to react to each other's approach, giving advice, feedback, and constructive help
- Providing opportunities for participants to share experiences, both problems and solutions that might be helpful.

The trainer may ask the participants to choose partners or assign partners according to specific criteria. The trainer can use this technique for in-training participation or to establish working groups for outside training assignments. Possible tasks might be writing action plans, analyzing situations or reporting.

## **Process**

To make small group work effective, the trainer should:

- 1. Be very clear in giving task instructions to small groups. Put the instructions on a visual aid, preferably the flipchart. The trainer may also want to put the instructions on a handout. Go over the instructions in front of the entire group. Ask if they have questions.
  - Decide if each group should make a short presentation (report outs) or if the trainer will lead the discussion differently. Keep the presentations brief; if they are over 10 minutes, people get weary -- 5 minutes is a better time frame. Then decide if participants should put key points on the flipchart since it records the points for referral later and helps them deliver a more focused, shorter presentation.
- 2. Divide the total group into an appropriate number of small groups. Small groups of three to five people are desirable. Groups of over seven people begin to be unwieldy.
  - The total group can self-select themselves into smaller groups, or the trainer can make the selection. Be sure each small group has a balance of different participant knowledge, experience, and personal styles. If the trainer divides the group, he/she should inform the group why and how the selections were made. This keeps participants from trying to find a hidden agenda.
- 3. Provide an appropriate amount of time for the small groups to accomplish the task. There should be enough time for discussion, deliberation, and decision while still encouraging them to be efficient with time.
- 4. The trainer should monitor the small groups unobtrusively to be sure they have understood the task, are not having problems, or have not gotten hopelessly entangled in another conversation or war story.
- 5. A few minutes before they are expected to have completed their work, the trainer should go around and remind groups of the time and ask if they will be ready. Encourage them to move forward.
- 6. The trainer should have a plan for how the small groups will share their work with the total group.

  There are a number of ways of doing this. The most common way to manage reporting out is simply

to take turns, one group, then another, then another. Here are some simple ways to keep things moving:

- Have people wait until the presentation has been completed before commenting
- o First ask the other group members if they have something they would like to add that their spokesperson did not say
- o Then ask the total group if they have any questions of clarity (not debating their points, but questions to increase understanding of what the small group meant)
- o Finally, ask for reactions from the total group.

After or during the time the total group is commenting or reacting to the small group presentation, the trainer can add comments. The trainer may ask a question or make a comment, but should refrain from evaluating the presentation or the content -- unless of course you say positive things.

- 7. Keep things moving as lots of reporting out followed by lengthy commenting can get exhausting. If there are several small groups reporting out and their reports may be somewhat repetitive, it is a good idea to save comments until the end and comment on all reports.
- 8. After all groups have reported out, lead a summary discussion of all the ideas that have been presented. The trainer may explore similarities and differences; ask people to talk about what they think is or will be the most difficult idea to implement; ask what they heard that struck them as especially creative; or explore a disagreement more fully.
- 9. A good way to end the discussions is to use the generalizing and application part of the experiential learning cycle. Ask the question(s)... What conclusions are we reaching about...? What are we learning about...?

Move to the application phase by asking... When/if this happens to you, what is one thing you will remember to do? In order to keep this from happening to you, what are three things you can do? How can you adapt what we have been discussing here today to your own situation?

## **Fishbowl**

## **Description**

The purpose of a fishbowl activity is to provide participants with an active observation and analysis exercise that allows them to witness and critique a staged situation.

#### Uses

During a fishbowl activity, one small group is situated in the center of a larger group so that the outer group can observe and analyze the interactions of the inner group. Participants may observe a role play or an actual situation such as a discussion or a planning meeting. This allows one group of participants to evaluate a given situation from the outside by seeing it enacted in a precise manner by another group of participants. The focus is on the observation and feedback that is done by the outer group to the information supplied by the inner group. Situations might include interaction between supervisors and employees, decision making or problem solving. Again, the purpose is to practice observation of a group activity and have the opportunity to give feedback on that process.

## **Process**

The steps in conducting a fishbowl activity are:

- 1. Trainer divides participants into inner and outer group.
- 2. Inner group openly discusses or acts out situation (developed by trainer or participants).
- 3. Persons in the inner group are active while the outer group listens and observes behavior. Specific observation roles may be assigned to outer group members.
- 4. Outer group gives feedback to inner group about what they saw.
- 5. Trainer facilitates analysis of behavior witnessed in inner group.

## **Fish Bowl Alternative**

An alternative way to do the fish bowl is to have the inner group start a discussion of a topic, with a few empty seats available. Any one from the outer group is invited to join the discussion when they wish and leave when they wish, contributing while they are there. This allows generation and exploration of a large variety of ideas, and promotes debate. It is particularly good technique for problem solving and working on attitudinal objectives.

# Field Trips

# **Description**

The purpose of field trips is to allow participants to experience, firsthand, the topic of study. Field trips generally bring to life ideas that have been discussed and analyzed in class.

#### Uses

Field trips should be well planned and help stimulate the interest of the participants. The trainer must be aware of financial and time factors and coordinate field trips accordingly.

## **Process**

Steps in using field trips as a training activity include:

- 1. Participants are briefed on field trip -- location, time and purpose of trip. Objectives for the trip are outlined.
- 2. Trainer may help formulate a list of questions, observations, or considerations that participants may wish to investigate.
- 3. Field trip is conducted -- this may include escorts with explanations by specialists.
- **4.** After field trip, participants are debriefed. The field trip is discussed and critiqued. Objectives are discussed and a question and answer period allows for participant interaction and sharing of ideas.

## **Interviews**

# **Description**

Interviews involve participants in soliciting information about a particular topic and/or from a particular source.

## Uses

Interviewing can be done within the training group or used as a method to involve the group in the community where training is taking place. Questions can be designed by the participants to address issues and concerns they may have and which would be valuable to the entire group. Participants are able to witness a variety of strategies used by their colleagues to gather and analyze information.

#### **Process**

To use interviews as a learning activity, the following procedures are followed:

- 1. Participants divide into groups.
- 2. The time period for the exercise is established -- either during training time or during an established time outside of training.
- 3. Participants design their own strategies for asking questions and gathering information.
- **4.** A presentation strategy is discussed and decided upon for presentation of information to the entire group.
- 5. Information is collected.
- **6.** The information is analyzed and organized and presentations are given.

## **Panels**

# **Description**

The purpose of panels is to use outside "experts" to present or demonstrate new materials or ideas. Panel discussions often involve a facilitated debate and presentation on a given topic, followed by a question and answer period. Variations on this pattern that allow more open interaction between panel members and participants are possible and should be experimented with.

## Uses

Panels of experts can enhance the learning experience of the participants and give them access to active specialists in their field. It can help participants to establish an information support network outside of the training program.

### **Process**

To facilitate an effective panel, the following steps should be followed:

- 1. Objectives of having guest speakers are set.
- 2. Panel members are selected by trainer and/or participants.
- 3. Panel is invited to training session (guidelines and information are provided to panel members).
- 4. Participants are encouraged to ask questions or join in discussion.
- 5. Analysis and evaluation of panel presentation by participants is facilitated by trainer.

# **Critical Incidents**

Similar to case studies, the critical incident is a short paragraph describing a situation that requires an immediate response. Participants are encouraged to respond to the incident, take a stance they would defend, and discuss the range of options with other participants. The steps for conducting a critical incident activity are the same as those for a case study.

# **Peer Training**

Peer training allows participants with expertise in a certain field to help in the training process and add to both content areas covered and styles being modeled. Peer training can help participants to network for future cooperation, collaboration and support in their work.

### **Uses**

It takes the role of trainer away from the trainer and gives the authority and control of learning back to the participants. Though rewarding, the preparation for peer training activities can be extensive and involved and the trainer should be ready to commit a great deal of time to this activity.

### **Process**

The steps to peer training are:

- 1. Trainer solicits participant assistance in training in a particular field of study, asks for areas of expertise from participants, or assigns participants topics to be researched, prepared and presented.
- 2. Participants who wish to (or are assigned to) help with the training work with the trainer to establish a session training design.
- 3. Other participants are encouraged to ask questions and participate in discussions about the topic area to be presented.

# **Envelope Exercise**

Envelope exercises are particularly good to use when participants are learning about the sequence of a process or classification of ideas, steps or items.

When learning a sequence, the trainer prepares envelopes that contain slips of paper on which are written each step in the sequence and gives the envelopes to the participants to arrange in the order they think is correct. It is good to do the activity in pairs so participants can discuss the steps thoroughly before deciding the sequence. Each pair in the group receives an envelope with the steps. Be sure participants know the objective of the activity.

To use the envelope exercise as a classification activity, have all the items to be classified on strips of paper in the envelope. Instruct participants to group the strips by classification.

At the end of either type of envelope exercise, be sure to process the activity ensuring that participants re-arrange the strips with the correct sequence or classifications.

# Annex – IV: Seven Ways to Say "NO"

# (How to Tell Participants That They Have Not Passed the Course)

Telling participants who have not passed the competency tests that they will not receive course competency certificates is one of the most difficult duties that trainers have. The course will be harder for some participants, but they will improve with extra tutoring, encouragement, and additional chances to take the tests. But some individuals are just not capable of passing and are not to be certified. They should not have the responsibility of managing and ordering HIV/AIDS products.

The reason some participants do not succeed does not matter. It could be illness, absences, personal or family problems, vision problems, or lack of educational background. In any case, a person who cannot order correctly should not be certified. These seven points are a short guide to make the job of saying no easier.

## **Show Total Respect**

In telling a participant that he or she is not successful, the trainer has to show total respect constantly, regardless of the person's role, age, gender, or other status. All human beings deserve respect. When a difficult message is being transmitted, the respect is even more important.

### **Mention Good Points**

The trainer needs to acknowledge the person's good points. Depending on the person, the good points could include the effort put out by the participant, good attendance, active participation, the long term experience of the person, the fact that he or she is respected by other participants, the good questions that were asked, the person's concern about serving people who want HIV/AIDS products, etc. The trainer is not saying the participant is an unworthy individual. The trainer is saying competency tests are required for certification.

#### Listen a Lot

If the trainer wants to be heard, the trainer also has to listen. This does not mean that the trainer agrees with excuses or arguments that the participant presents. No argument is involved. It is respectful two-way communication. The end result is better if the participant is also heard.

### Repeat the Message as Needed

The conversation should not be a long one, but as the trainer listens, from time to time the message may need to be repeated. It is always brief and expressed with the same few similar words: "To receive a course competency certificate, you need to pass the competency tests."

#### **Mention Realistic Possibilities**

Make sure that the possibilities <u>are</u> realistic. Is it possible to take the tests again from a trainer in a few weeks after more study with a supervisor or colleague? Can the participant take on other responsibilities instead of managing and ordering HIV/AIDS commodities? Can the participant come for testing again at the end of a nearby course in a couple weeks? (Notice that it is ordinarily not realistic to have the participants to take the whole course again. The slots in the course are needed for new participants, not for retakes from old participants.)

## Offer to Contact the Participant's Supervisor

Some participants may appreciate this offer, but others will not. If the participant wants you to make the contact, depending on the circumstances, you might explain to the supervisor how the course is competency-based, that it is difficult, and that the participant has participated actively and made good effort. The trainer should not go into details on the specifics of the participant's performance. The specific details are between the participant and the trainer. The contact will often be made by mobile phone and should not be lengthy. It is best if you make this contact in the participant's presence, and preferably with the participant's phone. Let him or her speak first with the supervisor to explain that one of the course trainers wants to give a little information.

## Let the Participant Talk to other Trainers

If the participant wishes to have further confirmation, he or she may always talk to the other trainers in the course. That is an option. Of course the trainers always need to have total cooperation among themselves. The other trainers will say no in the same way, and repeat the message as needed.

## **And a Couple Reminders**

- The conversation is always private. This is not a conversation held in the presence of other participants.
- The conversation should not go on indefinitely. This is unnecessary and may be unproductive. After a respectful amount of time, the trainer needs to sum up and end the conversation. In many instances, the conversation will last only a few minutes anyway.
- Trainers do not discuss participants with other participants. The trainer-participant relationship involves a high degree of confidentiality. Trainers certainly discuss participants with other trainers. They have to. But aside from a few instances such as helping recruit a participant to help tutor another participant or asking how discussion in small groups went, trainers do not discuss participants with other participants.
- Trainers do not tell other participants who is and is not receiving competency certificates.
- At the course closing, if not everybody is getting certificates, there is a potential confidentiality problem. If participants not getting certificates are not staying for the closing, then the simple explanation, "Not everybody could be here for the closing" can be offered. If participants who are not getting certificates are at the closing, there are various options. The certificates could be sent out later. Attendance certificates, if they are available, could be given to those who do not get competency certificates. The certificates could be put in envelopes that are already at the seats of the participants as they come in. Those who don't get certificates get an envelope from the trainers thanking them for their work. None of these solutions is perfect in every case. And sometimes it does not matter. The participants have already freely told their colleagues that they have not passed the course. That is fine! But the trainers cannot tell who has not passed the course.

# **Annex – V: Using Energizers in Training**

**Time: 75 Minutes** 

# **Session Objectives**

By the end of the session participants will be able to:

- 1. Define energizers;
- 2. Present energizers

# **Learning Summary**

| Title                   | Туре                       | Time |
|-------------------------|----------------------------|------|
| 1. Session Introduction | Lecturette                 | 15   |
| 2. Energizers- Practice | Lecturette and Small Group | 50   |
| 3. Summary              | Large Group                | 10   |

# **Learning Activities**

# **Activity 1: Introduction to the Session**

**Time: 15 Minutes** 

Define Energizer.

Ask Participants why is use energizers in Adult Learning Training even though Adults are not kids?

#### Some answers:

- Create positive group atmosphere
- Help people to relax
- Break down social barriers
- Energize and motivate
- Help people to think outside the box
- Help people to get to know one another

When should energizers be introduced?

#### Some answers:

- The trainer should read the non-verbal communication of participants (sleepy or tired etc...)
- Between two sessions

Name some ways to energize a group:

Icebreaker, Warm-up, Energizer

**Activity 2: Prepare Energizers – Small Group Work** 

**Time: 50 Minutes** 

Put participants in three groups and give to each group one of the three: Icebreaker, Warm-up,

Energizer

Each group should come up with two activities in their category. They have 30 minutes to work on it

After 30 minutes ask participants to present to the group. Take 20 minutes for the presentation from

each group and feedback from others.

Document their energizers.

Activity 3: Summary – Large Group

**Time: 10 Minutes** 

Conclude by telling participants that use the energizers when needed but take in consideration that the

"analytical" participants might not like it so do not exaggerate.

The "Hands Up" Energizer

It is better if two trainers do this energizer together, one to explain the directions and both to

demonstrate the hand and arm movements, or they can both explain directions and ask the questions.

All the questions given here are examples. The questions should be changed according to how far along

the participants are in the course and the needs of the participants. If the questions are changed, this

energizer can be done more than once in the same workshop. This energizer takes about ten minutes.

There are four steps to this energizer:

**Step 1**. Ask the participants to stand up and spread out so that they will have a little space among them.

Explain that you will be doing an energizer in which you ask questions. They should put their hands

straight above their heads if the answer to the question is YES. If the answer is NO, they should put their

arms straight to the side (without hitting their neighbor), and if the answer is MAYBE or I DON'T KNOW, they should put their hands straight out in front of them and shake their hands a little.

**Step 2**. The trainers should demonstrate the three hand positions and ask participants to do the same.

This means YES (Put your hands straight overhead. You can also draw a little stick man on a flip chart with his arms overhead.)

This means NO (Put your hand straight out to your sides. You can also draw a stick man on the flip chart with his hands out right and left to each side.

This means MAYBE or I DON'T KNOW (Put your hands out straight in front of you, and wiggle them left and right. Draw a stick man in that position.)

**Step 3.** Tell the participants that first you are going to use some practice questions to make sure they understand the idea. The real questions will come later. The trainer or trainers ask these three questions, using the hand movements, but fooling or tricking the participants with the second question. [These three questions should be changed to be sure the fit the workshop the trainers are giving.]

- **A.** This is a workshop on logistics. (Trainers enthusiastically raise hands!)
- **B.** Today is Monday, 25 December. (Trainers enthusiastically raise hands! But it is an error, and many participants may be imitating the trainers instead of giving the real answer. They should have their hands <u>straight out to their sides</u>, because the date is wrong. For example, it is really Monday, 10 November.)
- C. It will rain tomorrow. (Trainers watch to see if participants put their hands <u>straight out in front of them.</u> Nobody knows if it will really rain tomorrow, so the answer is MAYBE or I DON'T KNOW.) Another example of a MAYBE question is, "Somebody in here has a birthday tomorrow." It is unlikely that anybody will know for sure.

**Step 4.** When you are sure that the participants are listening and you are sure they know the hand signals, continue with Part 4, but be sure to change the questions so the questions are appropriate. Notice that about half of the questions are technical or serious, and half are informal or funny. This is a good combination.

**Examples of Real Questions.** (Do not give more than ten questions per energizer.)

**TOT Manual** 

There have been stock outs in tests where I have worked.

I can name at least four of the six rights.

3. I will make some changes in the way we store s because of the storage principles that were

presented in this course.

4. I know the names of everybody in the room.

5. I can calculate MOS fairly well.

6. In the National logistics system, information should only come down from the National Warehouse

and the districts to the health centers. It does not go up from the health centers.

7. I will have to work hard to pass the competency test for this workshop.

I understand MOS and Emergency Order Point (EOP).

The trainers who are training us are very nice people.

The "I Saw" Energizer

Ask participants to rise. Have them standing while you give the simple instructions. Go to the center of

the room and ask them to face the center of the room. Encourage them to change the position where

they are standing so that they are more in a circle and have eye contact with everyone. (This is easy if

the room is already in a horseshoe layout.)

Explain that for this energizer, the group will be visiting a place or looking at something. Each person will

make up something that he or she sees. The next person will repeat what the first person said and add

an additional observation. Going around the room, the third person repeats the first two points and

adds one.

You will keep going all the way around the room until somebody forgets a point or makes an error, at

which point colleagues politely but firmly say, "Go Home!" Timekeeper should ring the bell for emphasis!

The person sits down, and the game continues, sometimes for more than one round around the

remaining standees in the room. Last person standing gets a prize!

Here is an example:

First Person: "I went to the market and I saw three goats."

312

Second Person: "I went to the market and I saw three goats and a lady selling bread."

**Third**: "I went to the market, and I saw three goats, a lady selling bread, and some nice mangoes." And so on. With each person there are more things to remember and it becomes more difficult.

But you should adapt this energizer to this course. And with good adaptation, this energizer can be used more than once. It can energize and also allow participants to bring up content points they have been covering.

Have them "visit" relevant places as they describe what they saw. Note these examples:

| I went to an excellent storeroom, and I saw                                                            |
|----------------------------------------------------------------------------------------------------|
| I looked at an R&R order form, and I saw                                                               |
| I visited a busy PMTC site, and I saw                                                                  |
| I looked at a Dispenser Register and I saw                                                             |
| I made mistakes on my ICC, and I need to                                                               |
| I looked through the SOP Manual, the Participant Guide, and my notes so far for this course, and I saw |

A variation on this energizer is not to do it with the large group but to have small groups of three participants prep for the visit and then send one representative to the front of the room to play the game. They will all be cheering for their person and hoping he or she can remember more things and stay standing the longest.

## **Energizer: The Acronym Race**

If you are not co-presenting, it is a good idea to recruit a judge to help with this one. He/she can help write on the flip chart and choose the winning team. The decision of the judges is final.

- Ask participants to rise. Divide them into groups. Each group of four or five has a sheet of flip chart paper numbered from one to twenty-five and a marker.
- Explain that you estimate that so far in the course, they have used 25 (or however many) acronyms. Some are part of the course and some are common technical acronyms they already know. Ask them to collaborate and race in their groups to come up with at least 25 of these acronyms. They will write the acronyms on the numbered sheet. More than 25 acronyms might make their team win. They must know the meaning of the acronym.
- Tell them they will have seven minutes for the race [but you can extend the time a little if the competition is lively]. Tell the groups they may not refer to their training materials or to posters on the walls, but they may move to a different location in the room to discourage other groups from overhearing their acronyms.
- Decision of the judges is final. Best team wins a small prize --perhaps to go to lunch first.
- An important decision to make is if only acronyms used in the course can be used of if any work-related acronyms generally recognized by the people in the group can be used. If the latter, there will be more acronyms, but you may have a harder time judging. Save time by making this decision yourself. A participatory decision will take too much time.
- Ask if there are questions. Answer any; then say, "Begin!" If you give seven minutes, it is a good idea to ring the bell and announce a one-minute warning.
- At the end of allocated time, say "Stop! Display your flip charts, please. From this point on, you may not touch your markers. Your neighbors are watching to see if you are trying to cheat and add other teams' acronyms!"

- Now you and the judge process the results, asking which team, if any, has more than 25 acronyms. Pick a promising team. Have them call out their acronyms while you and the judge decide if any acronyms are not OK, and the final total of that team. Ask occasionally what the meaning of an acronym is. Have them cross out any that are judged unacceptable. At the end, count up the acceptable ones.
- Then ask if any team has more. Then ask if the third or fourth team claim to have more. If so, give them a chance. If not, at least ask them if they have any different ones.
- There may be three final products from this energizer. First is a useful list of acronyms. Second is a chance to review them by asking probing questions about which are the hardest, newest, least frequent or whatever. Third is the prize-winning team!

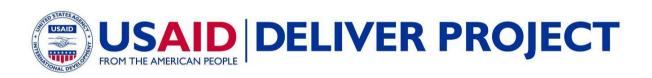